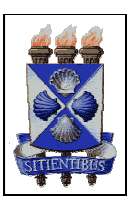

**Universidade Estadual de Feira de Santana Departamento de Letras e Artes Programa de Pós-Graduação em Desenho, Cultura e Interatividade** 

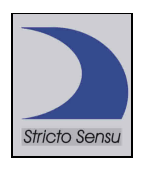

# **GEOMETRIA DESCRITIVA: UM COMPARATIVO ENTRE O USO DE INSTRUMENTOS TRADICIONAIS DE DESENHO E O COMPUTADOR**

**Maria da Conceição Amaral Alves** 

Feira de Santana/2008

# **MARIA DA CONCEIÇÃO AMARAL ALVES**

## **Geometria Descritiva: Um Comparativo Entre o Uso de Instrumentos Tradicionais de Desenho e o Computador**

Dissertação apresentada ao Programa de Pós-Graduação em Desenho, Cultura e Interatividade do Departamento de Letras e Artes da Universidade Estadual de Feira de Santana, como exigência parcial para a obtenção do título de Mestre em Desenho, Cultura e Interatividade.

Orientadores: Profª Drª Christina Araújo Paim Cardoso e Profº Dr. Edson Dias Ferreira.

Ficha Catalográfica – Biblioteca Central Julieta Carteado

Г

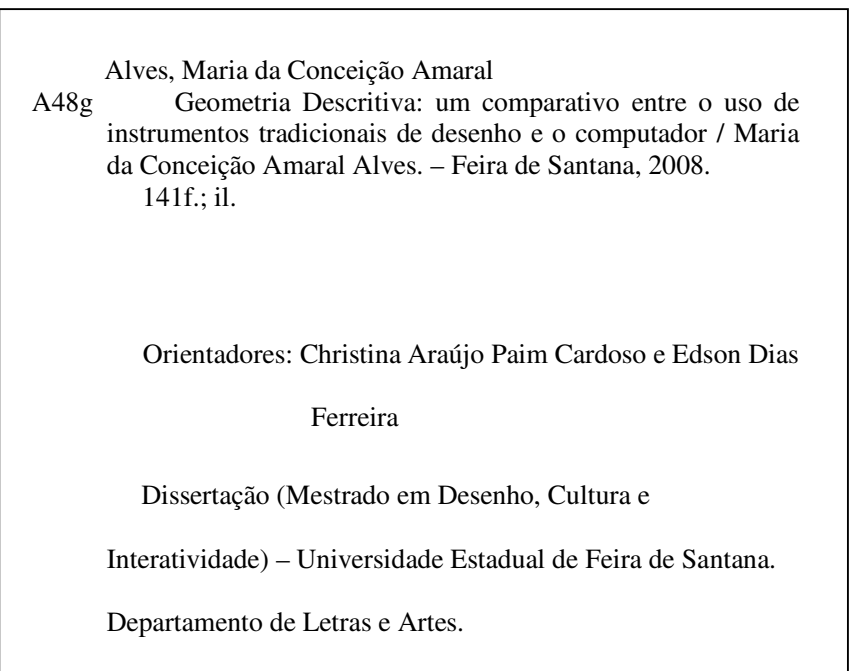

**Universidade Estadual de Feira de Santana Departamento de Letras e Artes Programa de Pós-Graduação em Desenho, Cultura e Interatividade** 

**Dissertação "Geometria Descritiva: Um Comparativo Entre o Uso de Instrumentos Tradicionais de Desenho e o Computador".** 

Elaborada por Maria da Conceição Amaral Alves

Orientadores: Profª Drª Christina Araújo Paim Cardoso

Profº Dr. Edson Dias Ferreira

## **Banca Examinadora**

**Presidente: \_\_\_\_\_\_\_\_\_\_\_\_\_\_\_\_\_\_\_\_\_\_\_\_\_\_\_\_\_\_\_\_\_\_\_\_\_\_\_\_\_\_** 

Profª. Drª Christina Araújo Paim Cardoso

Profº. Dr. Edson Dias Ferreira

 **\_\_\_\_\_\_\_\_\_\_\_\_\_\_\_\_\_\_\_\_\_\_\_\_\_\_\_\_\_\_\_\_\_\_\_\_\_\_\_\_\_\_** 

 **\_\_\_\_\_\_\_\_\_\_\_\_\_\_\_\_\_\_\_\_\_\_\_\_\_\_\_\_\_\_\_\_\_\_\_\_\_\_\_\_\_\_** 

Profº. PhD. Francisco de Assis da Costa

# **TERMO DE AUTORIZAÇÃO**

Termo de Autorização para Publicação Eletrônica no Ministério da Educação e na Biblioteca Digital da UEFS 1) Tipo do documento: [ x ] Dissertação [ ] outro 2) Identificação do documento/autor Programa de pós-graduação: Mestrado em Desenho, Cultura e Interatividade Título: Geometria Descritiva: um comparativo entre o uso de instrumentos tradicionais de Desenho e o Computador Autor: Maria da Conceição Amaral Alves Email: amaral@uefs.br RG: 04459604-93 CPF: 581941935-91 Orientadores: Christina Araújo Paim Cardoso e Edson Dias Ferreira Número de páginas: 141 Data de entrega do arquivo à Secretaria 19/06/2008 Data de defesa: 11/07/2008 3) Autorizo a divulgação da dissertação supracitada no Portal de Domínio Público do Ministério da Educação<sup>1</sup>

4) Na qualidade de titular dos direitos de autor da publicação supracitada, autorizo, à Universidade Estadual de Feira de Santana, a disponibilizar gratuitamente, sem ressarcimento dos direitos autorais do documento, em meio eletrônico, no formato PDF, para fins de leitura, impressão e/ou download pela Internet, a título de divulgação científica gerada pela Universidade.

> Feira de Santana, 19 de junho de 2008. Local e data

\_\_\_\_\_\_\_\_\_\_\_\_\_\_\_\_\_\_\_\_\_\_\_\_\_\_\_\_\_\_\_\_\_\_\_\_\_\_\_\_\_\_\_\_\_\_\_\_\_\_\_\_\_\_\_\_\_\_\_\_ Assinatura do autor

<sup>&</sup>lt;sup>1</sup> Conforme Portaria nº.013/2006 do MEC - Art. 5° O financiamento de trabalho com verba pública, sob forma de bolsa de estudo ou auxílio de qualquer natureza concedido ao Programa, induz à obrigação do mestre ou doutor apresentá-lo à sociedade que custeou a realização, aplicando-se a ele as disposições desta Portaria.

"Não temas, porque eu sou contigo; não te assombres por que eu sou teu Deus; eu te esforço, e te ajudo, e te sustento com a destra da minha justiça" (Isaías 41: 10).

#### **AGRADECIMENTOS**

A **Deus,** que me concedeu a graça de poder compartilhar dos momentos de aprendizado e ter colocado as pessoas certas para me ajudarem no decorrer dessa caminhada. Ao Pastor **Laelson**, à irmã **Helenita** e aos demais, pelas orações dispensadas.

Aos meus orientadores, **Edson D. Ferreira** e **Christina A. Paim Cardoso,** pelas orientações dispensadas no decorrer do trabalho. Aos professores, **Telma D. Silva dos Anjos** e **Francisco de Assis da Costa,** por terem aceitado e participado da banca examinadora de qualificação e de defesa, respectivamente, e pelas contribuições dadas ao trabalho. Aos professores que acreditaram na conclusão deste trabalho, especialmente à **Ivoneide Costa**, **Robérico Celso**, **Telma Dias** e **Christina Paim**. Aos professores da Área de Artes, pelo incentivo e apoio, especialmente a **Cledson Ponce,** pela disposição e colaboração no processo de correção textual e a **Mávis Kaipper,** por ter me substituído. Aos funcionários do Núcleo de Desenho, do Mestrado em Desenho e do Deptº de Letras e Artes. Ao diretor **Cláudio C. Novaes,** por sua compreensão e por ser um facilitador no período de afastamento. A **Daniel Ferreira**, pelas ilustrações feitas.

A **Ivoneide F. Costa**, especial companheira de trabalho que, com sua tranqüilidade, competência e dedicação, corroborou diretamente com a minha permanência no curso, na construção e conclusão da dissertação.

A **Christina A. Paim Cardoso,** por ter aceitado o grande desafio em me orientar sem um conhecimento prévio, pelo incentivo e palavras proferidas para elevar a minha auto-estima.

Às minhas filhas, **Ailana** e **Ariele,** e a **Marcelo** (esposo e colega de mestrado), pela força e compreensão nos momentos ausentes e de dificuldades. Aos meus pais, **José Simões Amaral** e **Derlice Mendes Vieira,** que me ensinaram a enfrentar os obstáculos, aconselharam-me e me apoiaram. Aos meus irmãos **Derliene**, **Maria José**, **Josevaldo**, **Edno** e **Patrício** e demais familiares pelo incentivo.

À Fundação de Amparo à Pesquisa do Estado da Bahia – **FAPESB**, pela concessão da Bolsa.

A todos os amigos, colegas, ex-alunos e aqueles (**Ademir, Celeste, Silvanea, Egídia, Anatália e Ana Rita Campos**) que, de certa forma, contribuíram, vibraram e torceram por mim antes, durante e na conclusão do trabalho, os meus sinceros agradecimentos.

#### **RESUMO**

Este trabalho faz uma análise comparativa entre o processo de representação de um sólido geométrico utilizando os instrumentos tradicionais de desenho e a modelagem no *software* gráfico 3D *Solidworks<sup>2</sup> ,* enfatizando o diferencial existente em cada um dos processos. Traz algumas considerações no que se refere ao avanço e à influência das novas tecnologias no âmbito educacional, especificamente à Geometria Descritiva, na tentativa de minimizar a dificuldade que a maioria dos discentes encontra no processo de visualização. Além disso*,* aborda como a tecnologia computacional tem proporcionado novas formas de interação do discente com aplicativos voltados para a referida disciplina no intuito de tornar o ensino mais atraente e prático, sem perder a sua essência em relação ao que se propõe a Geometria Descritiva.

**Palavras-Chave: Geometria Descritiva - Visão Espacial, Instrumentos de Desenho, Desenho – Novas Tecnologias.** 

<sup>2</sup> O Solidworks é um *software* de CAD (*Computer Aided Design*) que funciona nos sistemas operativos Windows. Modela peças em 3D parametricamente. Sua missão é desencandear o poder de 3D no desenvolvimento do produto (SOUZA, 2003, p.1).

### **ABSTRACT**

This work makes a comparative analysis of the process of a solid geometric representation of using the traditional tools of design and modeling in 3D graphics software Solidworks, emphasizing the gap in each of the cases. It brings some considerations regarding the progress and the influence of new technologies in education, specifically the Descriptive Geometry, in an attempt to minimize the difficulty that most students are in the process of view. Moreover, it addresses such as computer technology has provided new forms of interaction with the discente applications geared for that discipline in order to make education more attractive and practical, without losing its essence in relation to that the Descriptive Geometry.

**Keywords: Descrptive Geometry - Space Vision, Instruments of Design, Design – New Technologies.** 

# **SUMÁRIO**

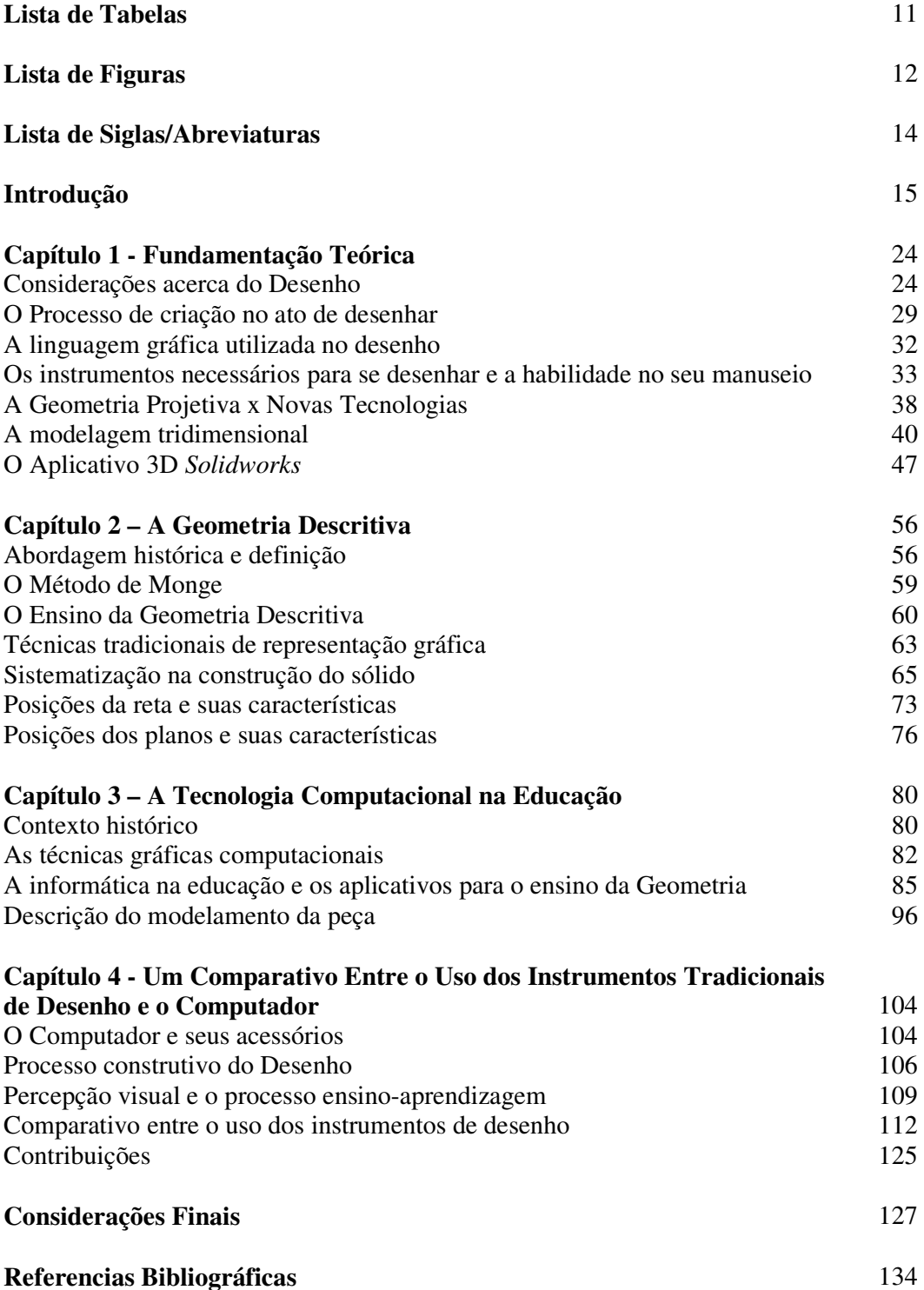

# **LISTA DE TABELAS**

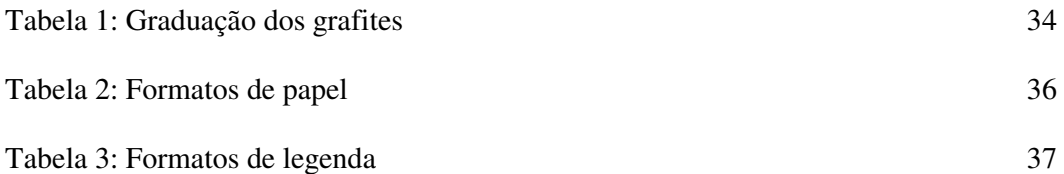

# **LISTA DE FIGURAS**

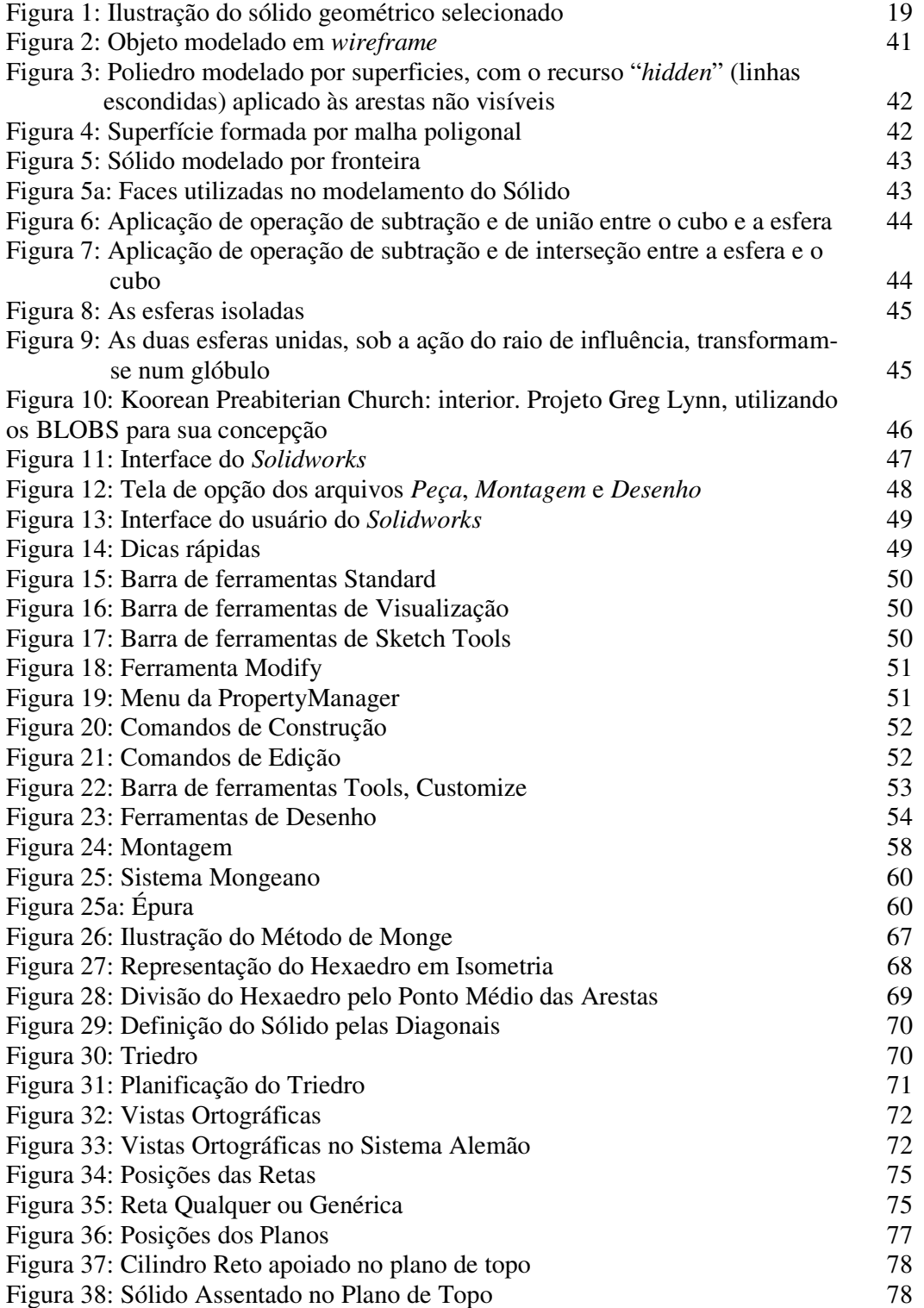

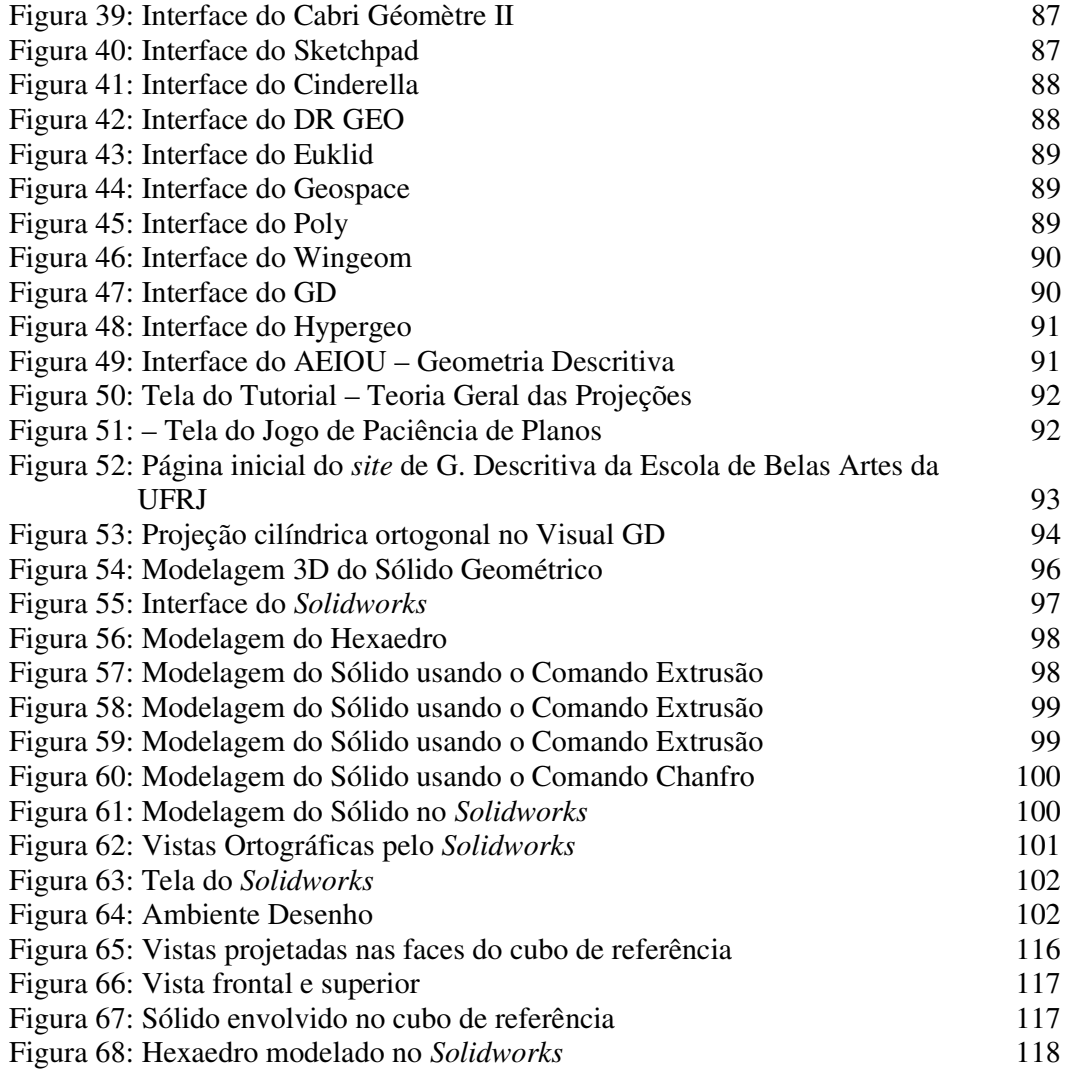

# **LISTA DE SIGLAS/ABREVIATURAS**

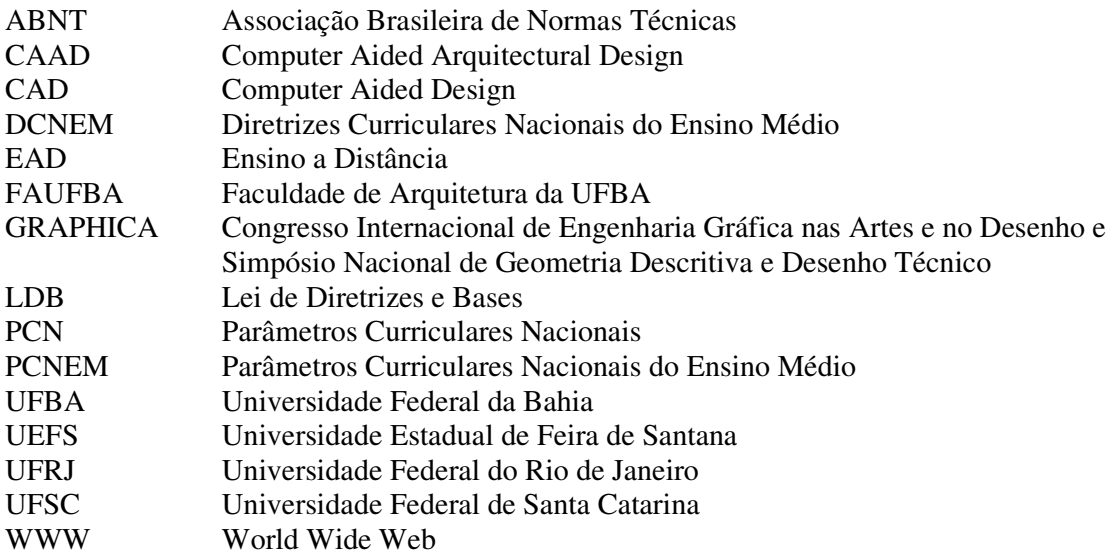

## **INTRODUÇÃO**

O meio educacional se encontra em processo de mudança em decorrência da crescente participação do uso da linguagem computacional, imprimindo uma dinâmica de transformação neste contexto. O computador, enquanto ferramenta de trabalho, impõe adaptação, aperfeiçoamento e atualização no ensino e nas metodologias de transmissão de conhecimento, clamando os sujeitos envolvidos nesse universo a enfrentar os desafios e mudanças impostas por essa realidade (ALVES, et al, 2007). No âmbito do ensino da representação gráfica, evidentemente que esses desafios não são diferentes. Desse universo buscam-se destacar o ensino da Geometria Descritiva e, de forma particular, as opções surgidas com a possibilidade do ensino dessa disciplina através dos sistemas hipermídia e *software* gráficos disponibilizados pela Computação Gráfica.

A Geometria Descritiva idealizada pelo matemático francês Gaspard Monge<sup>3</sup> (1746 – 1818), em meados do século XVIII, tem como pressupostos básicos estudar os métodos de representação gráfica das figuras espaciais sobre um plano, resolver problemas como: construção de vistas, obtenção das verdadeiras grandezas de cada face do objeto através de métodos descritivos e utilizá-la na construção de protótipos do objeto a ser representado. Possibilita ao discente construir uma relação com o espaço tridimensional através da manipulação de elementos gráficos, descobrindo suas associações e inter-relações no contexto das respectivas áreas de formação.

A Geometria Descritiva proporciona ao discente os conhecimentos necessários sobre os fundamentos da Geometria Plana e Espacial de modo que ele possa desenvolver sua capacidade de visualização e orientação espacial, executando mentalmente construções geométricas tridimensionais de modelo no espaço (x,y,z), tendo como base um ambiente bidimensional (x,y). Na proposta do Método de Monge, o objeto fica determinado a partir das

<sup>&</sup>lt;sup>3</sup> Gaspard Monge, idealizador da Geometria Descritiva, nasceu na cidade de Beaume, na França, em maio de 1746. Embora plebeu, estudou em uma instituição de elite (*Collège d'Oratoriens*) por determinação de seu pai, Jacques Monge, diante da sua inteligência e curiosidade. Aos catorze anos, elaborou um extintor de incêndio, cujos feitos foram admirados por todos. Aos dezesseis anos, tornou-se professor de física no Colégio de Lyon. Posteriormente ingressou na Escola Militar de Mézières, obtendo o diploma de engenheiro militar (GANI, 2004, 23).

duas projeções, nos planos de projeção, um vertical e outro horizontal, utilizando o sistema cilíndrico ortogonal.

O referido sistema de projeção permite a representação de objetos (sólidos, planos, retas e pontos) pertencentes a um espaço tridimensional (3D), traduzido para um espaço bidimensional (2D) como uma folha de papel. Esta transformação de 3D para 2D constitui o aprendizado de uma nova linguagem criada por Monge. O estudo de conceitos abstratos, como pontos, retas, planos e sólidos, forma o alicerce para o entendimento da Geometria Descritiva. Ressalta-se que tais conceitos são utilizados também em Geometria Analítica, Cálculo II, Álgebra Linear, Desenho Técnico e ao aprendizado de outros *software* de desenho como o Auto CAD, o Inventor, entre outros (COUTINHO et al, 2007).

A Geometria Descritiva faz parte dos cursos de Engenharia Civil, Arquitetura, Matemática, entre outros. Observa-se que, ultimamente, esta disciplina vem sendo descaracterizada, vem perdendo a sua função, tem sido pouco valorizada, e muitas vezes até criticada. Existe também a dificuldade de mantê-la em alguns cursos de graduação devido à falta de embasamento teórico em relação ao Desenho. A pesquisa bibliográfica realizada nesta área pela autora (ALVES, 1997) e por outros pesquisadores, a exemplo de Bulhões (2004), Kopke (2006) e Seabra e Santos (2007) mostram que a maioria dos discentes ingressos em cursos de Matemática e Engenharia não apresenta um desenvolvimento satisfatório de suas habilidades de visualização espacial.

Segundo Kopke (2006) o ensino superior presencia a cada dia o ingresso de discentes nas áreas voltadas para o ensino da expressão gráfica, sem a mínima bagagem de Geometria e Desenho. Esta situação dificulta o desenrolar de alguns cursos universitários em que a linguagem geométrica é essencial para o desenvolvimento de seus saberes, como nas disciplinas Geometria Descritiva, Desenho Arquitetônico e Desenho Técnico. Isto tem causado desestímulo por parte de alguns docentes, mas, para outros, torna-se uma busca incessante de novas metodologias, aplicação de materiais didáticos, atualização e a valorização deste ensino. Tal fato se evidencia nos simpósios bienais de Geometria Descritiva e Desenho Técnico – os Graphicas -, em que reflexões e inquietações são partilhadas, inúmeras experiências didáticas apresentadas, várias delas por meio da tecnologia computacional, o que é um alento para o processo ensino- aprendizagem e para a prática da Expressão Gráfica no Brasil (MONTENEGRO, 2003).

Com o avanço da tecnologia, ou melhor, com o desenvolvimento da Computação Gráfica, alguns pesquisadores, a exemplo de Wanderlinde (1996), Ulbricht (1997), Rodrigues (1999), Gonçalves (1999), Valente (2003), Bulhões (2004), Vianna (2007) e Lima et al (2007), propuseram-se a investigar e a desenvolver *software* na área de Geometria Descritiva na tentativa de estudar esta disciplina, tornando-a menos exaustiva, menos desestimulante, aliada ao incentivo de que seja atrativa, agradável e útil, além de possibilitar ao discente, em paralelo com o ensino tradicional, o desenvolvimento do raciocínio espacial. De acordo com Kopke (2001), a visão espacial é uma habilidade mental, cujos mecanismos são localizados do lado direito do cérebro e seu aprendizado se dá por caminhos diferentes. Quanto mais lúdica for a metodologia utilizada, mais rápida é a apreensão e assimilação.

Seabra e Santos (2007) assinalam que os computadores vêm adicionando uma nova dimensão no estudo da visualização espacial, a exemplo dos pacotes de modelagem de sólidos, da realidade virtual e testes on-line, e se caracterizam como importantes instrumentos a serem aplicados em sala de aula, considerando que a motivação do discente tende a aumentar quando este é exposto às tecnologias atuais. De acordo com Lima et al (2007), os discentes, quando lidam diretamente no espaço 3D em determinadas situações, compreendem mais rápido os problemas e relações espaciais que nos métodos tradicionais.

Até o presente momento, no âmbito da Universidade Estadual de Feira de Santana (UEFS), na Área de Artes, em especial a Geometria Descritiva, o ensino tem ocorrido de maneira tradicional<sup>4</sup>. No escopo da formatação curricular, a disciplina analisada encontra-se no primeiro semestre para o curso de Matemática e no segundo semestre para o curso de Engenharia Civil, nos quais se pretende instruir e instrumentalizar o discente nas diversas etapas da representação gráfica, conforme postula a ementa: Sistema de Representação Gráfica. Métodos de Projeção (ponto, reta, plano e figuras planas) Desenvolvimento da percepção através da representação, seção e planificação de sólidos. Método Perspectivo – construção e representação voluntária dos sólidos.

Considerando a permanência do ensino tradicional e com o avanço das novas tecnologias e dos *software* existentes nesta área, buscou-se então investigar essa nova ferramenta a partir de um levantamento bibliográfico, no qual alguns pesquisadores tratam da implantação e aplicação de um método de ensino, utilizando o computador como instrumento de trabalho no ensino da Geometria Descritiva.

Pensando nessa abordagem, procedeu-se a presente pesquisa. Partiu-se da suposição de que os *software* existentes ajudam a desenvolver a percepção espacial e que a inserção do computador no ensino da Geometria Descritiva pode ser aceita como condição de complementaridade.

<sup>4</sup> Entende-se por tradicional o método que implica a utilização dos instrumentos manuais de traçado, como régua, esquadro, compasso, entre outros.

Em meio a esse contexto, vale perguntar como, quando e o que deve ser feito para que a universidade possa dar conta de uma educação integral, que contemple a multiplicidade de dimensões em que o conhecimento se insere sem perder de vista sua unidade? Que condutas devem ser adotadas para responder aos desafios impostos pela inserção da tecnologia na área da expressão gráfica?

Neste estudo, não se pretende responder a tais perguntas, mas suscitar uma reflexão no âmbito da UEFS, especificamente na área de artes, no sentido de se ter uma atenção voltada para essa nova realidade no ensino superior a qual envolve a tecnologia no âmbito de ensino. Destaca-se que em 1998 foram aprovadas as diretrizes curriculares nacionais para o Ensino Médio (DCNEM) fundamentadas nos Parâmetros Curriculares Nacionais (PCN), como eixos organizadores da doutrina curricular expressa na LDB<sup>5</sup>. As DCNEM dividem o Ensino Médio em três grandes áreas: 'Linguagens, Códigos e suas Tecnologias'; 'Ciências da Natureza, Matemática e suas Tecnologias'; 'Ciências Humanas e suas Tecnologias'. Na área de Linguagens, Códigos e suas Tecnologias, a inclusão da informática é um complemento e serve de arcabouço tecnológico para as diversas formas de comunicação tradicional, atendendo ao objetivo proposto pelo  $PCNEM<sup>6</sup>$ .

Na tentativa de obter argumentos plausíveis, ou até mesmo considerando a partir de que elementos possibilitariam se chegar a um resultado, buscou-se estabelecer um comparativo tomando como parâmetro o processo de representação de um sólido geométrico conforme figura 1, utilizando-se os instrumentos tradicionais de desenho e produzindo-o através de um *software* gráfico, analisando o diferencial existente e suas particularidades, com o intuito de visualizar de maneira sistemática a contribuição de cada um dos processos.

<sup>5</sup> LDB - Lei de Diretrizes e Bases. Os eixos organizadores da doutrina curricular são: base comum; parte diversificada; formação geral, com ênfase na preparação básica para o trabalho (LDB 9.394, art. 26, 1996).

<sup>6</sup> O objetivo da inclusão da informática como componente curricular da área é permitir o acesso a todos os que desejam torná-la um elemento de sua cultura, assim como aqueles para os quais a abordagem puramente técnica parece insuficiente para o entendimento de seus mecanismos profundos. Como a mais recente das linguagens, não substitui as demais, mas, ao contrário, complementa e serve de arcabouço tecnológico para as várias formas de comunicação tradicionais (PCNEM, 2000, p. 58-59).

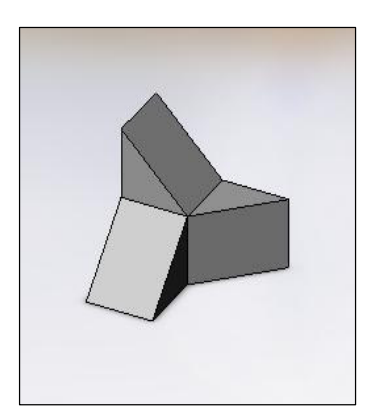

Figura 1: Ilustração do sólido geométrico selecionado. Alves 2008.

A escolha deste sólido se deu em função de que o mesmo contempla um número considerável de elementos (retas e planos) estabelecidos pelo próprio método mongeano. O referido sólido apresenta seis retas (horizontal, vertical, fronto-horizontal, frontal, de topo e de perfil) e seis planos (horizontal, vertical, frontal, de rampa, de topo e de perfil), cada um deles caracterizado por diferentes posições em relação aos planos de projeção, logo, com características distintas em relação ao sistema diédrico de projeção.

Para analisar a representação do sólido utilizando-se o método tradicional na sua produção, tomou-se como referência os autores Príncipe Júnior e Fonseca, Carvalho e Pedroso (org), pela proximidade de suas abordagens com a do idealizador da Geometria Descritiva, Gaspard Monge. Com relação ao *software* gráfico, foi selecionado o aplicativo 3D *Solidworks* como fonte para desenvolvimento da pesquisa, considerando o processo de modelamento do objeto. O referido *software* vem sendo utilizado no meio acadêmico na área de mecânica, é de fácil compreensão, apresenta versão em português, há facilidade de acesso ao programa e, apesar destas vantagens, tem sido pouco explorado como demonstram os artigos apresentados em congressos específicos da área de Desenho, como o GRAPHICA<sup>7</sup>.

### **Motivações da pesquisa**

 $\overline{a}$ 

Alguns pontos serviram como motivação para o desenvolvimento da referida pesquisa. O primeiro se destaca pelo fato de a autora ser profissional da área de Geometria Descritiva

<sup>7</sup> GRAPHICA, Congresso Internacional de Engenharia Gráfica nas Artes e no Desenho e Simpósio Nacional de Geometria Descritiva e Desenho Técnico.

há mais de quinze anos entre monitoria e docência; o segundo, por ter consciência da importância dos conteúdos desta disciplina que integram o universo do Desenho Projetivo e que permitem ao discente construir uma relação com o espaço tridimensional; e o terceiro, por lidar sempre com o ensino tradicional, a inserção da Computação Gráfica nesse processo tem suscitado algumas inquietações. Estas inquietações dizem respeito à mudança de contexto em função do surgimento do computador e das possibilidades que ele oferece, bem como em relação ao próprio sujeito com o uso deste instrumental.

Ao longo dos anos, lecionando esta disciplina, verifica-se a grande dificuldade que o discente tem em compreender os aspectos básicos dessa linguagem no que se refere aos problemas de visualização tridimensional no sistema de coordenadas (x,y,z) em um ambiente bidimensional (x,y). A maneira como vem sendo ministrada, através de aulas expositivas e das práticas em prancheta, não facilita a assimilação, por parte dos discentes, dos conceitos inerentes ao próprio conteúdo. Neste sentido, buscam-se pesquisas desenvolvidas por autores que realizam aplicações multimídia no intuito de perceber, avaliar e posteriormente viabilizar tais recursos nas atividades didáticas complementares ao ensino da Geometria Descritiva. Assim, diante da sua importância, a busca pelo novo torna-se uma perspectiva positiva.

## **Procedimentos Metodológicos**

Para a concretização do referido trabalho, recorreu-se ao universo formado pela Geometria Projetiva<sup>8</sup>, especialmente a Geometria Descritiva, bem como pelos sistemas hipermídia<sup>9</sup> de ensino na área de expressão gráfica como sustentáculo para melhor entender e compreender o fato a ser constatado através da revisão bibliográfica e análise de pesquisas realizadas por alguns autores.

A ação se dá no sentido de estabelecer um comparativo entre o processo de representação de um sólido geométrico, ilustrado na figura 1, com a utilização dos instrumentos manuais de desenho e através de *software* gráfico. Este sólido apresenta características distintas em relação aos planos de projeção, como citado anteriormente. Desse modo, há condições de se elucidar o objeto de pesquisa analisando-o sob tal perspectiva, ou

<sup>&</sup>lt;sup>8</sup> Entende-se por Geometria Projetiva a "estrutura teórica que permitiu o desenvolvimento dos sistemas de representação, relacionando o objeto representado com suas projeções sobre o plano, bem como essas projeções planas entre si". (COSTA, Mário. D. & COSTA, Alci P. V. 1996. p. 14).<br><sup>9</sup> Os Sistemas Hipermídia combinam o hipertexto com a multimídia como som, imagem, mídia entre outras.

seja, analisar processos, procedimentos e concluir o que traz um processo e outro no que diz respeito ao desenvolvimento da percepção espacial.

Tomando por pressuposto a análise da representação de um sólido geométrico nos dois processos, há possibilidades de comparar como eles se comportam, suas contribuições para o ensino e, sobretudo, o que cada um apresenta como suporte para o desenvolvimento de habilidades perceptivas e operativas. A comparação pode ser feita com base no sistema mongeano de projeção a partir da aplicação do método tradicional que utiliza régua, compasso, esquadros, etc., em seguida fazer o mesmo processo, desta vez com o aporte da plataforma que os *software* gráficos trazem para esse tipo de estudo, procedendo-se da mesma maneira.

Com base nas ações desenvolvidas para a construção e representação do sólido, será feita a descrição das etapas efetivadas e o diferencial que cada processo oferece, destacando os elementos imprescindíveis ao aprimoramento da concepção espacial e ampliação do conhecimento específico. Enfatiza-se a natureza específica de cada um, como traço, convenção, uso dos instrumentos de desenho, desenvolvimento do raciocínio, rigor geométrico, criação e visualização, destacando o que existe de coerente, o que torna importante e o que deveria ser preservado num processo, o que é eficaz em um e não poderia ser desprezado no outro. Enfim, serão analisadas as importâncias e eficácias de cada método.

A partir do exposto, estabelece-se como norteamento para o percurso deste estudo: descrever a importância da Geometria Descritiva para os cursos de Matemática e Engenharia Civil da UEFS, bem como enumerar os *software* gráficos e ambientes hipermídia desenvolvidos por pesquisadores na área da expressão gráfica disponibilizados na Web, destacando como tais ferramentas vêm influenciando no ensino da Geometria Descritiva. Ressalta-se também a potencialidade e a particularidade que as ferramentas tradicional e computacional apresentam na representação do objeto.

Por sua natureza, o estudo faz uso da descrição e interpretação do objeto representado, tornando visível o alcance dos objetivos traçados, o relacionamento entre descobertas feitas no decorrer da investigação, como também o quadro teórico eleito para a realização da referida pesquisa. O trabalho realizado tomou por base pesquisadores que atuam na área da expressão gráfica, bem como a troca de experiências entre a autora e participantes do GRAPHICA 2007 no referido evento e no contínuo diálogo, mantido com os mesmos via internet, tanto no que se refere à prática do ensino tradicional quanto ao ensino que dispõe da gráfica computacional.

A estruturação dada ao presente trabalho visa estabelecer uma seqüência que possa responder às questões relativas ao objeto de estudo que trata do comparativo entre o uso dos instrumentos tradicionais de desenho e o computador na disciplina Geometria Descritiva. Após este texto introdutório, no qual se apresentou a problemática da pesquisa, justificando-a, dando indícios sobre os objetivos, sobre a fundamentação teórica e fornecendo-se informações básicas sobre os procedimentos metodológicos adotados, optou-se pela seguinte seqüência:

#### **Estruturação dos Capítulos**

No Capítulo 1, denominado "Fundamentação Teórica", contemplam-se alguns conceitos do desenho, sua influência no contexto histórico, social, político e cultural e seu processo de criação. Destaca-se o processo de criação na abordagem intelectual por estar fundamentada na classificação e articulações de princípios regidos por uma base matemática e a partir disso se podem investigar as possibilidades de transformação e modificação, com o propósito de explicitar a sua importância no contexto da pesquisa. Neste capítulo, discorre-se sobre a linguagem gráfica, os instrumentos tradicionais de desenho, apresenta um apanhado histórico sobre Geometria Projetiva e a novas tecnologias, a modelagem tridimensional, destacando o aplicativo 3D *Solidworks* e entrelaça o pensamento de autores, no sentido de situar a informática no ensino da Geometria Descritiva e da expressão gráfica.

No Capitulo 2, intitulado "A Geometria Descritiva", faz-se uma abordagem histórica e definição sobre o estudo do método mongeano, o ensino da Geometria Descritiva, as técnicas tradicionais de representação como o esboço, a perspectiva e as representações ortográficas e a sistematização da construção da representação de um sólido geométrico através da utilização dos instrumentos tradicionais de desenho, colocando-se em destaque a importância deste para o desenvolvimento do raciocínio espacial.

O Capítulo 3, denominado "A Tecnologia Computacional na Educação", contextualiza as tecnologias computacionais e os benefícios que o computador tem trazido para a sociedade, bem como a informática na educação, especificamente no processo de ensino da expressão gráfica, no desenvolvimento de *software* gráficos e ambientes hipermídia voltados para a Geometria Descritiva. Faz uma descrição do modelamento do sólido geométrico utilizando o aplicativo 3D *Solidworks*.

Por fim, no Capítulo 4, Comparativo entre os Instrumentos Tradicionais de Desenho e o Computador, encontra-se o centro de nosso questionamento. Destacam-se o computador e seus acessórios, o processo construtivo do Desenho, a percepção visual e o processo ensinoaprendizagem. Contemplam-se a análise da construção do sólido geométrico por meio dos instrumentos tradicionais de desenho e através da modelagem 3D, destacando suas particularidades, o diferencial existente entre eles e de que forma poderão ser aplicados em sala, bem como as devidas contribuições que este trabalho poderá trazer para o ensino da Geometria Descritiva.

As Considerações Finais evidenciam, a partir da discussão travada nos capítulos mencionados, como, em um plano geral, o computador influencia na educação. Esta evidência torna-se tanto mais efetiva quando objetivada, neste caso, pela utilização de *software* no processo que caracteriza o aprendizado da Geometria Descritiva, conforme mostram os resultados das pesquisas publicadas em cujos conteúdos revelam a inserção da informática como aliado na melhoria do aproveitamento dos discentes. Prospectivamente, os resultados de tais pesquisas podem se converter em relativa contribuição no que se refere ao ensino da referida disciplina no âmbito da Universidade Estadual de Feira de Santana.

## **I. FUNDAMENTAÇÃO TEÓRICA**

"O fato que marca o início da nossa civilização é certamente a descoberta pelo homem de sua capacidade de criar. A partir desse descobrimento o homem esmerou-se em fazer uso de sua habilidade" (MONTENEGRO, 1987, p. 29 - 30).

### **Considerações acerca do Desenho**

O caráter social do ser humano impele-o a uma comunicação com o meio exterior. Esta comunicação tem sido o alavancar do progresso e, através dela, as sucessivas gerações transmitem às demais suas conquistas e suas derrotas. Esse processo é fundamental desde que a sociedade, da primitiva à moderna, baseia-se na capacidade do ser humano de transmitir suas intenções, sentimentos, conhecimentos e expectativas. Assim, o termo comunicação sugere a idéia de comunhão, de estabelecimento de um campo comum com as outras pessoas, de transmissão de informações, de idéias, entre outros passados, desde o início da evolução da humanidade através do desenho (SILVA et al, 2007).

O desenho se constituiu num dos recursos mais utilizados pelo homem desde os primórdios da humanidade, surgido da necessidade de se comunicar e se descobrir enquanto ser, capaz de analisar, refletir, interpretar e interferir na sua própria realidade, deixando indícios de suas faculdades imaginativas através de desenhos nas cavernas. Muitos destes indícios se constituíram como os precursores da escrita, utilizando processos de descriçãorepresentação e esquematizando visualmente coisas reais, como petrogramas (se desenhadas ou pintadas) e petroglifos (se gravadas ou talhadas) que representam os primeiros meios de comunicação humana (JOLY, 1996).

Segundo Harnest (1982), nas figuras pré-históricas desenhadas nas cavernas estão demonstradas com eloqüência a urgência de comunicação imutável e evocativa. Há predominância no tema do animal caçado expresso com clareza e espírito de observação e, no traço, vigor e perseverança sobre a superfície do desenho. No princípio dos tempos, a escrita do desenho combinava duas características que se preservam até os dias atuais como o marco da história do desenho: a expressão e a ordem. Gomes afirma que:

> O desenho é uma das formas de expressão humana que melhor permite a representação das coisas concretas e abstratas que compõem o mundo natural ou artificial em que vivemos. O exercício sistemático desse tipo de

expressão nos dá condições de discernir e expandir o conhecimento e a consciência crítica sobre a qualidade, a funcionalidade e a estética dos ambientes que nos abrigam, dos artefatos que nos servem e das mensagens com que nos comunicamos (GOMES, 1996, p.13).

Desse modo, o desenho se estabelece na cultura dos materiais, intervindo na cultura das idéias e na cultura comportamental. Essa tríade confirma a importância e a influência do desenho no contexto social, político, econômico e cultural, no qual o desenhador<sup>10</sup> exerce as funções de receptor, codificador, reciclador e decodificador. Ao deixar marcas nas superfícies através do desenho, seja riscando, pintando, entalhando ou moldando, o ser humano o faz seguindo alguns propósitos a exemplo da necessidade de armazenamento de informações e transmissão de idéias de cunho educacional, comercial, administrativo, político e social, bem como o registro de imagens do ambiente natural e artificial que o cerca, destacando-se os elementos que constituem a sua cultura material (GOMES, 1998).

Para Kopke (2001, p.4), "o desenho se constitui uma linguagem universal capaz de expressar não apenas padrões (descrição técnica de objetos manufaturados e edificações), mas idéias e sentimentos". Através do desenho, o ser humano potencializa o aprendizado, estimula a criatividade, aumenta o raciocínio espacial e emocionalmente desenvolve a autocrítica e a auto-estima necessárias ao seu crescimento. Além disso, consegue manifestar e perpetuar de geração a geração suas idéias e concepções. Ainda em relação ao desenho, Ferreira coloca que:

> É preciso separar concepção de representação. Enquanto concepção ele nasce antes de qualquer materialização física, isto é, nasce necessariamente da imaginação de qualquer pessoa. É possível afirmar que a materialização deste desenho pode se dar a partir de qualquer suporte físico que projete visualmente a idéia imaginada ocorrendo, a partir deste ponto, a transformação em representação. Esta maneira de visualizá-lo poderá identificar os avanços técnicos da produção e influenciar na dimensão estilística que marcou cada fase, neste caso, o suporte usado para produzi-lo poderá atuar como meio determinante do modo de expressão (FERREIRA, 2007, p. 8).

Ao longo do tempo, a prancheta foi um dos instrumentos mais utilizados para a confecção de desenhos, ou seja, o suporte usado como meio determinante do modo de expressão no âmbito profissional, assim como os instrumentos tradicionais de desenho, sendo o desenho, neste suporte, um trabalho lento. Atualmente, o desenvolvimento de *hardware* e *software* para computadores vem causando mudança fundamental na maneira de criar, ensinar e aprender desenho. "Dominar a computação torna-se imperativo para os projetistas"

 $10$  O termo desenhador refere-se àquele ser que, além de conceber idéias para produtos industriais, sabe planejar o desenvolvimento do projeto, assim como expressar, compreender e comunicar o seu produto graficamente (GOMES, 2001, p.6).

(WONG, 1998, p.6). A necessidade de se produzirem trabalhos mais elaborados, em um tempo menor e com uma qualidade cada vez maior, contribuiu para que fossem desenvolvidas ferramentas gráficas que permitissem realizar projetos em 3D. Este assunto será abordado mais detalhadamente no capítulo III.

Com relação à prática profissional, Gomes (1996) classifica a área do Desenho em duas categorias: a de caráter expressional e a de caráter industrial. O Desenho Expressional se refere a um extenso campo de estudo e aprendizagem vinculado aos aspectos básicos da expressão gráfica humana, às suas raízes. Já o Desenho Industrial se encontra no campo profissional relacionado com o fazer humano e com o pensar humano na produção e melhoria de produtos e artefatos. Este último, por sua vez, subdivide-se em dois campos: desenhooperacional, que tem como objetivo a representação, a comunicação das características matemáticas, técnicas e visuais de um determinado produto para fabricação; e desenhoprojetual, tendo como objetivo a concepção, a projetação das características formais, informacionais e até funcionais de um produto.

O desenho-operacional compreende o desenho de imitação, desenho de definição e desenho de convenção, incluindo o desenho geométrico, a geometria descritiva e o desenho técnico, tendo como função a representação do produto industrial por meio de vistas, seções e perspectivas e utilizando convenções gráficas. Está voltado para as habilidades manuais, observando o trabalho manual do desenhista, sua destreza, qualidade final dos debuxos e a capacidade de transpor para a linguagem do desenho elementos e definições matemáticas. Desenho-projetual se concentra nos desenhos de ambiente, de artefato de comunicação, que tem como característica o desenvolvimento de atividades para a criação de produtos industriais visando à melhoria da cultura material, relativa à moradia, utensílios e equipamentos que proporcionem conforto, dentre outros, e elementos visuais que facilitem o processo de comunicação. Envolve também as habilidades mentais, ou seja, a capacidade de identificar possíveis situações de desajustes e aptidão para prever soluções aos problemas ligados à cultura material. Com relação a esse tipo de desenho, Gomes destaca que:

> O desenho-operacional é parte do fundamento do desenho-projetual, inclusive um grande aliado à atuação do desenhador no uso de programas de gráfica computacional. O desenho-operacional permite que os produtos do desenho-projetual sejam comunicados – manual, eletronicamente – para a modelação, fabricação (GOMES, 2001, p.18).

Neste sentido, é relevante que o desenhador tenha domínio do instrumento mediador, ou seja, o uso de programas gráficos para que a comunicação se dê de maneira eficiente. O pensamento de Rego (2000, p.43) reforça essa relevância ao afirmar: "compreender como se estrutura a mediação exercida pelas tecnologias empregadas na projetação é um caminho para o entendimento das influências que a adoção de novos instrumentos mediadores pode ter na atividade projetual".

Dessa forma, as atividades projetuais que envolvem o desenho vêm ocupando lugar de destaque no cenário das profissões, pois têm causado grandes transformações por meio de novos produtos, resultantes no modo como pensamos e nos comportamos, conforme pensamento de Gomes (2001). Seja qual for o tipo de desenho projetado para ambientes, artefatos ou comunicações, ele representa o contexto da cultura material no qual o desenhador está inserido, dispondo de suas habilidades criativas, como também envolve valores culturais relacionados com as idéias e com o comportamento dos indivíduos para os quais o desenho se destina.

A cada dia o homem tem se tornado um ser mais consciente, sensível e cultural. Estas qualidades permitem que o mesmo desenvolva meios de compreender o mundo, promova reflexões, oriente-se em prol de seus interesses e de suas necessidades de afirmação, propondo possíveis formas de participação social, objetivos e ideais. Além disso, colabora com a realização de processos de modernização e substanciais mudanças no ambiente que o cerca através de sua ação criadora. Esta ação influencia no desenvolvimento do homem, pois sempre recorre a ela no momento de satisfazer suas necessidades, sejam materiais ou em qualquer outro aspecto, de acordo com Hsuan-An (1997). Este autor lembra que:

> O desenho, em seu sentido mais amplo, é ação criadora que abrange a atividade mental. Portanto, o pensar é também o desenho, o ato inicial de todo o processo da ação criadora... É, evidentemente, uma forma ou um meio de tornar a idéia mais clara, servindo como registro, ou para possibilitar a transmissão da idéia aos outros (HSUAN-AN, 1997, p. 23 e 24).

Para esse autor, o processo de criação se baseia no pensar e no fazer, já que o pensar inclui a formação de idéias lógicas, como também a imaginação das coisas impossíveis em visíveis e reais. E o fazer inclui a capacidade de perceber, compreender, relacionar, comparar, analisar, sintetizar e, principalmente, de se expressar, construindo o homem como o ser formador. Formador se refere ao educador, ou seja, aquele que forma intelectual e/ou moralmente: "Ele cria porque necessita, e só consegue desenvolver-se fazendo, criar-se criando e formar-se formando algo" (HSUAN-AN 1997, p. 17).

Montenegro (1987) coloca que se faz necessário aprender a pensar, pois pensamento não é apenas lógica, nem memória. O pensar é algo mais, uma vez que envolve a intuição, haja vista que, em algumas situações no ensino, a intuição acaba sendo bloqueada na medida em que se deixa de usar e de estimular a criatividade. Isso acontece com a educação formal, prevalecendo como meio de expressão e comunicação, o desenvolvimento de aptidões que priorizam as grafias compostas de letras e números, não sendo suficientes para se obter progressos satisfatórios na formação plena do ser humano. Além disso, não oferece espaço para que a linguagem do desenho seja explorada e amadurecida, principalmente nas séries iniciais, ou seja, na fase do despertar artístico (GOMES, 1996).

A aptidão para a representação gráfica através da linguagem do desenho é intrínseca, ou seja, todos a possuem ao nascer. As crianças passam por fases do desenvolvimento da linguagem do desenho<sup>11</sup> de acordo com seu crescimento. Gomes sintetiza estas fases em 5 estágios:

> Auto-desenho (até o nascimento); desenho sensitivo (do nascer aos 18 meses); desenho espontâneo dividido em 4 níveis: garatujar (18 meses – 4 anos), delinear (3 – 7 anos), debuxar (6 – 9 anos), desenhar (8 – 14 anos) desenho operacional (6 – 17 anos) e desenho projetual (14 -25 anos), (GOMES 1996, p. 26).

Geralmente as crianças se expressam sem inibição através do desenho, o que raramente acontece com adolescentes e adultos. Estes últimos, frequentemente, dizem que não sabem desenhar. Isso se deve ao fato de que muitos deles não tiveram a oportunidade de cultivar a habilidade inerente ao desenho por priorizarem a linguagem verbal, não dando embasamento a que encontrassem o estímulo e a motivação (GOMES, 1996). Aliado a esse fato, alguns professores não trabalham com materiais e ferramentas necessárias para explorar a aptidão de usar o desenho e expressar, interagir, compreender e se relacionar com o meio que os cerca. É comum, principalmente no curso de Matemática, adolescentes e adultos comentarem que não levam o menor jeito para desenhar, descartando inicialmente a possibilidade de se aprofundar nessa área de conhecimento e de deixar fluir a sua criatividade.

A criatividade se expressa através da ilusão, da invenção e da inovação. "É compreendida como o conjunto de fatores e processos, atitudes e comportamentos que estão presentes no desenvolvimento do pensamento produtivo $12$ <sup>2</sup> (GOMES, 2001, p.8). No desenho-projetual, ela se aplica à definição de forma, função e informação em produtos e influencia na formação do desenhador, permitindo que se torne um profissional inovador. Para a obtenção dessa atuação, deverá ser constantemente treinado em disciplinas teóricas e

<sup>&</sup>lt;sup>11</sup> Em relação aos estágios da linguagem do desenho por outros autores, (PIAGET, 1998, 11).

<sup>12</sup> O pensamento produtivo, ou criatividade, foi categorizado em cinco níveis: criatividade expressiva (desenho expressional da criança), criatividade produtiva (produção de algo com base no conhecimento adquirido), criatividade inventiva (pensamento produtivo marcado pela engenhosidade), criatividade inovativa (produtos da mente que trazem significativas alterações nos fundamentos e princípios de uma teoria, artefato, comunicação, entre outros) e criatividade emergentiva (requer habilidades para a observação de experiências vividas e poder produzir coisas novas). (TAYLON *apud* GOMES, 1996, p.53).

práticas, a fim de neutralizar os bloqueios adquiridos socialmente e romper as barreiras obtidas durante a sua formação acadêmica. Gomes lembra que:

> O desenhador deve saber que há duas habilidades importantes na prática profissional, que podem identificá-lo como sujeito criativo: as habilidades mentais que permitem detalhar formal e funcionalmente os seus produtos; e as habilidades manuais que permitem representar e modelar idéias e a compreensão visual de seus projetos. (GOMES, 2001, p.10).

Rego (2000) assinala que pesquisas mais recentes sustentam a idéia de que qualquer ser humano apresenta certo grau de habilidades criativas, sejam elas de cunho manual ou mental, as quais podem ser desenvolvidas e aperfeiçoadas através de treinamento e prática. A capacidade de criar pode ser estimulada por processos específicos, mas depende de uma renovação interna, de uma compreensão maior por parte dos interessados e da sociedade como um todo. Esta abordagem sobre a criatividade e a capacidade de criar destaca a importância da preparação do indivíduo no que se refere à disciplina, dedicação, empenho, trabalho e até mesmo domínio e conhecimento de uma área como fator fundamental para a produção criativa.

#### **O Processo de criação no ato de desenhar**

Porte (2002) observa que o processo de criação ou o ato de desenhar se evidenciam mais na capacidade de observação do que na manipulação correta de diversos materiais. A capacidade imaginativa aliada à de interpretação é que determinarão a qualidade final do produto, resultante da observação direta dos objetos que estão ao seu redor na sua essência, exercitando o seu modo de olhar, bem como algumas técnicas de representação.

Segundo Wong (1998), o processo de criação visual pode ocorrer da abordagem intuitiva à abordagem intelectual. Na intuitiva, os traços se sucedem de maneira espontânea e até inconsciente. São originados por meio de instrumentos ou substâncias para a obtenção de efeitos pictóricos, escultóricos ou de textura, resultando em um tipo de expressão artística a qual reflete a personalidade do indivíduo, o gosto, os sentimentos e as emoções. Sob a orientação de docentes imaginativos, a criatividade é capaz de levar o discente a extravasar todo o seu potencial, muitas vezes encoberto sob camadas da tradição em aulas expositivas, passivas, áridas e que pouco acrescentam em termos de desenvolvimento pessoal.

Os processos de criação sucedem no âmbito da intuição, pois estão interligados à percepção e à sensibilidade, englobando toda a experiência possível do indivíduo, abrangendo também a racional. Contudo, tornam-se conscientes na medida em que são expressos, ou seja, quando tomam forma. Esta forma compreende a idéia de uma tarefa a ser executada, domínio e conhecimento da matéria trabalhada, como também o nível de relações que o ser humano pode realizar. "Assim, o imaginar seria um pensar específico sobre um fazer concreto" (OSTROWER, 1987, p. 32).

Ainda que o indivíduo seja capaz de fazer simulações mentais, ele necessita de instrumentos técnicos, a exemplo de modeladores tridimensionais $^{13}$ , para que possam ser ampliadas e aprofundadas as formas de simulação, buscando uma aproximação entre este indivíduo e a idéia mais propícia ao trabalho criativo.

Na abordagem intelectual, o processo de criação se baseia em identificar os problemas específicos que precisam ser tratados, definindo as metas, os limites, analisando as situações e opções disponíveis para poder buscar as soluções mais apropriadas. "A abordagem intelectual requer um raciocínio sistemático com alto grau de objetividade, ainda que a sensibilidade e o julgamento individual quanto à beleza, à harmonia e ao interesse devam estar presentes em todas as decisões visuais" (WONG, 1998, p.13).

Essa abordagem se aplica ao desenho projetivo, especialmente à Geometria Descritiva, pois o seu processo de criação se fundamenta na classificação e articulação de princípios, estabelecidas na regularidade de relações e estruturas específicas de elementos, formatos e formas, por uma base matemática descrita com maior precisão. Além do mais, o seu valor se revela pela qualidade das habilidades manuais, já que dão liberdade a que a idéia imaginada seja visualizada, compreendida e comunicada, seja com a utilização de instrumentos tradicionais de desenho ou através de programas de modelagem tridimensional.

No processo de criação de modelagem tridimensional de objetos por computador, podem ser empregadas a modelagem geométrica e a modelagem procedural. A geométrica se baseia em regras da geometria clássica, recorrendo aos recursos da topologia, cujas formas são bem definidas. Logo, em aplicações de projeto, esta é a mais utilizada, considerando que a necessidade de construção de modelos, em sua maioria, refere-se aos objetos, cuja geometria se aproxima das características da geometria euclidiana. Na modelagem procedural, obtêm-se modelos de formas variáveis, de objetos muito complexos, pouco utilizados na projetação arquitetônica (CARDOSO, 2005).

<sup>13</sup> Os modeladores tridimensionais são *software* elaborados visando a criação de modelos tridimensionais. O modelamento tridimensional faz uma representação mais próxima do objeto real, propiciando uma representação onde a terceira dimensão é visualizada, o que facilita o trabalho com o objeto e o entendimento mais imediato do mesmo por parte de clientes e executores (CARDOSO, 2005, p. 73).

O processo criativo possibilita àquele que o conhece obter consciência de seu potencial à prática profissional. O ser humano utiliza suas idéias em atitudes que influem em seus comportamentos no meio social e na natureza. Consequentemente, essas ações interferem na maneira como projeta e realiza suas transformações na cultura material da qual se utiliza para sua própria subsistência. Da cultura das idéias, ele atribui significados a simples sinais<sup>14</sup> apreendidos em seu convívio e, a partir destes, desenvolve signos<sup>15</sup>, que compõem os elementos significantes de suas linguagens verbais e não-verbais (GOMES, 1996).

A linguagem verbal resulta do emprego de signos abstratos que, ao se desenvolverem, passaram a incorporar palavras e estas, ao se relacionarem, originaram a linguagem. A linguagem não-verbal ou comunicação primária predominava nas sociedades primitivas e caracteriza-se pelo predomínio do sensorial sobre o racional. Consistem, basicamente, em gestos, sons e imagens (FACCIONI, 2006).

Para que ocorra o processo de criação visual, faz-se necessário o conhecimento e a utilização de uma linguagem específica, pois as linguagens verbais não dispõem, na maioria das vezes, de meios para uma comunicação rápida e precisa de forma, tamanho e estabelecer relações de componentes, como ocorre com a linguagem gráfica. Segundo Rego:

> A linguagem gráfica apresenta-se com variados conjuntos de símbolos e suas respectivas gramáticas, em alguns casos de caráter subjetivo, e sua principal característica é funcionar como instrumento mediador entre o projetista e as suas idéias de solução para o problema projetual e entre a equipe de projeto (REGO, 2006, p. 156).

Assim, a linguagem gráfica é responsável ao descrever o tamanho, a forma e a relação de objetos tridimensionais, tornando a descrição verbal mais completa, significativa e acurada.

<sup>&</sup>lt;sup>14</sup> Sinal, do latim vulgar signale. Qualquer manifestação natural (por exemplo, formação de nuvens) ou artificial (gestos com instrumento que formam grafismos toscos) que pode ser tomada como advertência, previsão, indício, intenção de algo que se forma (GOMES, 1998, p.21).

<sup>&</sup>lt;sup>15</sup> Signo, do latim *signu*(m) = marca, entalhe. Qualquer sinal com significado que permite que se façam impressões mentais e, desse modo, o signo como significante de algo permite que se relacione aquilo que se conhece através de semelhanças, de analogias, de causa ou de contigüidade com o referente. O universo dos signos é, portanto, bastante extenso e estes, como significantes de algo, podem ser sonoros, táteis, auditivos, visuais e olfativos (ECO *apud GOMES*, 1998, p.21).

### **A linguagem gráfica utilizada no desenho**

Nas ciências aplicadas, a exemplo da engenharia, utiliza-se a linguagem gráfica, pois é a base de todos os projetos e subseqüente fabricação. Neste caso, segundo pensamento de Rego e Amorim, "a linguagem gráfica voltada para o desenho projetual se baseia em princípios e regras estabelecidas, pela Geometria Projetiva, por meio da qual se organizou a Geometria Descritiva e a partir desta o Desenho Técnico específico" (REGO e AMORIM, 2006, p.156).

Nas fases que envolvem o processo projetual são utilizados suportes como a linguagem gráfica junto às habilidades cognitivas do projetista para o pensamento e a criatividade do mesmo, que contribuem no desenvolvimento da idéia inicial, tornando possível a comunicação com sua própria imaginação e com a equipe de projeto. "A representação gráfica como instrumento mediador se expressa de variadas formas, adotando desde técnicas bem estruturadas até representações esquemáticas e simples que servem como apoio à memória de curto prazo" (REGO, 2000, p.46).

Desse modo, existem dois métodos<sup>16</sup> para que se possa expressar graficamente: à mão livre ou com instrumentos. O desenho à mão livre, também denominado de esboço, é comumente empregado no início do processo projetual. Esboçam-se as linhas sem instrumentos, utilizando apenas lápis e borracha sem exatidão no traçado, uma vez que o essencial é a rapidez com que se faz o estudo da projeção. O desenho feito através de instrumento segue uma padronização de expressão, realizado em escala concisa. Neste sentido, o ensino é direcionado no intuito de desenvolver as habilidades manuais e mentais e fortalecer o traçado do discente ingressante, por exemplo, nos cursos de Engenharia Civil e Matemática. Estes, na sua maioria, não têm a destreza na utilização dos instrumentos de desenho e sentem dificuldade na representação de algumas formas.

O caminho percorrido pela história do desenho sucedeu-se em constante aperfeiçoamento. Desse modo, foram descobertos diversos materiais como o papel e os instrumentos pertinentes ao desenho, buscando preservar a sua forma de expressão, a ordem e o domínio sobre a superfície a ser representado com o auxílio dos instrumentos adequados. Ao longo do tempo, foi sofrendo transformações no modo representativo, acompanhando as

<sup>&</sup>lt;sup>16</sup> Método - refere-se a um conjunto sistematizado de operações e regras predeterminadas que se deve realizar para alcançar um objetivo (REGO, 2000, 32).

mudanças no comportamento humano, na trajetória e principalmente no desenvolvimento tecnológico.

### **Os instrumentos necessários para se desenhar e a habilidade no seu manuseio**

Para que ocorra o registro de uma informação no papel ou em qualquer superfície, fazse necessário o uso de instrumentos e equipamentos apropriados, de qualidade, principalmente na execução de trabalhos profissionais, pois, além de refletirem no resultado final do projeto, possuem maior durabilidade. Por outro lado, a "precisão" no desenho técnico é fundamental para que o desenho passe as informações necessárias, de maneira correta, e esta precisão está diretamente relacionada com os instrumentos de desenho utilizados. Existe uma quantidade variada de instrumentos e materiais disponíveis para se desenhar: prancheta, lápis, apontador, borracha, régua paralela, esquadros, escalímetro, nanquim, curvas, carvão, entre outros, como também variadas espécies de papel. A superfície, a firmeza e o formato do papel contribuem, na maioria das vezes, para definir as características do desenho. A escolha do papel faz-se de acordo com o material a ser utilizado.

O lápis é o instrumento mais simples para desenhar. Os grafites $17$  ou minas de grafite, identificados pelas séries H e B, se classificam em duros, médios e moles. Quanto maior a graduação de H, mais duro; quanto maior a de B, mais mole e os médios são HB e F. Começando pelos mais duros até os mais moles tem-se: 9H,..., H, F, HB, B,..., 8B. Com o lápis duro, o desenho fica limpo, consistindo de traços finos, afiados e precisos. O médio oferece possibilidades de tratamento linear e uniforme. O mole é utilizado para desenho com traços longos. Para o desenho a lápis, recomenda-se papel um pouco áspero com um grafite meio-macio. Assim, o traço se sobressai, o lápis corre com facilidade na superfície e não borra muito como num papel liso. Para os desenhos a grafite, são recomendáveis os papéis de menor gramatura.

No desenho técnico, aconselham-se os lápis sextavados, pois permite prendê-los bem entre os dedos. Para as linhas finas usa-se grafite duro 3H, já as letras, cotagem e anotações, o F. Nas linhas de contorno e arestas visíveis, utiliza-se F ou H e os esboços cotados com F. Os grafites duros H são recomendados para papel áspero e os mais moles B para o acetinado. O

 $17$  O grafite é um mineral de textura compacta, cinza-negro, lustroso e graxo ao tato, composto quase exclusivamente de carbono. É mesclado com argila, e quanto maior a proporção de grafite, mais negro e suave será o lápis. O grafite é o pigmento que dar cor ao lápis (PEREIRA, 1976, p. 18 ).

grafite do lápis deve ser bem afiado em lixa fina de modo a dar um traço uniforme e sua ponta cônica, aproximadamente, 5mm. Ao traçar uma linha, a ponta deverá deslizar contra o bordo da régua, girando-se o lápis à proporção que se avança. Para o desenho sobre papel manteiga, recomenda-se o grafite F ou H e o HB para as letras, quando se usa o grafite de 0,5 mm de diâmetro. Sobre o papel vegetal, canson e similares, usam-se grafites mais duros, como H ou 2H (PEREIRA, 1976).

Atualmente, as lapiseiras são mais utilizadas que os lápis por serem mais práticas, confortáveis e possibilitarem a troca rápida de grafites. Existe também um tipo de lapiseira que emprega grafites do diâmetro exato da espessura do traço, sem que haja necessidade de afiá-los. Sua ponta cilíndrica conduz o grafite até junto ao papel, evitando que encoste ao bordo da régua ou esquadro.

Os números 1, 2 e 3 correspondem à graduação do lápis comum ou escolar conforme tabela 1.

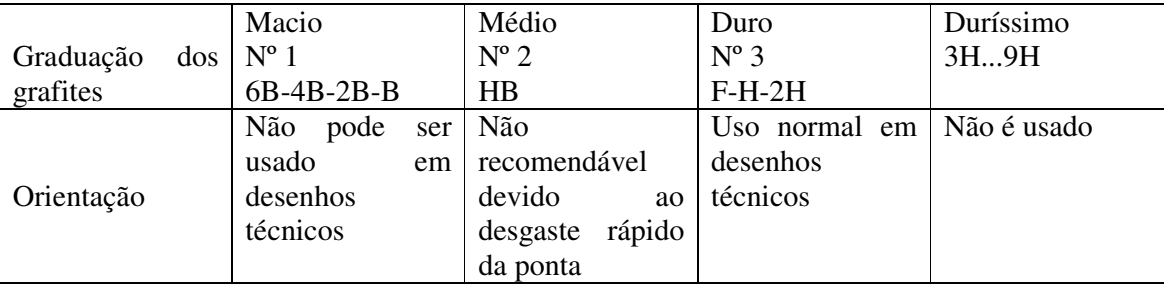

Tabela 1: Graduação dos grafites. Fonte (MONTENEGRO, 1978, p. 7).

A superfície sobre a qual se faz o desenho pode ser a prancheta de mesa ou uma prancha qualquer. A prancheta pode ser apoiada em cavalete ou fazer parte da mesa de desenho, sendo a altura e inclinação reguláveis. Geralmente, feita de pinho ou cedro, sem juntas. Suas dimensões, em consonância com os formatos de papel recomendados pela NB8, série A, são padronizadas (DIN 3100) nos seguintes tamanhos: 25 x 35cm, 35 x 50cm, 50 x 70cm, 100 x 150cm, 125 x 175cm, 125 x 200cm. A espessura varia de 1,5 a 2cm. O tampo da prancheta deve ser forrado com plástico fosco de cor clara (verde, azul ou branco), evitando desconforto nos olhos do desenhista. As mesas de desenho são equipadas com régua paralela (substituta da régua T) ligada por fios e roldanas à própria prancheta. A luz artificial usada deve incidir o papel pela frente, da esquerda para a direita, para não provocar sombra da mão e dos esquadros e não prejudicar a visibilidade (PEREIRA, 1976).

Os esquadros são instrumentos de desenho com a forma de triângulos retângulos, sendo um isósceles com ângulos de 45º e o outro escaleno com ângulo de 30º e 60º. Servem para traçar retas paralelas e perpendiculares, ângulos de 30º, 45º e 60º e outros resultantes da combinação destes como 15º, 75º, entre outros. Os esquadros fabricados em material sintético-acrílico são os mais usados. No traçado de perpendiculares e paralelas pode-se usar o par ou um esquadro e uma régua qualquer, apoiando a palma da mão para que um esquadro esteja fixo e o outro será movimentado pelos dedos.

A régua paralela é utilizada no traçado de paralelas. Funciona em mesas de desenho, deslizando verticalmente onde mantém a horizontalidade. Combinada com esquadros, traçamse ângulos e paralelas em todas as direções. Pressionada a régua contra o papel na posição desejada, inclina-se o lápis na direção do traço, próximo ao bordo superior da régua, sempre da esquerda para a direita. Existe também a régua graduada e o escalímetro, instrumentos de medição e não devem ser utilizados como apoio para traçar retas. O escalímetro tem a forma de um prisma triangular contendo em cada face duas escalas de redução. As mais empregadas são: 1:2 1:5 1:10 1:20 1:25 1:50 1:100 e 1:500. A vantagem dessas escalas para o desenhista está na economia de tempo no cálculo de medida por medida.

O transferidor se utiliza na construção e medição de ângulos. Fabricado em metal ou plástico-acrílico, o mais usado tem a forma semicircular, graduado de 0º a 180º em traços finos e bem legíveis nos dois sentidos, com diâmetro de aproximadamente 12cm. O compasso é empregado para traçar arcos, circunferências e transpor medidas. Os compassos comuns possuem em média 12cm de comprimento, com articulações e pontas removíveis para o portagrafite e o tira-linhas<sup>18</sup> numa perna e a ponta seca na outra, além de alongador para grandes raios. O compasso bomba é empregado para traçar círculos de pequenos raios. A perna com porta-grafite gira em torno da outra que é fixa. Esta é mantida na vertical pelo dedo indicador, e os dedos polegar e médio fazem girar a outra perna. A curva deverá ser traçada de uma só vez no sentido dos ponteiros do relógio, com ligeira inclinação, segurando-se o compasso com o polegar e o indicador da mão direita no balaústre. O grafite do compasso deve ser duro e afiado numa lixa fina. O tipo H é o mais indicado para papel normal e o F, para papel de superfície mais lisa.

Para apagar os traços de um lápis macio, a borracha deve ser mole e de grão fino; para os traços a lápis duros ou feitos a tinta, a borracha deverá ser dura, áspera e de consistência arenosa. Em ambos os casos, aconselha-se o tipo prismático por ser fácil a aplicação de seus vértices nas pequenas áreas do desenho. A borracha deve estar limpa antes de ser aplicada, esfregando-a num papel qualquer. Os traços a serem apagados devem ser isolados dos outros com o auxílio de uma lâmina protetora.

 $18$  Tira-linhas é o instrumento que serve para traçar linhas a tinta.

De acordo com a NB-8, o papel deverá ter os formatos da série A, conforme tabela 2, cortados em bruto ou recortados em milímetros. Estes formatos foram introduzidos no Brasil pela ABNT na Norma NB4 em 1945. Origina-se a partir de um retângulo de  $1m^2$  cujos lados estão na relação de 1:√2. O papel para desenho pode ser encontrado em folhas, em rolos ou em blocos-prancha nos formatos A2 (60 x 85 cm), A3 (42 x 60 cm) e A4 (21x 29 cm).

| <b>Formatos</b> | Dimensões do papel | Dimensões do papel | Distância<br>da |
|-----------------|--------------------|--------------------|-----------------|
|                 | recortado em mm    | em bruto em mm     | legenda em mm   |
| A <sub>0</sub>  | 841 x 1189         | 880 x 1230         | 10              |
| A <sub>1</sub>  | 594 x 841          | 625 x 880          | 10              |
| A2              | 420 x 594          | 450 x 625          | 10              |
| A <sub>3</sub>  | 297 x 420          | 330 x 450          | 10              |
| A <sub>4</sub>  | 210 x 297          | 240 x 330          | 5               |
| A <sub>5</sub>  | 148 x 210          | $165 \times 240$   | 5               |
| A <sub>6</sub>  | $105 \times 148$   | $120 \times 165$   | 5               |

Tabela 2: Formatos de papel. Fonte (PEREIRA, 1976, p. 31)

Os tipos de papel para desenho se dividem em 2 grupos: os opacos e os transparentes. Os opacos (branco ou em cores) são utilizados em desenhos coloridos. Geralmente, o anteprojeto é feito nesse tipo de papel para valorizar as cores e a apresentação (ex. papel madeira, o tipo gesso, ou cartão, ou guache). Suas dimensões variam: para uns, 50 x 70cm: 1,00 x 0,70 m. Para o desenho definitivo, utiliza-se o canson, um papel branco e de boa recepção à tinta. Para desenho de precisão a nanquim, o couché.

Dos transparentes, o mais usado para rascunhos é o manteiga por ser de menor qualidade. O papel manteiga é um papel vegetal mais fino, semitransparente e fosco, utilizado para esboços, estudos e detalhes; aceita bem o lápis HB até F. Encontra-se em folhas de 1,00 x 0,70 m ou em rolos de 20 metros com largura de 1,00m. Os desenhos definitivos geralmente são executados no vegetal. O papel vegetal é semitransparente, assemelha-se ao papel manteiga, porém mais espesso. Serve para desenhos a lápis com grafite duro (F, H ou 2H) ou com nanquim; indicado para o desenho de projetos por sua resistência ao tempo e por permitir raspagens e correções. É vendido em rolos de 20 metros com largura de 1,10 m ou 1,57 e, também, nos formatos recomendados pela ABNT, tendo as margens já impressas. De melhor nível é o papel tela, comum na cor azul-claro. A grande vantagem dos papéis transparentes é permitir cópias diretas pelo processo heliográfico.
O papel heliográfico é encontrado nas cores azul ou preto e raramente na cor marrom. Uma das suas faces é tratada por processo químico que a torna sensível à luz, reagindo em presença do amoníaco. Esta reação se faz em máquinas copiadoras e acaba por revelar (fixar) os traços do original. Somente desenhos feitos em papel manteiga ou vegetal podem ser copiados por este processo.

Os gabaritos são placas de material plástico, transparente, vazadas nos formatos convencionados para os desenhos arquitetônicos, mecânicos, eletrotécnicos, geométricos, como círculos, quadrados, elipses, entre outros. As curvas francesas são gabaritos para curvas, recortadas por arcos concordantes e se aplicam a desenhos nos quais não se pode usar o compasso. As curvas transparentes são mais usadas porque podem ser vistos os pontos de referência ou eixos de simetria que devem ser marcados no instrumento. A régua flexível se **e**mprega em grandes curvas, como nas construções navais, industriais de grande porte, planta de situação e de rodovias. O desenho, esboçado a mão, é posteriormente definido com auxílio desse instrumento em toda a sua extensão e rapidamente.

A legenda acompanha qualquer desenho industrial, localizada no ângulo inferior direito da folha de desenho. A legenda inclui todas as indicações necessárias à sua compreensão. Cada empresa possui sua própria legenda, seja desenhada, aplicada no papel por um carimbo, ou impressa. Sua largura não deve ultrapassar 175mm, havendo variações na altura e largura, de acordo com o formato do papel utilizado como na tabela 3. O nome da empresa, o nº do desenho e o título são escritos em caracteres e em traços grossos. As letras devem ser do tipo bastão, verticais.

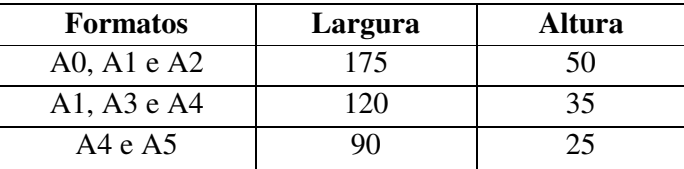

Tabela 3: Formatos de legenda. Fonte (PEREIRA, 1976, p. 33)

Na linguagem escrita do desenho técnico, as letras e os algarismos são feitos através de uma caligrafia determinada por estudos de legibilidade de execução do tipo bastão. Limitados à sua estrutura linear, mantêm a forma e proporção de cada um, com os caracteres formados por linhas de espessura uniforme, sem barras de acabamento ou qualquer outro enfeite. "A ABNT, pela nova Revisão da NB-8, determina o emprego exclusivo de letras maiúsculas verticais e algarismos verticais no desenho técnico" (PEREIRA, 1976, p. 38)

Segundo Montenegro (1978), existem algumas recomendações essenciais antes de iniciar o trabalho: lavar os esquadros, a régua e o escalímetro com água e sabão, limpar a prancheta, fazer a ponta dos lápis e do compasso, não usar a borda inferior da régua paralela, não espetar o compasso na régua graduada, não usar o escalímetro para traçar retas, não cortar o papel usando lâmina ou faca sobre a prancheta e não usar régua.

Para que seja feita a representação do desenho, além dos instrumentos é necessário ter aptidão para manejar o lápis, saber olhar, ter satisfação e vontade. Porém, a grande dificuldade detectada, ou às vezes externada pela maioria dos iniciantes, dá-se na representação de um objeto (tridimensional) numa folha de papel (bidimensional). Segundo Wanderlinde (1996), esse fato se estende em relação ao Desenho Projetivo, ao Desenho Técnico e à Geometria Descritiva referente ao processo de visualização e compreensão das elaborações espaciais representadas em épura $19$ . Neste sentido, é preciso exercitar a capacidade de interpretação, o modo de olhar e algumas técnicas de representação.

Segundo Wong (1998), em determinadas situações, "muito do trabalho é mecânico e cuidadoso e apresenta frustrações consideráveis para o desenhista principiante, que tem de se haver com todas as técnicas meticulosas de acabamento" (WONG, 1998, p.14). Também se observa que o desenho executado manualmente exige bastante tempo e um número maior de tentativas. Diante dessa visão por ele abordada, e observando-se as discussões apresentadas nos últimos eventos do GRAPHICA acerca da Geometria Descritiva, na prática desenvolvida em sala de aula percebe-se que as metodologias de ensino do desenho vêm se modificando a cada dia.

# **A Geometria Projetiva x Novas Tecnologias**

 $\overline{a}$ 

A busca pela representação do real nas pinturas levou artistas do Renascimento<sup>20</sup> a estudarem profundamente as leis que determinam a construção de projeções. Tempo depois, chegou-se à teoria fundamental da perspectiva geométrica expandida por um grupo de matemáticos franceses, sobretudo Gerard Desargues (1593-1662), que publicou um tratado

<sup>&</sup>lt;sup>19</sup> Épura é o resultado da planificação do método Mongeano da Dupla Projeção, através do rebatimento ou do giro de um plano de projeção sobre outro.<br> $^{20}$  O Repressimento de projeção sobre outro.

<sup>20</sup> O Renascimento (século XIV a XVI) é marcado por movimentos de aprimoramento das habilidades técnicas e intelectuais dos artistas e artífices, visando resgatar valores e modelos da civilização greco-romana, através da exaltação das potencialidades realizadoras do homem e renovou não apenas as artes plásticas, a arquitetura e as letras, mas também a organização política e econômica da sociedade (CAMPOS e ALVES, 1996).

sobre seções cônicas utilizando as idéias de projeção. Os matemáticos da época deram prioridade à Geometria Analítica mencionada por René Descartes (1596-1650). Posteriormente, o tratado de Desargues foi reconhecido como um dos clássicos no desenvolvimento da Geometria Projetiva por Michel Charles (1793-1880), ao escrever sobre a história da Geometria, que foi impulsionada por Poncelet (1788-1867), quando criou sua grande obra, publicada em 1822. Denominado "Tratado das propriedades projetivas das figuras", esse trabalho foi de grande valia para os matemáticos.

A Geometria Projetiva surgiu a partir das dificuldades que os artistas do Renascimento tiveram em dar, nos quadros que pintavam, a forma real dos objetos de maneira que as pessoas, quando os olhassem, identificassem suas reais propriedades sem dificuldades. De maneira similar, com a disseminação das novas tecnologias, gradativamente incorporadas ao processo de ensino-aprendizagem, a Geometria Projetiva é utilizada como base para os *software* de modelamento de sólidos existentes na área de ensino.

No início a utilização das novas tecnologias no âmbito acadêmico era tímida, não havia disseminação pela falta de estrutura humana, física e tecnológica, principalmente no que diz respeito à formação profissional dos docentes. Aos poucos as Instituições foram se modernizando, possibilitando o contato de docentes, pesquisadores e discentes com esse instrumento de pesquisa e estudo. Atualmente, por mais precárias que sejam as condições das instituições, em sua maioria tem havido uma interação dos discentes com as novas tecnologias, tanto em sala de aula quanto em pesquisas desenvolvidas nos laboratórios.

Essa interação se dá em diferentes graus de aprofundamento, ou seja, em algumas situações ocorrem exclusivamente em laboratórios de informática, enquanto que em outros lidam parte em sala de aula e parte em laboratórios. Em algumas instituições públicas, a exemplo da Universidade Estadual de Feira de Santana (UEFS), especificamente na área de Geometria Descritiva, até o presente momento, ainda não ocorreu a disseminação dessas novas tecnologias, inclusive no que diz respeito aos docentes. Isto implica uma mudança em função dos recursos computacionais referentes aos aplicativos e às possibilidades que eles oferecem, bem como em relação ao próprio sujeito que vai utilizar essa nova ferramenta, possibilitando outro meio mais eficaz de desenvolvimento do raciocínio lógico e da percepção espacial das formas. Rodrigues lembra que:

> O público, de um modo geral, torna-se prisioneiro de telas, onde efeitos de luz, formas, cores e movimento desempenham a tarefa de atrair a atenção, cenário em que, normalmente, tudo se apresenta como grande espetáculo. Trata-se de uma geração consumidora de produtos visuais que, mesmo sem se dar conta, vive imersa num mundo virtual (RODRIGUES, 1999, p.1).

 Wong (1998) afirma que o advento do computador não só revolucionou os meios de processamento de informação, como também possibilitou novos métodos para a criação do desenho. No entanto, para que o computador seja plenamente útil, é necessário ter um *software* apropriado. Os programas existem para diversos fins, sejam em processamento de textos (escrever cartas, artigos e livros), bancos de dados (produzir relatórios e tabelas), como também para resolver problemas gráficos. Estes programas se destinam à criação de imagens pictóricas resultantes da expressão artística, da comunicação visual, padrões de superfícies e para programação visual em trabalhos de editoração.

Nos programas gráficos a tela assume o lugar de um papel em branco, o indicador do mouse assume a função de um dedo para mover, apontar e selecionar, ou do lápis para criar traços ou figuras. Quando o programa é carregado, aparece na tela uma caixa de ferramentas que dispõe de opções para a efetivação do traçado, substituindo o esquadro e o compasso; uma barra de menu lista os comandos para criação, edição e visualização, ao invés da dinâmica adotada no manuseio e técnicas utilizadas na construção do objeto amparados com a destreza e a regularidade das relações de estruturas previamente estabelecidas. Segundo Wong (1998), há seis tipos de programas gráficos: pintura, desenho, programação de páginas, processamento de imagens, manipulação de fontes e modelagem tridimensional.

# **A modelagem tridimensional**

Um programa de modelagem tridimensional cria modelos. De acordo com Cardoso, "modelo é uma representação de uma realidade, seja um objeto, um sistema ou um processo, através de uma abstração" (CARDOSO, 2005, p. 73). Ele pode ser físico ou conceitual. Os modelos físicos conservam características ou são semelhantes à do objeto real. Classificam-se como icônicos (representação em escala por meio de um protótipo análogo ao objeto real) ou analógicos (gráficos, tabelas, planta baixa, fachada, entre outros). Os modelos conceituais se classificam como verbais ou matemáticos. O modelo verbal está ligado ao discurso através da palavra, falada ou escrita e os modelos matemáticos se subdividem em analíticos (equações, fórmulas, matrizes), numéricos (implementados em computador) ou estocásticos, ou seja, baseados em probabilidades (SERRA *apud* CARDOSO, 2005). Nesse sentido, Cardoso afirma que:

> Os modelos tridimensionais elaborados através das ferramentas computacionais, enquanto estruturas de dados armazenados na memória do

computador são... modelos conceituais, matemáticos, numéricos. Se impressos ou visualizados em tela, tornam-se físicos, analógicos. Caso materializados através de máquinas operatrizes de controle numérico ou através de "impressora tridimensional", passam a ser icônicos (CARDOSO, 2005, p. 73 ).

Os modeladores tridimensionais são estruturados por intermédio de algoritmos que possibilitam a construção de modelos matemáticos do objeto, obtendo de forma eficiente e eficaz as representações de vistas ortográficas, como também dados físicos em relação à massa e peso do modelo representado. Os modelos geométricos possibilitam a elaboração de modelos utilizando os seguintes tipos de representação: modelos de aresta ou *wireframe*, modelos de superfícies e modelos de sólidos (AMORIM *apud* CARDOSO, 2005).

Nos modelos de aresta, o objeto é representado pelas linhas extremas e vértices (*endpoints*) determinados sobre suas superfícies. Foi a primeira técnica de modelagem 3D a ser implementada. Caracteriza-se pela descrição geométrica precisa, rápida, dispensando ferramentas computacionais mais sofisticadas. A sua visualização se constitui uma representação ambígua, pois não tem como indicar as linhas que estão na frente e quais estão atrás (Figura 2). (RODRIGUEZ *apud* CARDOSO, 2005).

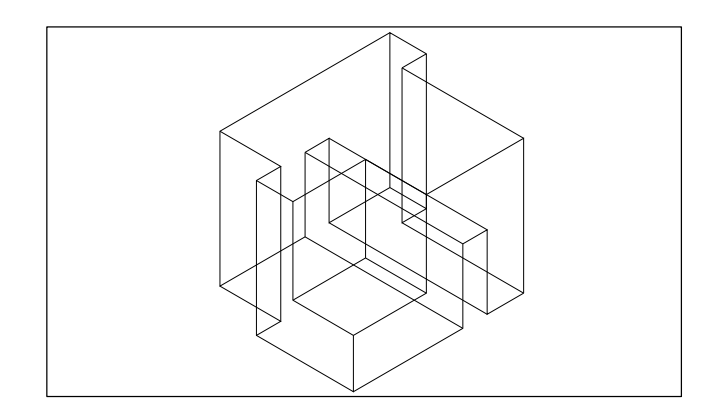

Figura 2: Objeto modelado em *wireframe*. Fonte (CARDOSO, 2005, p.76).

Nos modelos de superfícies, desenvolvidos a partir dos anos 60, são dadas informações matemáticas sobre as formas da superfície do objeto. Estes modelos, limitados por porções e fragmentos ou retalhos (*patches*), formam uma espécie de "casca", envolvendo o objeto. Têm-se, como exemplo, as malhas poligonais para a representação de superfícies complexas. A sua construção se dá a partir da criação de superfícies planas ou de operações de revolução ou extrusão de entidades como poligonais ou curvas (Figuras 3 e 4). Os modelos de aresta e de superfícies geram arquivos pequenos que facilitam o armazenamento e a velocidade de processamento.

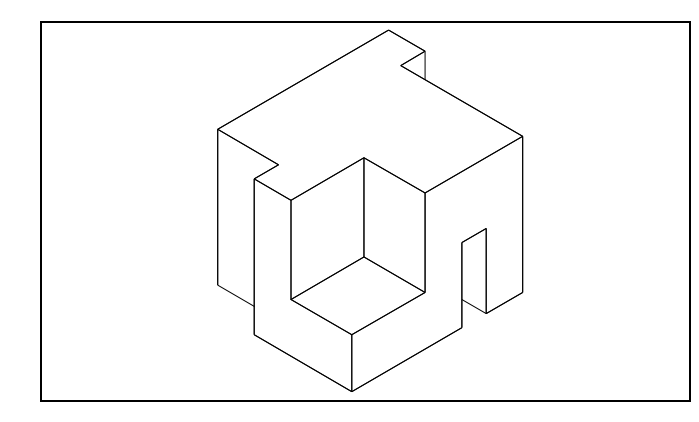

 Figura 3: Poliedro modelado por superfícies, com o recurso "*hidden*" (linhas escondidas) aplicado às arestas não visíveis. Fonte (CARDOSO, 2005, p.77).

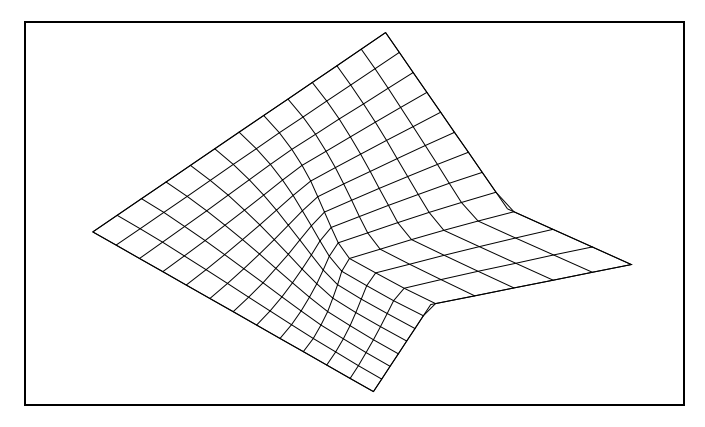

Figura 4: Superfície formada por malha poligonal. Fonte (CARDOSO, 2005, p.77)

Este modelamento é importante no que se refere às formas complexas, considerando que as técnicas que vêm sendo desenvolvidas para modelar estas superfícies utilizam-se de curvas *spline<sup>21</sup>* (incluindo as *B-Splines*), e as NURBS. Segundo Cardoso:

> A *B-spline*, uma "versão" da *spline* com controle local, isso é, as alterações nos pontos de controle da *B-spline* apenas se propagam para os vizinhos mais próximos. A função *B-spline* não passa pelos pontos de controle. Pode ser gerada para qualquer número de pontos de controle. Neste tipo de curva os pontos de controle são denominados nós. Já as NURBS – *Non-Uniform Rational B-splines* ou *B-splines* Racionais e Não Uniformes, são conjuntos de *splines* na forma de malha que funcionam de forma muito parecida com

 $\overline{a}$ 

<sup>21</sup> *Spline* é uma curva representada por equações, sendo precisa e compacta no seu armazenamento. Possui uma função bem definida que permite o cálculo (exato) de pontos intermediários e de propriedades da curva como inclinação (tangente) e curvatura (CARDOSO, 2005, p.78 ).

as *B-splines*, cada nó pode ter seu próprio peso, e estes agirão em três dimensões (CARDOSO, 2005, p.78 ).

A modelagem sólida é a mais completa, pois permite calcular propriedades mecânicas como peso e centro de gravidade. Apresenta mais informações sobre o objeto, inclusive aquelas referentes ao fechamento e conectividade das formas, representando a superfície e seu interior, bem como cálculo de volume e massa. Gera arquivos grandes que exigem equipamentos mais potentes, especialmente referentes à memória do processamento.

O modelo de sólido pode ser armazenado na memória do computador através de esquemas de representação: Modelamento por Fronteira, ou B-Rep, Geometria Sólida Construtiva ou CSG e Decomposição. O esquema de representação por fronteira (*boundary representation*), ou B-Rep, descreve os elementos (faces, arestas e vértices) que compõem o sólido, representando-o por sua superfície envoltória. Geralmente, toma-se por base a sua descrição por arestas, fornecendo um número apropriado de pontos na sua definição (Figura 5). Cada face é descrita pela sua fronteira (uma seqüência de arestas) denominada de laço (*loop*). Esta representação é bastante utilizada para as aplicações voltadas à visualização, pois as faces se encontram descritas na estrutura de dados, basta aplicar técnicas de saída gráfica, conforme figura 5a (FERREIRA *apud* CARDOSO, 2005).

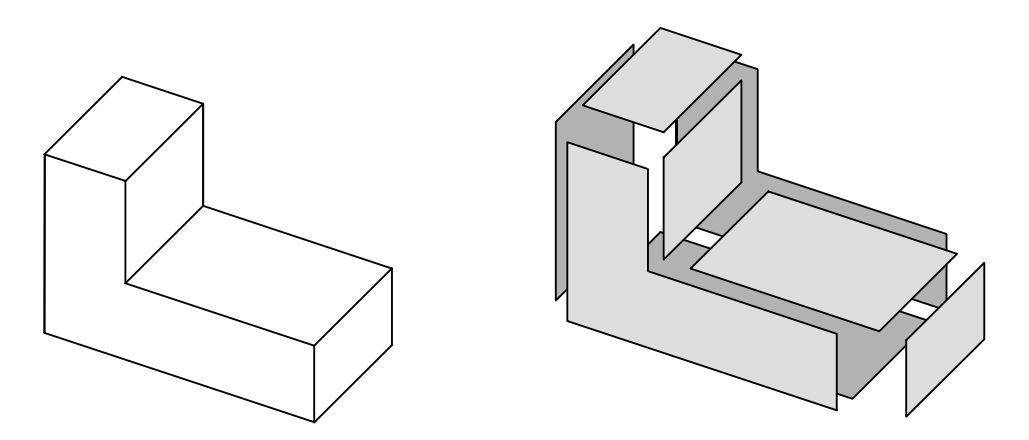

Figura 5: Sólido modelado por fronteira. Figura 5a: Faces utilizadas no modelamento do Sólido. Fontes (CARDOSO, 2005, p.83)

O esquema de representação Geometria Sólida Construtiva (CSG) permite a obtenção de inúmeras formas a partir da combinação de sólidos primitivos<sup>22</sup>, através de operações

 $\overline{a}$ 

 $22$  Os primitivos tridimensionais são modelos paramétricos de sólidos geométricos elementares, como, por exemplo, o prisma reto, a cunha, a esfera e o cilindro, e que constituem cada um deles a uma única entidade (AMORIM *apud* CARDOSO, 2005).

booleanas (união, subtração e interseção), seja de forma isolada ou combinada, conforme figuras 6 e 7. Além disso, utilizam-se recursos de edição, como cópia (de parte do sólido ou do todo), translação, rotação, cortes, chanfrados, entre outros, e a criação de outros primitivos mais complexos, a partir de operações de varredura (*sweeping*), extrusão e rotação (RODRIGUEZ *apud* CARDOSO, 2005).

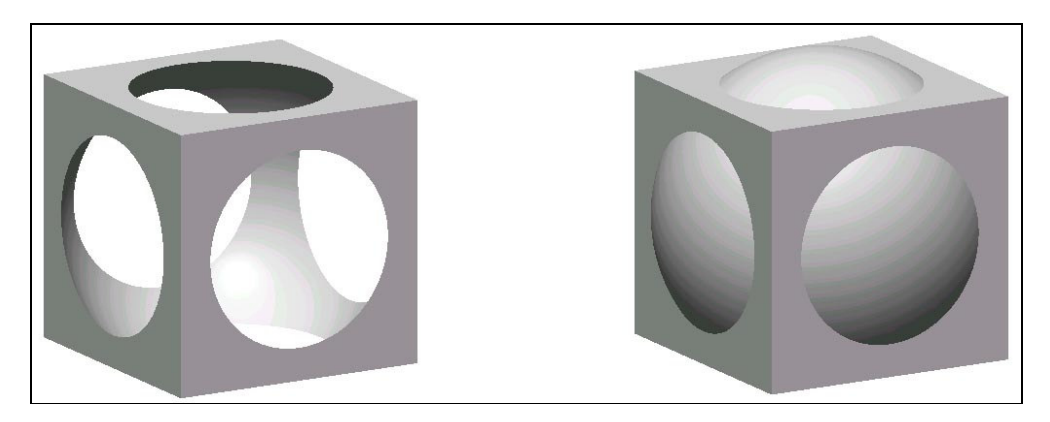

Figura 6: Aplicação de operação de subtração e de união entre o cubo e a esfera. Fonte (CARDOSO, 2005, p.84)

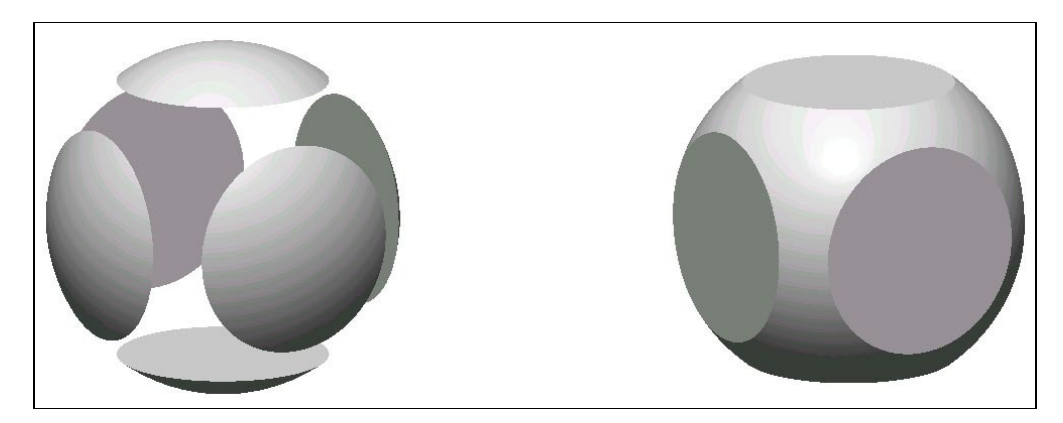

Figura 7: Aplicação de operação de subtração e de interseção entre a esfera e o cubo. Fonte (CARDOSO, 2005, p.85 )

No esquema de representação por Decomposição, decompõe-se o sólido em um tipo de bloco básico, geralmente em cubos, de resolução fixa ou variável, ou em células de tamanho fixo ou variável, utilizando-se da enumeração exaustiva (os sólidos gerados são compostos por cubos, iguais, denominado *voxels*), *octrees* (o objeto é dividido em blocos de tamanho diferenciado) e decomposição por células (os blocos podem variar de forma e tamanho, desde que equivalentes topológicos da esfera, isto é, células sólidas, sem "buracos").

Conforme pensamento de Cardoso (2005), os tipos de modelamento de sólidos apresentados, ou seja, o Modelamento por Fronteira (B-Rep), a Geometria Sólida Construtiva (CSG) e a Decomposição, podem ser considerados como formas clássicas de modelamento. Em relação a estes tipos de representação, Rego comenta que:

> Cada um dos três tipos de modelagem apresenta vantagens e limitações, portanto a escolha por um deles deve ser feita de acordo com o que se pretende obter com o modelo. O grau de facilidade da modelagem em cada um dos tipos está relacionado com o tipo de objeto e a habilidade do usuário no uso do programa (REGO, 2000, p.65).

Recentemente, outra forma de modelamento passou a ser utilizada em alguns experimentos arquitetônicos, através dos BLOBS ou *metaballs<sup>23</sup>* (figuras 8 e 9). Os BLOBS, desenvolvidos para o estudo de moléculas complexas, foram utilizados em experimentos arquitetônicos, inclusive por Greg Lynn para modelar a Korean Presbiterian Church<sup>24</sup> (Figura 10). (SENAGALA *apud* CARDOSO, 2005, p.90).

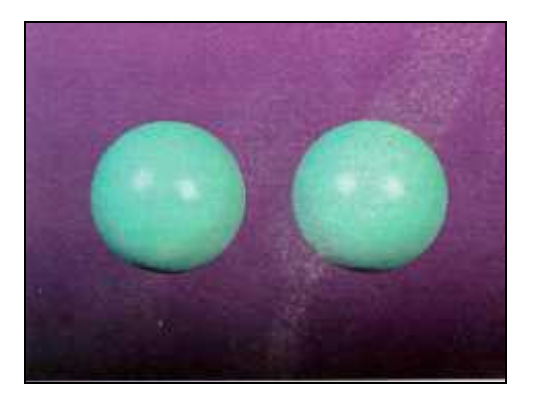

Figura 8: As esferas isoladas Fonte (CARDOSO, 2005, p. 89) Figura 9: As duas esferas unidas, sob a ação do raio

 $\overline{a}$ 

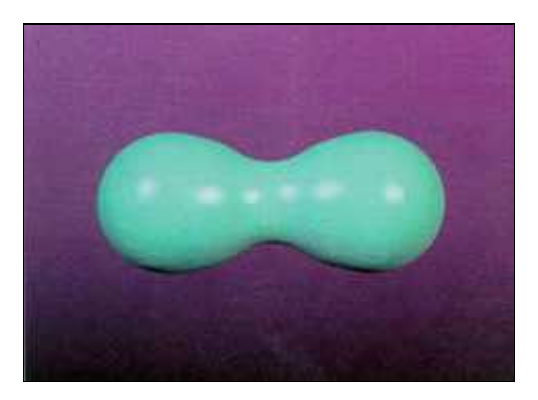

de influência, transformam-se num glóbulo. Fonte (CARDOSO, 2005, p.89).

<sup>&</sup>lt;sup>23</sup> BLOB é uma sigla que significa "binary large objetcs", e o processo de modelagem de formas a partir destes BLOBS têm como princípio o fato de que "esferas" primitivas têm uma zona de influência e uma zona de deflexão que interagem puxando e unindo as superfícies em uma grande malha coletiva, as quais envolvem um conjunto de elementos (LYNN *apud* CARDOSO, 2005, p. 90).

<sup>&</sup>lt;sup>24</sup> Informações disponíveis em  $\langle$ www.glform.com>, acesso em 27 jan. 2004. Fonte (CARDOSO, 2005).

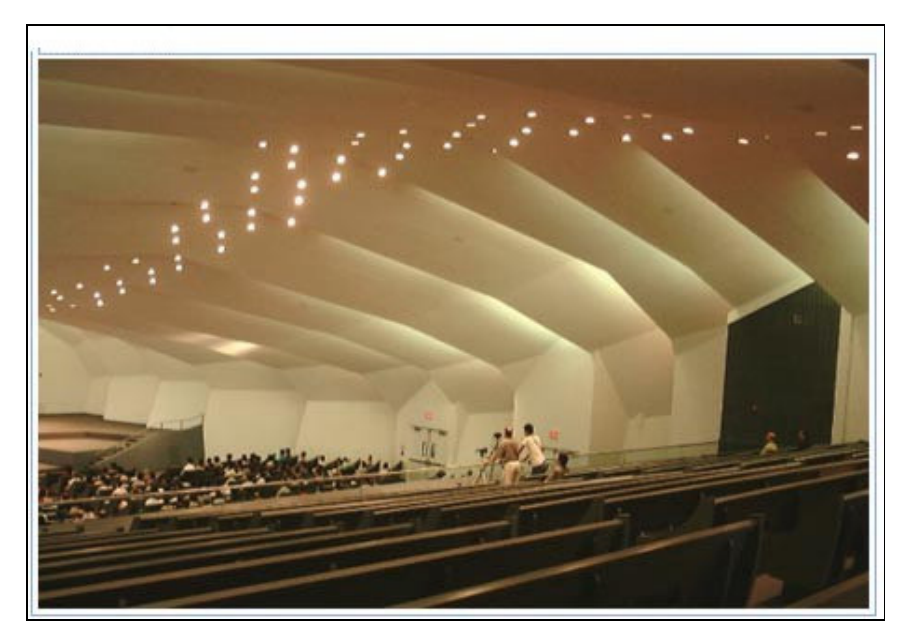

Figura 10: Koorean Preabiterian Church: interior. Projeto Greg Lynn, utilizando os BLOBS para sua concepção. Fonte (CARDOSO, 2005, p.90)

No entanto, para a geração de formas mais simples convencionais, utiliza-se o modelamento geométrico, prevalecendo o de sólidos, pois possibilita maior manipulação e permite simulações e análises como de esforços mecânicos, comportamento acústico, lumínico e térmico, entre outros (REGO, 2000).

As formas complexas, não convencionais, inclusive as formas mais orgânicas, são compostas por polígonos, modeladas por meio de representações de sólidos como a B-rep, ou de superfícies contínuas e podem ser descritas com precisão utilizando ferramentas de modelagem 3D como as curvas *splines*, e as NURBS. Atualmente, o mercado dispõe de so*ftwares* que fazem modelagem das superfícies NURBS, como o **Vector Works**, o **CATIA**<sup>25</sup> e o **RHINOCERUS,** e estes dois últimos, embora não sejam programas dedicados ao projeto de arquitetura, podem ser adaptados para projetação de objetos arquitetônicos (CARDOSO, 2005).

Geralmente, as ferramentas de modelamento trazem conjuntos de recursos de texturização/acabamento para o modelo - *rendering*, constituídas como técnicas aplicadas à produção de imagens, com o emprego de texturas de materiais e iluminação. Desse modo, possibilita a caracterização e permite a visualização do objeto com grande grau de

 $25$ <sup>25</sup> CATIA – *Computer Assisted Three-dimensional Interactive Aplication* (Aplicações Tridimensionais Interativas Assistidas por Computador). Programa desenvolvido pela empresa Dessault Systèmes, subsidiária do fabricante francês dos aviões Mirage, e distribuido pela IBM, a partir de um sistema de desenho mecânico já existente, o 2250 Graphics Display Sistem, da IBM (STEELE *apud* CARDOSO, 2005).

aproximação do real, considerando tais recursos importantes na apresentação e percepção das propostas projetuais. Os programas específicos para esse fim dispõem de recursos mais sofisticados, gerando assim produtos de melhor qualidade (REGO, 2000). Existem outros *software* de modelagem tridimensional a exemplo do *Solidworks.* 

# **Aplicativo 3D** *Solidworks*

 $\overline{a}$ 

Este *software* habilita o profissional de engenharia e projeto, de forma rápida e eficiente, e os profissionais ligados às áreas afins e/ou qualquer segmento que se utilizem do modelamento de sólidos paramétricos, para desencandear o poder de 3D no desenvolvimento do produto, criar formas tridimensionais a partir de formas geométricas elementares, entre outras. O mesmo exige uma configuração mínima<sup>26</sup> para que possa ser utilizado. Pode trabalhar com sólidos e superfícies no mesmo arquivo (híbrido). Os ambientes são constituídos de arquivos e suas extensões, interface do programa, Toolbars (barra de ferramentas), Gerenciador de comandos e dos comandos principais que formam a interface simples e completa do Solidworks (figura 11).

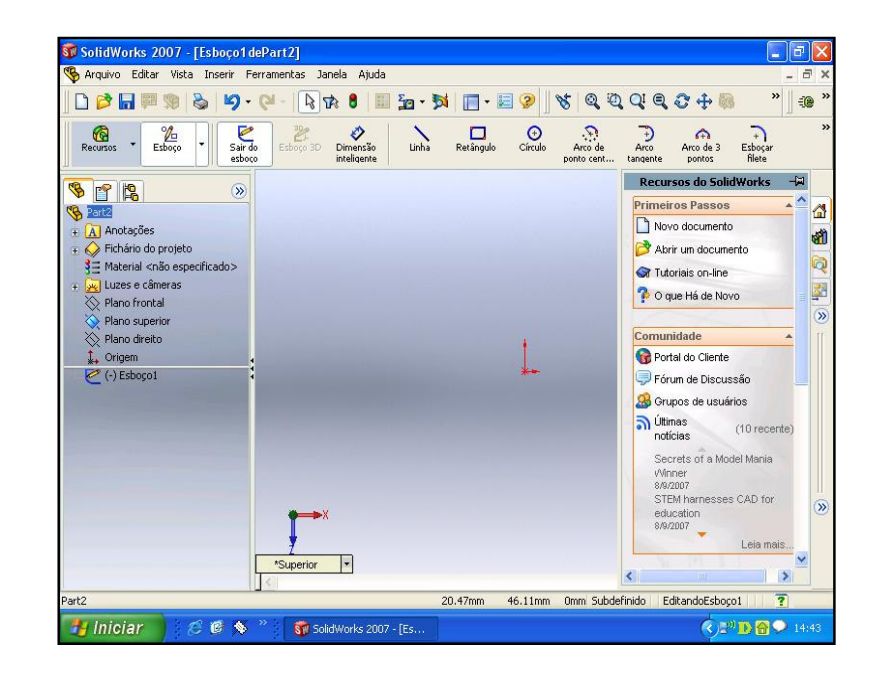

Figura 11: Interface do *Solidworks*

<sup>&</sup>lt;sup>26</sup> A configuração mínima necessária para a sua instalação no computador é: Micro: Pentium IV 1.8 Ghz/Atlon 155XP; 256 Mb de RAM; Kit Multimídia com CD-ROM; Placa de som e caixas acústicas; Monitor SVGA (1024x768) com 24 bits de cor.

Possui três arquivos diferentes: *Part* (criação de modelos 3D – peças e chapas), *Assembly* (criação das montagens) e *Drawing* ( detalhamento dos arquivos em 2D, seja *part* ou *assembly*). Segundo Souza (2005), os três ambientes de trabalho estão interligados no processo construtivo e mostram textualmente os procedimentos executados no desenvolvimento do projeto, mantendo uma padronização constante nestes ambientes (figura 12).

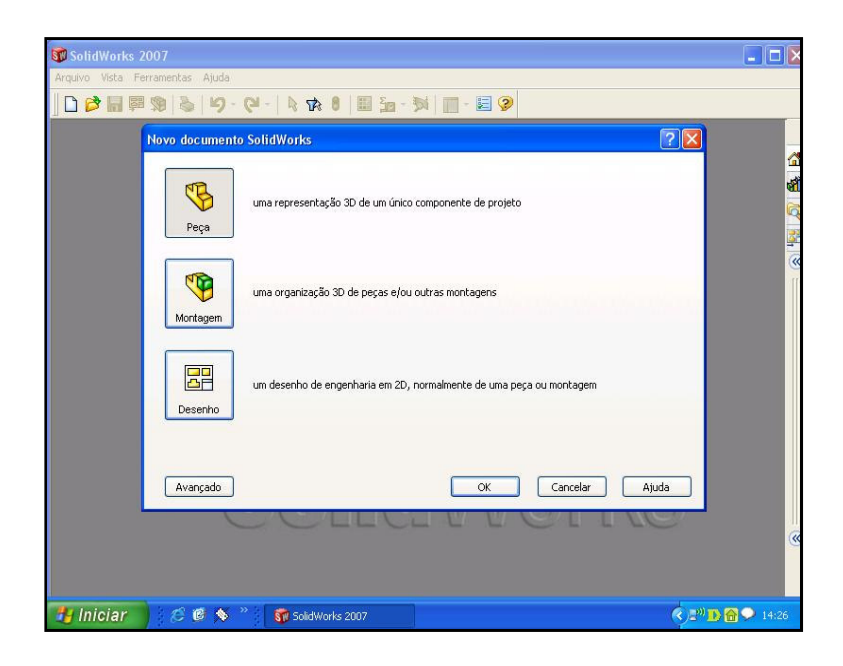

Figura 12: Tela de opção dos arquivos *Peça*, *Montagem* e *Desenho*

No ambiente de modelamento *Part* (peça), existem os menus superiores com todos os comandos que o programa oferece. Os **Toolbars** – conjunto de ferramentas, frequentemente utilizadas pelo operador e a **Árvore de Projetos do FeatureManager** – mostram a sequência em que os recursos foram criados e facilitam o acesso às informações relacionadas a cada recurso utilizado, para possibilitar a edição, quando necessário. Alguns itens do menu podem ser usados pelo atalho do teclado, como as convenções-padrão do Windows quanto aos atalhos **Ctrl+O** para **File, Open** (Arquivo/abrir); **Ctrl+S** para **File, Save** (Arquivo/salvar); **Ctrl+Z** para **Edit, Undo** (Editar;desfazer). Além disso, pode-se personalizar o *SolidWorks* criando seus próprios atalhos.

A interface de usuário do *SolidWorks* é uma interface nativa do Windows que se comporta da mesma maneira que outros aplicativos do Windows. Alguns dos mais relevantes aspectos da interface estão identificados a seguir: no ambiente de trabalho do lado direito, tem-se o **task pane** (painel de tarefas) com: **solidworks resources** (recursos solidworks) que constam dos atalhos de alguns comandos, **design libary** (bibliotecas de projetos) e **file explore** (rápido acesso aos arquivos armazenados), conforme figura 13. Na parte inferior, existe o *quick tips help* que fornece dicas rápidas - parte do sistema de ajuda on-line. Aparece a pergunta "What would you like to do?" (O que gostaria de fazer?) e fornece respostas típicas com base na tarefa atual. Clicando em uma resposta, a barra de ferramentas e o ícone requerido são destacados para efetuar a tarefa. Ao seu lado, pode-se visualizar a situação do arquivo e do esboço. Nos outros ambientes *Assembly* e *Drawing,* a maior mudança são as ferramentas específicas para cada ambiente (figura 14).

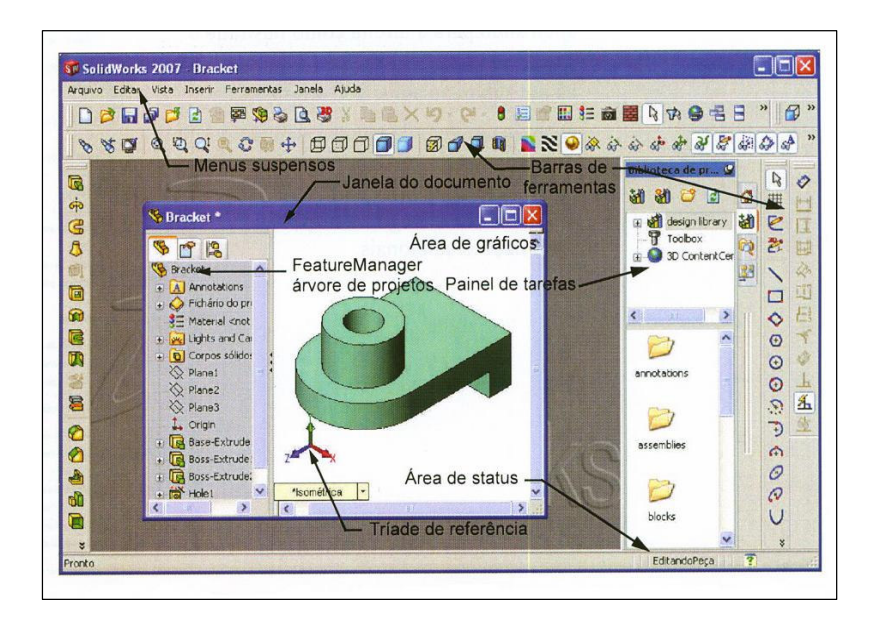

Figura 13: Interface do usuário do *Solidworks* 

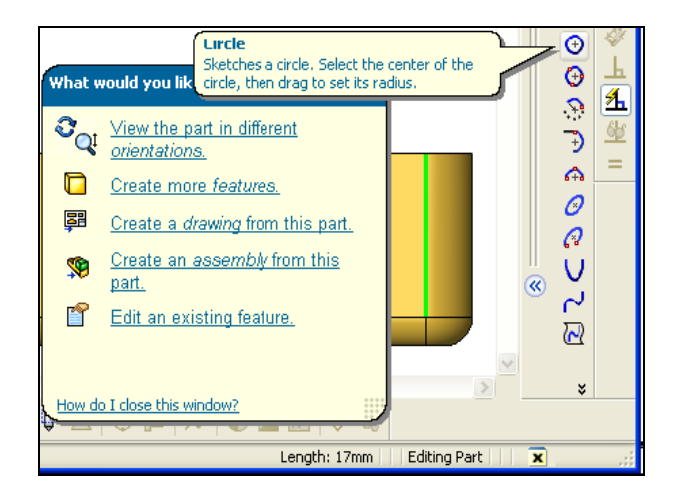

Figura 14: Dicas Rápidas

As barras de ferramentas são organizadas de acordo com a função, podem personalizálas removendo ou reorganizando as ferramentas mais usadas. A exemplo disso tem-se a barra de ferramentas Padrão (Standard) com as seguintes funções: abrir documentos novos ou existentes, salvar documentos, imprimir, copiar e colar objetos, desfazer, refazer e ajuda (figura 15).

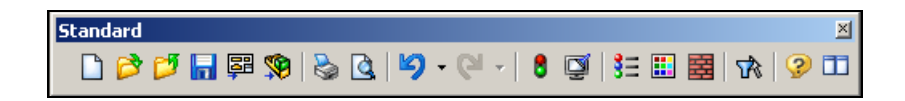

Figura 15: Barra de ferramentas Standard

A barra de ferramentas de Visualização contém a caixa de diálogo vista orientada, zoom total, zoom área, rotação (para rotacionar a imagem na vertical, horizontal ou diagonalmente), deslocamento, wireframe (modelo em arame), shadded (sólido), shadded mode (sombras no modo sólido) entre outras (figura 16). A ferramenta rotatória serve para fazer mudanças de direção. A ferramenta refletora serve para virar um formato de modo a obter sua imagem invertida ou especular. A Wireframe (modelo de arame) mostra todas as arestas do desenho, e Shadded cria uma imagem sólida (pintada) do modelo (SOUZA, 2003).

| $\mathcal{S} \mathcal{S} \mid \mathcal{Q} \mathcal{A} \mathcal{A} \mathcal{A} \oplus \mathcal{A} \oplus \mathcal{A} \oplus \mathcal{A} \oplus \mathcal{A}$ |  |  |
|----------------------------------------------------------------------------------------------------|--|--|

Figura 16: Barra de ferramentas de Visualização. Souza, 2003.

A barra de **Sketch Tools** (ferramentas de desenho), conforme figura 17, inclui as ferramentas como linha, círculo, elipse (produz uma trajetória fechada), retângulo para desenhar quadrados e retângulos.

| <b>Sketch Tools</b> |                                                                                                    |  |  |
|---------------------|----------------------------------------------------------------------------------------------------|--|--|
|                     | $\setminus \odot \ni \cap \ \uplus \ \uplus \ \uplus \ \cap \ \land \ \neg \ \neg \ \land \ \neg \ \neg \ \land \ \neg \ \land$ |  |  |

Figura 17: Barra de ferramentas de Sketch Tools. Souza, 2003.

A ferramenta **modify** (modificar) é apresentada quando se cria ou edita uma dimensão. Serve para alterar o valor de incremento, salvá-lo, restaurar o valor original e sair da caixa de diálogo, entre outros (figura 18).

| <b>Ao dify</b> |  |
|----------------|--|
| 0032698in      |  |
|                |  |

Figura 18: Ferramenta Modify.

A maioria dos comandos do *SolidWorks* é executada por meio de menus do PropertyManager. Estes menus ocupam a mesma posição na tela que a árvore de modelamento FeatureManager e a substitui quando estiverem sendo usados (figura 19).

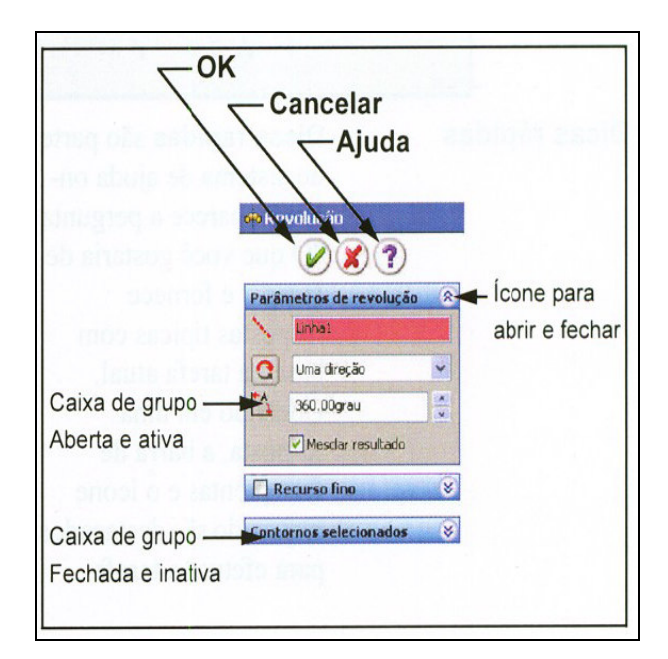

Figura 19: Menu da PropertyManager

Segundo Rohleder (2006), qualquer sólido pode ser modelado por meio de uma série de operações que acrescentam (*Boss*) ou retiram (*Cut*) materiais a um bloco inicial, e através de operações que deformam o material, como em chapas dobradas pela aplicação de uma força ou pressão. Essa modelagem se dá através de comandos, que se dividem em dois grandes grupos: comandos básicos de construção e comandos básicos de edição. Os comandos de construção necessitam de um ou mais desenhos a serem executados sobre um plano auxiliar ou na própria superfície do objeto. Sobre o desenho, é aplicada uma operação que pode ser Extrusão (*Extrude*), Revolução (*Revolve*), Varredura (*Sweep*), Seção (*Loft*) e Reforço (*Bid*), conforme figura 20.

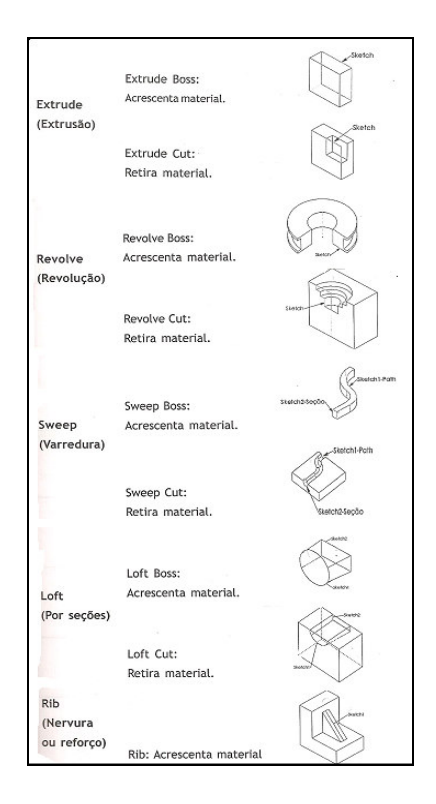

Figura 20: Comandos de Construção. Rohleder, 2006.

Os comandos básicos de edição modificam o modelo atuando diretamente no objeto e dispensando um desenho auxiliar, como arredondamento (*fillet*), chanfrado (*chanfer*), furos simples e rosca (*hole*), dentre outros (figura 21).

| <b>Fillet</b><br>(Arredondados               | Arredondamento<br>externo | Retira material        | fillet  |
|----------------------------------------------|---------------------------|------------------------|---------|
|                                              | Arredondamento<br>interno | Acrescenta<br>material | fillet  |
| Chanfer<br>(Chanfrados)                      | Chanfrado<br>externo      | Retira material        | chamfer |
|                                              | Chanfrado<br>interno      | Acrescenta<br>material | chamfer |
| Hole (Furos)                                 | <b>Furos</b>              | Retira material        | hole    |
| Shell (Cascas,<br>conchast                   |                           | Retira material        | shell   |
| Dome.<br>(Abóbadas)                          | Exterior<br>(convexa)     | Acrescenta<br>material | dome    |
|                                              | Interior<br>(côncava)     | Retira material        | dome    |
| <b>Shape</b><br>(conformação<br>condicional) | Exterior                  | Acrescenta<br>material | shape   |
|                                              | Interior                  | Retira material        | shape   |

Figura 21: Comandos de Edição. Rohleder, 2006.

Para personalizar as ferramentas, clica-se em **Tools, Customize**. Na página **Toolbars**  (barra de ferramentas), clica-se nas caixas de seleção para selecionar as ferramentas que serão exibidas e desmarcam-se as caixas de seleção que se deseja ocultar (figura 22).

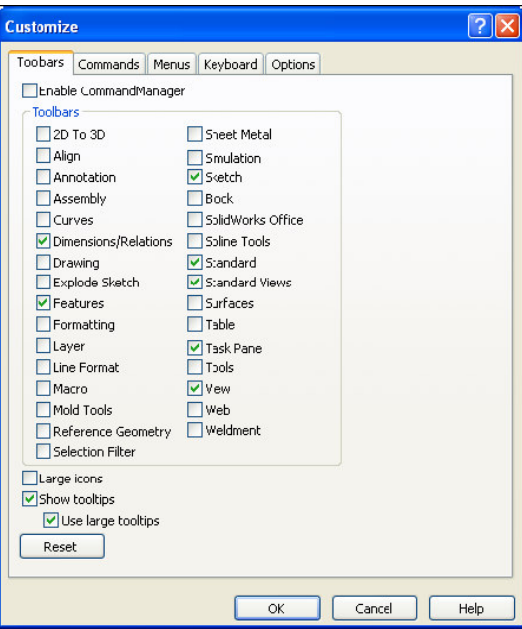

Figura 22: Barra de ferramentas **Tools, Customize.**

Existem vários níveis de personalização, como opções agrupadas no **System Options** (opções do sistema) estabelecidas em seu sistema que afetam cada documento a ser aberto em sua sessão. As definições do sistema permitem o controle e personalização em seu ambiente de trabalho. Os *templates* de documentos são documentos pré-definidos configurados com determinadas definições. Podem-se definir *templates* diferentes para as peças, a exemplo: um com definições em inglês, seguindo padrões de desenho ANSI e unidades em polegadas, e o outro com definições métricas como unidades em milímetros e padrões de desenho ISO.

Os botões esquerdo, direito e intermediário do *mouse* têm significados distintos no *SolidWorks*. O esquerdo seleciona objetos como geometria, botões de menu e objetos na árvore de modelamento FeatureManager. O direito ativa um menu de atalhos sensível ao contexto. Esses menus também representam atalhos para os comandos mais usados. O intermediário gira, movimenta ou aproxima uma peça ou montagem.

Para ter acesso ao programa *Solidworks* 2007, dá-se um duplo clique no ícone do *solidworks* no desktop. Ao carregar o programa, será exibida a tela, possibilitando algumas formas de iniciar o trabalho, através da caixa de ferramentas, a qual dispõe de ferramentas para a efetivação do traçado. Na efetivação do modelamento, deve-se considerar a intenção do projeto antes da modelagem, ou seja, escolher o melhor plano de trabalho percebendo como o modelo se comportará quando for alterado, a melhor geometria (esboço) e a melhor maneira de dimensioná-lo. Para se criarem modelos sólidos, é preciso utilizar seções 2D (representação bidimensional) denominadas Perfis. Determina-se então o método de criação do sólido que será usado, iniciando com um perfil  $2D^{27}$ , utilizando o sistema de coordenadas (x, y) e, sobre esta, aplica-se a terceira coordenada z, formando o modelo 3D (representação tridimensional) básico através da extrusão (SOLIDWORKS CORPORATION*,* 2007).

Todos os desenhos criados no *Solidworks* são associativos, mantém-se a integridade do projeto, as atualizações são automáticas e aumenta-se a produtividade. A peça deverá ser salva com a extensão SLDPRT e, ao dar o comando **esc**, a peça aparece sem o plano de referência. Para a obtenção das vistas principais, faz-se necessário entrar no ambiente *Drawing*, buscar a peça no arquivo em que foi salva. A tela aparecerá em 2D e, ao clicar no ícone Drawing View, consegue-se trazer as vistas para o *Drawing*. A barra de ferramentas de desenho contém as vistas principais, vista auxiliar, vista projetada, entre outras (figura 23).

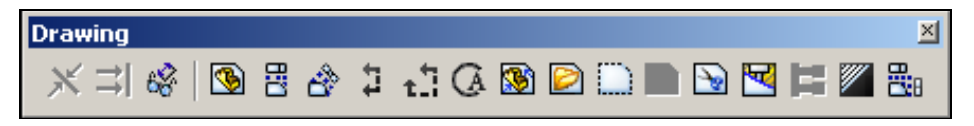

Figura 23: Ferramentas de Desenho

Este aplicativo é indicado principalmente para o desenho de peças mecânicas. Apresenta um processo de migração do 3D para o 2D de maneira automática. A interface do *Solidworks* emprega avançados recursos de inferência como as dicas rápidas e a Árvore de Projetos *FeatureManager* para acompanhar cada comando utilizado e desenvolvido pelo usuário, oferecendo as opções cabíveis para a execução de cada operação, eliminando seleções e deslocamentos de *mouse* desnecessários. No terceiro capítulo, será feita a descrição de um sólido modelado usando o referido programa.

Como foi colocado no decorrer do capítulo, o ser humano, enquanto emissor de cultura, promove reflexões e substanciais mudanças no meio em que está inserido. O desenho está intrinsecamente ligado à cultura humana e se apresenta como um dos fundamentos da arte, da língua e da invenção. O desenhador é o responsável para moldar sua arte por meio dos traços que formalizam o seu trabalho, utilizando-se da língua/linguagem como ponto de

 $\overline{a}$ 

<sup>27</sup> No sistema *SolidWorks*, o nome usado para descrever um perfil 2D é *sketch*. Os *sketches* são criados sobre faces planas e planos dentro do modelo. Geralmente, são usados como base para saliências e cortes, apesar de poderem existir de maneira independente (MANUAL DE FORMAÇÃO DO *SOLIDWORKS,* 2007).

partida que organizará os materiais e a visão de mundo que se apresentam nos artefatos através da invenção (GOMES, 2001).

Desenhar é um processo da ação criadora que se desenvolve mediante a percepção, reflexos intuitivos e intelectuais e controle do material. O desenho executado por um computador se insere nesse processo, já que é concebido primeiramente por meio do pensar (HSUAN-AN, 1997). Neste sentido, o referido trabalho tem como objeto a representação gráfica de um sólido nos moldes estudados pela disciplina Geometria Descritiva (a ser tratada no capítulo seguinte), fazendo um comparativo do referido sólido mediante a utilização dos instrumentos tradicionais de desenho (lápis, esquadro, compasso, entre outros) e a modelagem feita por computador. Destacam-se as particularidades e potencialidades apresentadas por cada processo de representação, suas importâncias e eficácias, priorizando o desenvolvimento do raciocínio espacial.

### **II. A GEOMETRIA DESCRITIVA**

"Quem souber representar o ponto, a recta e o plano, sabe toda a Geometria Descritiva" (Bulhões, 2004, 56).

#### **Abordagem histórica e definição**

A Geometria Descritiva foi idealizada pelo matemático francês Gaspar Monge, entre 1766 e 1784, período em que lecionava na *Ecole du génie*, em *Mézièrs*. Publicamente ocorreu em 1799, quando ministrava aulas na *Ecole Normale* de Paris, reunindo traçados geométricos existentes e praticados por artistas e geômetras através de um método de representação (GANI, 2004).

No local onde lecionava, em que os cargos elevados eram restritos à nobreza (regime fechado), o oficial Gaspard Monge os surpreendera apresentando a resolução de um problema sobre o corte de pedras para a fortificação em poucas horas, o que praticamente levaria dias para a sua solução. Solicitado para descrever o trabalho realizado, ele disse: "transponho para o plano aquilo que vejo no espaço de tal forma que a partir desta transposição posso voltar univocamente à verdade espacial" (QUEIROZ *apud* ANJOS, 2003, p.2). Tal citação caracteriza o método da dupla projeção.

O método da dupla projeção havia sido aplicado, anteriormente, em trabalhos divulgados em 1525, por Albert Durer em sua obra denominada *Instituzioni Geometriche*. Posteriormente, Monge organizou princípios e técnicas da Geometria Descritiva, desenvolvendo métodos e indicando suas aplicabilidades. "Após a divulgação desse trabalho, surgiu a Geometria Projetiva de Poncelet, a Geometria Perspectiva de Cousinery, a Grafostática de Culmann, a Axonometria Ortogonal de W. Farish, a Axonometria Oblíqua de K. Pohlke e a Perspectiva Axonométrica de E. Vecchi" (LAROUSSE *apud* ANJOS, 2003, p.3). Através de estudos teóricos sobre a geometria das superfícies que trata das curvaturas das linhas e das superfícies desenvolvíveis, anuncia-se a Geometria Diferencial. Em 1809, com o lançamento do livro intitulado "feulhes d'Analyse Appliquié à La Geometric", Riemann elabora a Geometria Riemanianna, base da Teoria da Relatividade criada por Albert Einstein (ANJOS, 2003).

A Geometria Descritiva estuda os métodos de representação gráfica das figuras espaciais sobre um plano, serve para resolver problemas como: construção de vistas, obtenção das verdadeiras grandezas de cada face do objeto através de métodos descritivos e é utilizada na construção de protótipos do objeto a ser representado. Ao longo dos tempos, reuniram-se técnicas e procedimentos de atividades realizadas por artistas e geômetras, utilizando um método rigoroso de representação, ou seja, unificaram-se práticas usuais do desenho e interpretação de situações do espaço tridimensional sobre uma superfície plana (GANI, 2004).

Príncipe Junior a define como "a ciência que tem por fim representar num plano as figuras do espaço de maneira tal que, nesse plano, se possam resolver todos os problemas relativos a essas figuras" (PRÍNCIPE JUNIOR, 1983, p.1). Anjos assinala que:

> Monge teorizou uma prática que há muito já era utilizada pelos profissionais de engenharia daquela época. Desenvolveu métodos de ensino e indicou sua aplicação encadeando a visualização espacial e gráfica de qualquer objeto tridimensional tornando-a uma disciplina indispensável para a formação de profissionais como o engenheiro, o arquiteto, o matemático, o desenhista e o artista (ANJOS, 2003, p.2).

O desenvolvimento de métodos de ensino na representação gráfica de um objeto no plano feito por sua projeção se baseia num conjunto de regras previamente definidas denominado sistema de projeção. Segundo Fonseca, o sistema de representação de formas é "um modo de comunicação, que se distingue de outros pela precisão matemática das dimensões das formas que estuda" (FONSECA et al, 2001, p.20). Dentre os sistemas existentes, os mais utilizados são o sistema de projeção cônica e o sistema de projeção cilíndrica. No sistema cônico, as projetantes $^{28}$  têm um ponto comum ou centro de projeção próprio a uma distância finita. É utilizado pela representação em perspectiva<sup>29</sup>, pois imita as deformações da visão humana.

No sistema de projeção cilíndrico, as projetantes, que são paralelas entre si, partem de um ponto fixo ou centro de projeção impróprio, isto é, situado a uma distância infinita do objeto. Os raios projetantes vêm do infinito e passam pelos pontos do objeto a ser projetado levando esses pontos até o plano, onde definem a projeção do objeto no plano. O sistema cilíndrico pode ser ortogonal, quando os raios fazem ângulo de 90º com o plano de projeção, ou oblíquo, quando os raios fazem ângulo menor que 90º em relação ao plano seguindo, em ambos os casos, a direção das projetantes (FONSÊCA et al, 2001). Seja qual for o sistema a ser adotado, a representação de um objeto num plano se dá através de artifícios técnicos,

<sup>&</sup>lt;sup>28</sup> Projetante é a reta que intercepta o ponto a ser projetado e o plano de projeção. Pode ser oblíqua ou ortogonal ao plano de projeção, conforme direção adotada.

<sup>&</sup>lt;sup>29</sup> Perspectiva é a ciência da representação gráfica dos objetos com o aspecto visto por nossos olhos (PEREIRA, 1976, p.92).

utilizando-se elementos básicos da projeção como o plano de projeção, o objeto, as projetantes e o centro de projeção.

O sistema cilíndrico ortogonal é a base do método mongeano da dupla projeção utilizado na Geometria Descritiva para a representação de figuras no espaço e o desenvolvimento da visualização espacial. O domínio desse sistema de projeção e dos símbolos convencionais é uma necessidade fundamental para os profissionais que atuam em arquitetura e engenharia civil, utilizando-a adequadamente na representação gráfica de projetos na construção civil. Para Fonseca et al:

> O exercício de representação, pelo método mongeano, aprimora a percepção espacial do indivíduo, tornando-o mais perspicaz na interpretação da volumetria de um objeto. Este resultado é de fundamental importância para todo profissional que lida com modelos tridimensionais, seja na sua criação, intervenção ou análise (FONSÊCA et al, 2001, p.44).

Em matemática, este exercício de representação contribui para o desenvolvimento do raciocínio lógico e espacial, do rigor geométrico, da criação, além de facilitar na apreensão dos conteúdos da Geometria Espacial, Geometria Analítica, Álgebra Linear, entre outros.

A projeção ortogonal é uma representação bidimensional de um objeto tridimensional, também chamada de vista ortográfica na qual se obtém uma descrição da forma e do tamanho do objeto projetado. Tal método tem sido bastante utilizado pelo indivíduo nas atividades para informação, indicação, ilustração, construção e montagem. A exemplo disso, tem-se a montagem de um móvel tomando como referência um folheto explicativo que o acompanha, conforme figura 24 (ANJOS, 2003).

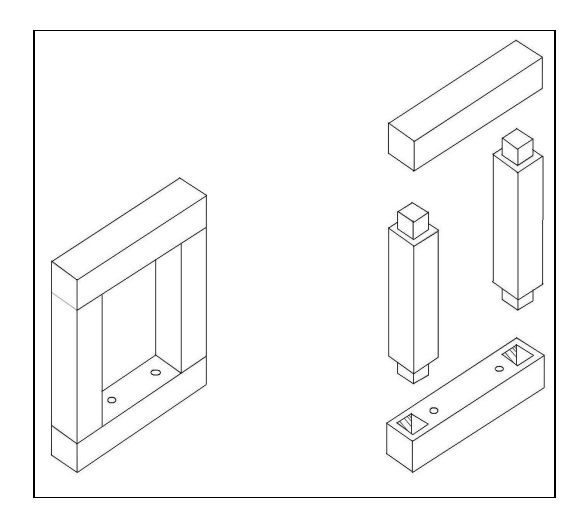

Figura 24: Montagem. Santos, 2008.

Segundo Ulbricht (1997), a Geometria Descritiva é uma matéria indispensável para a formação de profissionais que lidam com a relação espaço-forma. O método mongeano tem raízes no estudo das cônicas e nas atividades práticas como o desenvolvimento da perspectiva e os tratados de estereotomia $^{30}$ . Gani destaca que:

> O progresso dos tratados das cônicas e o desenvolvimento da representação visual do espaço, desde a ótica de Euclides até a Perspectiva do Renascimento, são assuntos bastante pertinentes ao estudo das origens da Geometria Descritiva. Porém, foi na evolução dos tratados de estereotomia que encontramos a trajetória direta para a criação de Monge. Pelo menos, do modo como foi compreendida por aqueles que produziram livros-texto para o ensino (GANI, 2004, p. 17).

Dentre os tratados de estereotomia existentes (Delorme - 1561, Desargues –1640, Frézier – 1737), a obra de Monge adotou o modelo de Frézier em que apresenta primeiro a teoria e, posteriormente, mostra as aplicações. Esta obra não se restringe apenas ao corte de pedras, mas, com a sua técnica, difunde-se a diversas atividades que necessitam da representação do espaço tridimensional. Assim, padronizou-se o método de representação por meio de regras simples apoiado na idéia de geração de superfícies e instituiu-se o desenvolvimento paralelo das geometrias sintética e analítica na elaboração de novos teoremas (GANI, 2004).

# **O Método de Monge<sup>31</sup>**

l

O método de Monge consiste na associação de duas projeções de um mesmo objeto e, a partir destas, conhecer tudo o que se refere à sua forma, dimensão e posição (GANI, 2004). A representação do objeto se dá por intermédio de dois planos perpendiculares entre si, chamados Plano Horizontal de Projeção (PHp) e Plano Vertical de Projeção (PVp), utilizando o sistema de projeção cilíndrico ortogonal. Estes planos determinam no espaço 4 diedros. Ao se interceptarem, dão origem à Linha de Terra (LT) que divide cada plano em dois semiplanos. O PHp se subdivide em Semi-plano Horizontal Anterior (SPHA) e Semi-plano Horizontal Posterior (SPHP). O PVp se subdivide em Semi-plano Vertical Superior (SPVS) e Semi-plano Vertical Inferior (SPVI). No entanto, para que suas projeções sejam representadas

<sup>&</sup>lt;sup>30</sup> Estereotomia, também denominada Ciência do Corte de Figuras Espaciais, consiste em dar, separadamente, a forma de cada elemento que deverá compor a construção.

 $31$  Este método recebe esse nome por ter sido sistematizado por Gaspard Monge.

no bidimensional, faz-se necessário o rebatimento de um plano de projeção sobre o outro, rotacionando o PHp em torno da LT, fazendo com que este coincida com o PVp. O resultado dessa rotação dará origem à épura que corresponde à projeção dos objetos no plano (figura 25a). Na figura 25, o objeto é projetado sobre os dois planos de projeção. Na figura 25a, após o rebatimento, as duas projeções do objeto estão representadas num único plano: a épura descritiva.

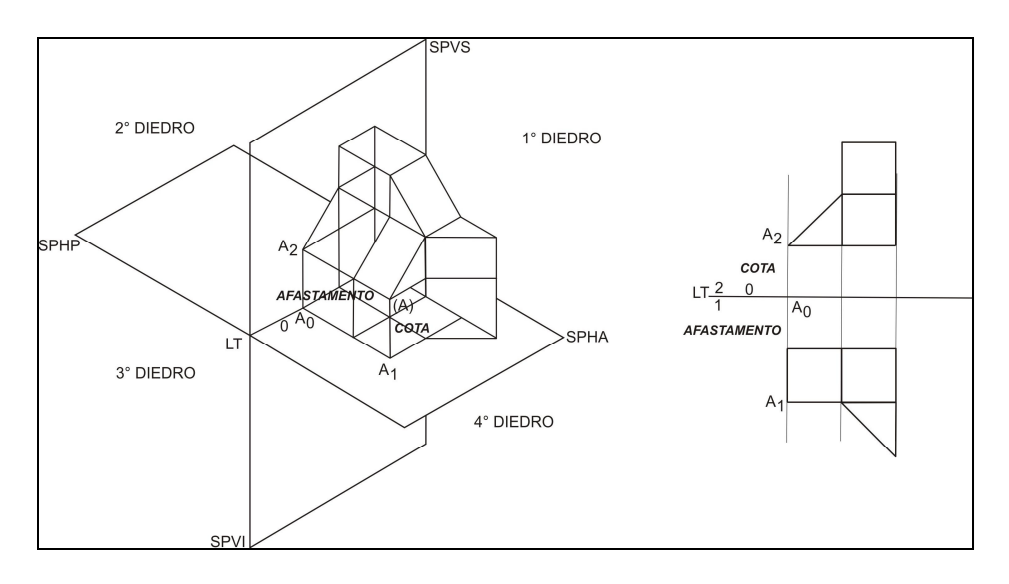

Figura 25: Sistema Mongeano. Daniel Ferreira, 2008. Figura 25a: Épura.

No procedimento de Monge, a determinação da localização do objeto ocorre a partir das suas coordenadas<sup>32</sup> em dois planos de projeção anteriormente estabelecidos. Traça-se uma perpendicular a cada plano por sua projeção. A interseção dessas retas perpendiculares entre si determina o objeto no espaço.

# **O Ensino da Geometria Descritiva**

 $\overline{a}$ 

O ensino da Geometria Descritiva iniciou-se na França na *Ecole du génie Militaire*, em *Mézieres* por Monge*.* Esta escola habilitava alunos do primeiro corpo de engenheiros militares da Europa. Segundo Monge, a Geometria Descritiva deveria ser ensinada num

 $32$  As coordenadas são necessárias para que o sistema da dupla projeção possua precisão. Desse modo, cada ponto será afixado no espaço por coordenadas cartesianas, a saber: abscissa (Ao) é a distância de um ponto ao Plano de origem das abscissas (é um plano perpendicular à LT no sentido longitudinal para que o ponto fique totalmente fixo no espaço); afastamento (AoA1) é a distância de um ponto ao Plano Vertical de Projeção e Cota (AoA2) é a distância de um ponto ao Plano horizontal de Projeção (FONSÊCA et alli, 2001).

período de dois anos, abrangendo a Estereotomia, a Arquitetura e a Fortificação, obedecendo a esta ordem. No Brasil, iniciou-se em 1812, na Academia Real Militar, ministrada pelo Tenente do Real Corpo de Engenheiros José Victorino dos Santos e Souza, no curso de formação para Oficiais Engenheiros e de Artilharia como disciplina do segundo ano, ministrada em dias alternados com as aulas de Desenho pelo período de um ano.

A Geometria Descritiva era freqüentada por todos os alunos da Escola Politécnica (criada em 1874), pois representava a segunda cadeira do segundo ano do Curso Geral. Após o curso geral, a Geometria Descritiva Aplicada (perspectiva, sombras, estereotomia) era ministrada no primeiro ano para os cursos de Física e Matemática, Engenharia Civil e Engenharia de Minas. Em 1937, esta escola passou a se chamar Escola Nacional de Engenharia da Universidade do Brasil, atual Universidade Federal do Rio de Janeiro. No Colégio Pedro II, criado em 1837 como escola de ensino secundário, a Geometria Descritiva aparece como parte do programa do Colégio no ano de 1895. Embora pouco trabalhada nas escolas que oferecem o Ensino Médio, continua sendo ministrada no referido colégio, na 1ª e 2ª séries. De acordo com Vianna et al que discutem a metodologia de ensino neste Colégio apontam:

> Como resultado de experiências anteriores na 2ª série, constatou-se a dificuldade de visualização e compreensão na aprendizagem de alguns conteúdos abordados, como a representação de sólidos e a associação das construções espaciais com as projeções no plano (VIANNA et al, 2007).

Essa dificuldade tem sido externada por outros educadores que atuam nessa área de estudo e se destaca como tema constantemente debatido nos eventos do GRAPHICA.

A Geometria Descritiva faz parte dos cursos de Engenharia Civil, Arquitetura, Matemática, Desenho, entre outros. Através de artigos publicados no GRAPHICA, a exemplo de Wanderlinde (1996), Valente (2003), Vianna (2007) e pesquisas realizadas por Alves (1997), Rodrigues (1999), Gonçalves (1999), Bulhões (2004), dentre outros, foi detectado que a maioria dos discentes que ingressam na universidade sente dificuldade no processo de visualização e compreensão das elaborações espaciais representadas em épura através de suas projeções. Observa-se que, ultimamente, esta disciplina vem sendo descaracterizada, vem perdendo a sua função, tem sido pouco valorizada, e muitas vezes até criticada. Existe também a dificuldade de mantê-la em alguns cursos devido à falta de embasamento teórico em relação ao desenho, causando às vezes desestímulo por parte de alguns profissionais diante desse fato.

Observando e participando do GRAPHICA desde 1994, percebe-se a busca incessante de profissionais que atuam na área de expressão gráfica em aprofundar o conhecimento, usando mecanismos que proporcionam ao discente desenvolver mentalmente formas espaciais como também facilitar o aprendizado destas capacidades, como o desenvolvimento de novas metodologias, aplicação de materiais didáticos, atualização e a valorização deste ensino. Discute-se, também, uma maneira de reverter o posicionamento de alguns discentes com relação à dificuldade de compreender os assuntos estudados na Geometria Descritiva como outras que utilizam a representação gráfica a exemplo de Desenho Arquitetônico e do Desenho Técnico. De acordo com Anjos:

> O problema surge quando eles têm que representar no papel o que facilmente conseguem visualizar no espaço. A situação mais corriqueira durante as aulas é a do estudante que 'grava' o desenvolvimento mecânico (soluções gráficas) das questões propostas sem compreender o que realmente está sendo feito (ANJOS, 2000, p. 5).

A cada dia têm-se buscado meios no intuito de proporcionar o desenvolvimento da visualização do espaço tridimensional. Valente (2003) assinala que a tentativa de superar a dificuldade de visualização por parte do discente, seja pela variabilidade no processo de aprendizagem e/ou pela desmotivação na maneira como vem sendo trabalhada em relação ao ensino tradicional, constitui um motivo pelo qual o ensino informatizado, individualizado e de qualidade tornou-se a razão de muitas pesquisas e projetos.

Para Rodrigues (1994), o ato mental de visualizar do ser humano depende do mecanismo psicológico e da cultura da qual ele faz parte. Considerando a maneira como se processa o raciocínio espacial, está enfatizada neste trabalho a melhoria da visualização tendo como aliada a computação. Com o avanço da tecnologia, ou melhor, com o desenvolvimento da Computação Gráfica, diversos autores se propuseram a pesquisar, como também desenvolver *software* na área de Geometria Descritiva na tentativa de se ter uma atualização e aplicação de novas metodologias. Busca-se uma forma de estudar a referida disciplina, tornando-a menos exaustiva, um incentivo para continuar despertando o gosto, o prazer pela educação e principalmente possibilitar ao discente, concomitantemente com o ensino tradicional, o desenvolvimento do raciocínio espacial, possibilitando-o a situações de sucesso na referida área. Destacam-se a seguir algumas técnicas de representação utilizando os instrumentos tradicionais de desenho.

## **Técnicas tradicionais de representação gráfica**

A representação gráfica é usada para o registro do pensamento e como um meio de comunicação da proposta projetual, permanecendo como documentação do objeto projetado confirmando que: "na linguagem gráfica, quanto mais se desenha, melhor compreende-se a idéia" (REGO, 2000, p.29). De acordo com Cross (1999), "desenhar é mais que simplesmente um auxílio à memória externa; desenhar habilita e promove os tipos de pensamento que são relevantes para a tarefa cognitiva particular do pensamento projetual" (CROSS *apud* REGO, 2000*,* p. 27).

Nas fases do processo projetual, utilizam-se a representação gráfica (instrumento mediador) com as habilidades cognitivas e criativas para que o pensamento e a criatividade do projetista possibilitem registrar o desenvolvimento de sua idéia, comunicá-la e que haja uma interação com os indivíduos envolvidos nesse processo. A representação gráfica se expressa a partir de técnicas bem estruturadas e representações esquemáticas que sevem como auxílio à memória num curto prazo (REGO, 2000). Dentre as técnicas de representação gráfica existentes, destacam-se: o esboço, a perspectiva e as vistas ortográficas.

O esboço é o primeiro passo para iniciar um projeto, ou seja, para transformar uma imagem mental em imagem gráfica. Este desenho, utilizando apenas lápis e papel, dá-se de forma esquemática e serve como auxílio na elaboração do registro das percepções, ou seja, ajuda a lançar, visualizar, perceber e manipular as idéias graficamente. Embora não atenda a uma escala ou rigor pré-estabelecidos em relação ao traçado, de modo geral, segue as convenções de representações técnicas da perspectiva exata e das projeções cilíndricas. Ainda com relação ao esboço, Rego afirma que:

> Quanto maior a habilidade de expressar graficamente os modelos que surgem na mente do projetista, maior será a utilidade dos esboços. Essa habilidade reúne pensamento visual e pensamento gráfico, ambos desenvolvidos através da experiência e treinamento (REGO, 2000, p. 51).

O esboço funciona como um instrumento para reter as idéias auxiliando a memória. A partir dos registros gráficos criados por esta técnica esquemática, são estabelecidos elementos de análise e simulação para a definição do projeto. Existem também as técnicas de representação para obtenção de diversos efeitos. Destaca-se a necessidade de educar a vista, absorver com rapidez e exatidão as proporções e captar as relações exatas entre as partes do objeto, familiarizando-se com as distâncias.

A perspectiva surgiu no período renascentista como técnica de representação sistematizada, sendo esta utilizada na atividade projetual como instrumento mediador. O desenho-imagem obteve cidadania, conquistando uma nova caracterização, já que a perspectiva concebe o mundo a partir do olho que vê do indivíduo, acentuando a capacidade de representar o que é visto próximo ao que se vê no mundo real. Ela forneceu o fundamento material eficaz aos princípios cartesianos de racionalidade que foram integrados ao projeto do iluminismo. Com a introdução da perspectiva, surgem modos de estabelecer relações e nãorelações entre superfície real e profunda ilusão. Até o momento do seu surgimento, o espaço de representação era estático e rígido. Posteriormente, os espaços são transformados pelos efeitos de luz-e-sombra e pelos efeitos de cor (ALVES, 2002). De acordo com Rego,

> A objetividade que fundamenta as regras da perspectiva exata (precisão geométrica e matemática) tornou possível uma visualização antecipada das idéias projetuais, ou seja, a previsão da constituição do espaço e da precisa localização dos elementos pertencentes ao mesmo (REGO, 2000, p. 51).

A perspectiva possibilitou a representação do pensamento e da visão humana. A partir do momento em que o indivíduo estabeleceu regras relacionadas com a geometria e com a pura expressão do ver, houve uma expansão do mundo das artes para o domínio do espacial. Costa et al afirmam que:

> Desenhar em perspectiva é fazer surgir uma nova forma proporcionando uma maravilhosa sensação de criação, a liberação do imaginário que se confunde com a ansiedade do criar e do representar. Pode-se fazer analogia com a modelagem na argila, seu artesão tem em frente apenas a argila sem sentido, o ato de modelar transforma-o em um objeto de arte. Assim, também é na perspectiva, o desenhista conhece os elementos, os métodos e põe-se a desenhar guiado pela mente: esta, por sua vez, controlada pela criatividade, pelos conceitos da perspectiva e o desejo de representar a forma, transformando-a em uma obra de arte (COSTA, et al, 2007, p. 3)

Os autores acrescentam que saber desenhar utilizando a perspectiva é poder controlar o espaço visual, é fotografar sem que a imagem tenha sido contemplada no mundo que se conhece considerada como real.

 Posteriormente, outras técnicas de representação surgiram fundamentadas na perspectiva cilíndrica ortogonal como a perspectiva axonométrica que se divide em isometria, dimetria e trimetria. Estes tipos de perspectiva representam o objeto num único plano, estando o objeto relacionado a três eixos coordenados. O objeto é colocado numa posição em que se tornam visíveis as três faces. Seu método consiste na combinação de três eixos do espaço, ortogonais entre si, que se projetam cilíndrica ou conicamente sobre o plano, geralmente oblíquo à direção desses eixos. Essas direções correspondem ao comprimento, largura e altura do objeto (PEREIRA, 1976).

As representações ortográficas foram estabelecidas com a Geometria Descritiva organizada por Gaspard Monge no século XVIII. Segundo Rego (2000), essa técnica de representação se constitui no instrumento mais importante de comunicação para a atividade projetual. O método mongeano fundamentado no conceito da dupla projeção ortogonal permite a análise das propriedades geométricas e dimensionais do objeto representado, por meio de artifícios gráficos. De acordo com Rego,

> Dos princípios básicos da Geometria Descritiva estruturaram-se as técnicas de representações para cada atividade projetual (os desenhos técnicos), a partir da formulação de convenções e normas especificas para cada área de projeto, cujo objetivo é reduzir o nível de detalhe, mantendo a carga informativa necessária à representação, através de simbologia especifica (REGO, 2000, p. 55).

Uma das aplicabilidades da Geometria Descritiva se encontra no desenho arquitetônico que se caracteriza através da representação segmentada do edifício por meio das vistas ortográficas, a exemplo de plantas, cortes e fachadas. Essa representação apresenta as dimensões e topologia dos elementos que constituem o objeto, mas impede a percepção bem como a compreensão da volumetria do referido objeto (REGO, 2000).

Algumas situações se apresentam como contribuições para o entendimento da matéria, a exemplo da utilização de recursos tridimensionais que proporcionam ao discente a facilidade de compreender situações espaciais, bem como ajudam a desenvolver o raciocínio lógico, levando-o a representar objetos posicionados no espaço, em planos bidimensionais. Ações como essas buscam averiguar como as novas tecnologias vêm sendo inseridas no ensino da Geometria Descritiva através das técnicas de representação computacionais. Para avaliar a maneira como isso se dá em relação ao ensino tradicional, tomou-se como referência o processo de representação do sólido a seguir, utilizando os instrumentos tradicionais de desenho. No próximo capítulo, será descrito como ocorre a modelagem do referido sólido por meio de um *software* gráfico.

## **Sistematização na construção do sólido**

Projetar é perceber antecipadamente a construção das formas no mundo material. Para que haja entendimento do projeto e que este seja transmitido aos participantes envolvidos, o projetista deve materializar suas idéias representando-as bi e tridimensionalmente, possibilitando o desencadeamento das várias possibilidades e aplicações que surgem durante o processo de projeto de modo a promover uma comunicação imediata (SEGALL et al, 2007).

Em função da natureza do conhecimento geométrico, a representação e a interpretação da figura que caracterizam a imagem do objeto matemático são alguns dos aspectos mais relevantes no estudo da geometria gráfica. A codificação ou decodificação dessa representação por meio de traçados pressupõe o domínio das propriedades inerentes ao objeto geométrico em estudos oriundos da Geometria Plana, da Geometria Descritiva e da Geometria Projetiva e de técnicas provenientes do recurso empregado. Também envolve questões pertinentes à forma como o discente retém em sua mente esse objeto que ocorre por meio da percepção (ALMEIDA e SANTOS, 2007).

Para a efetivação da construção do sólido, utilizando os instrumentos tradicionais de desenho, destaca-se o uso da convenção adotada para a representação do objeto por meio de suas projeções fundamentadas pela ABNT. Além disso, é preciso desenvolver habilidades para o manuseio dos instrumentos que sejam apropriadas à solução de problemas práticos nas atividades projetuais. E, para adquirir a capacidade esperada, utiliza-se a resolução de problemas, a construção de maquetes, a planificação e outros recursos imprescindíveis na compreensão do conteúdo. Rego assinala que:

> Os instrumentos de trabalho utilizados, quando associados ao desenho técnico arquitetônico, acrescentam à habilidade de raciocínio espacial exigidas pelo sistema de representação (passagem do tridimensional para o bidimensional) a necessidade de uma habilidade manual especifica, para que a comunicação do projeto se dê em moldes satisfatórios (REGO, 2000, p. 58).

A atividade projetual realizada por meio das representações ortográficas requer conhecimento e domínio da simbologia adotada, a qual exige a elaboração do raciocínio espacial e atenção a detalhes fundamentais para definição do projeto.

A representação do sólido geométrico, neste estudo, é essencialmente determinada pelo contorno, evitando o detalhamento da superfície (como sombras), desenhando a forma do objeto. Destaca-se que a fundamentação da Geometria Descritiva se dá através da aplicação dos conceitos básicos do Sistema Mongeano, o qual corresponde à representação de qualquer objeto seja qual for a sua forma, posição ou dimensão no plano por suas projeções cilíndricas ortogonais. Neste caso, o objeto selecionado para realização do comparativo está representado por suas projeções vertical e horizontal, também chamadas vista frontal e vista superior respectivamente, conforme figura 26.

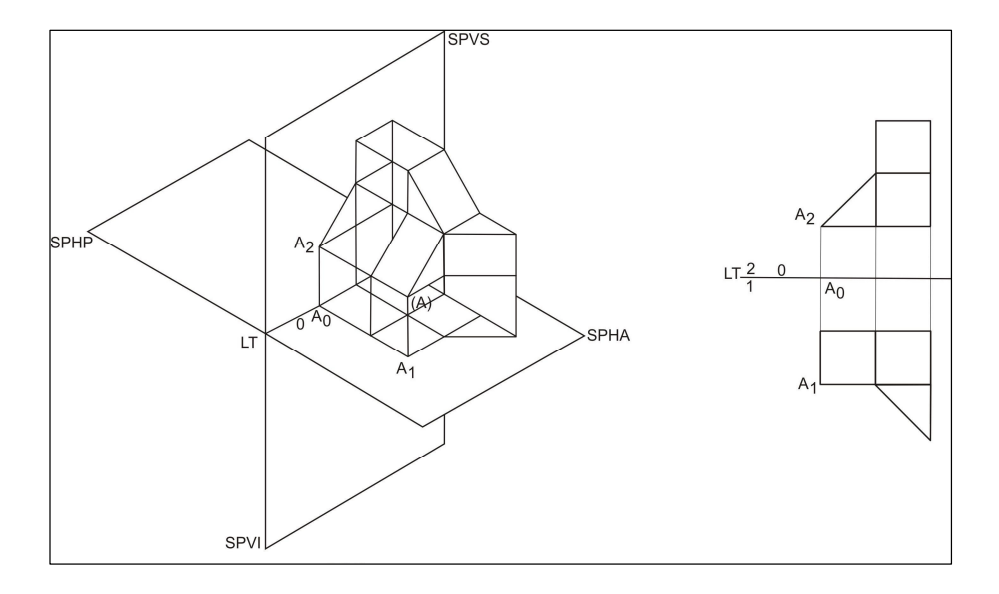

Figura 26: Ilustração do Método de Monge. Daniel Ferreira, 2008.

Nessa representação, obtiveram-se as projeções por meio da projeção ortogonal, traçando perpendicularmente as projetantes que contenham cada vértice ou ponto pertencente ao objeto no espaço até interceptarem cada plano de projeção. Para a obtenção da épura, fazse o rebatimento do PHp sobre o PVp em torno da LT de maneira que eles coincidam, resultando num único plano. Percebe-se que, na épura, as duas projeções horizontal e vertical de um ponto estão numa mesma reta perpendicular à LT, denominada linhas de chamada. O objeto representado está localizado no 1º diedro de acordo com as exigências da ABNT adotada no Brasil, seguindo o sistema alemão $33$ . Assim, tem-se a vista frontal acima da LT e a vista superior abaixo da LT.

O primeiro passo seria a construção com linhas rápidas e claras das extremidades do sólido envolvente da peça, considerando que o objeto a ser construído está envolvido num poliedro de referência (neste caso um hexaedro) fundamentado na norma NB-8<sup>34</sup> da ABNT, diante da sua proporcionalidade e para facilitar a sua projeção nos respectivos planos. Assim,

l

<sup>33</sup> Os alemães, e os países que adotam o sistema métrico decimal, utilizam-se da representação do sólido no 1º diedro. As Normas Brasileiras de Desenho Técnico, apesar da referência ao 1º e 3º diedros, preconizam o uso do 1º diedro. Desse modo, no sistema alemão cada uma das suas vistas é obtida no plano de projeção que está por trás do objeto, em relação à direção e sentido em que tal vista é olhada pelo observador. Nos Estados Unidos e em países da língua inglesa, é usual o 3º diedro. No sistema norte-americano, cada uma das vistas é obtida no plano que está entre o objeto e o observador. No 3º diedro, o sólido tem sua vista superior acima da linha de terra e a de frente abaixo da mesma. As demais nunca ficam superpostas, porém a disposição é contrária à do 1º diedro, ou seja, há uma troca entre a vista superior e inferior e entre a esquerda e a direita (COSTA, 1996).

<sup>34</sup> As Normas Técnicas NB-8 estabelecem a padronização relacionadas ao Desenho Técnico como o emprego de escalas, execução de caracter para escrita, instrumentos, letras e algarismos, construções geométricas, entre outros (PEREIRA, 1976).

traça-se um poliedro com linhas de construção, seguindo a sua proporção e, posteriormente, está definido o sólido geométrico com linhas de acabamento para efetivação da análise.

Para melhor visualização, o sólido está construído a partir da axonometria isométrica em que os três ângulos formados pelos eixos coordenados possuem a mesma medida, ou seja, de 120º. Logo, as três faces visíveis se apresentam com o mesmo destaque na axonometria, como na figura 27. Destaca-se que o sólido poderia estar numa outra posição, representado por outro sistema geométrico de representação. O fato de ter sido selecionada a perspectiva isométrica se dá pela relação de proporcionalidade e simetria que há entre os objetos gráficos que integram o sólido estudado, além das operações geométricas associadas como reflexão, rotação e translação.

A tarefa a ser executada passa para a modalidade visual espacial correspondente ao hemisfério direito do cérebro<sup>35</sup> capaz de perceber e avaliar a relação entre os tamanhos, ângulos e forma. Normalmente, aconselha-se iniciar o desenho pelo ponto ou face mais próxima do observador (aquele que está desenvolvendo). As linhas principais desta estrutura simples são os limites da figura, assim como a intercessão entre elas.

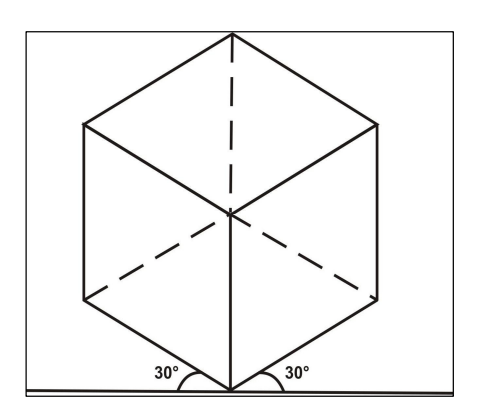

Figura 27: Representação do Hexaedro em Isometria<sup>36</sup>. Daniel Ferreira, 2008.

Os três eixos ortogonais integram o Sistema da Dupla Projeção em que os pontos são obtidos por suas projeções ortogonais sobre os planos vertical, horizontal e de perfil<sup>37</sup>. A representação gráfica de um objeto (tridimensional) é feita num plano por meio da projeção

l

<sup>&</sup>lt;sup>35</sup> O cérebro humano, embora simétrico em sua forma física, é assimétrico em suas funções e assume duas modalidades de pensamento. O hemisfério cerebral esquerdo é responsável pela função verbal – a fala, e o hemisfério direito se encarrega da função não-verbal, ou seja, é o responsável pelo raciocínio visual e perceptivo (EDWARDS, 1984).

 $36$  Esta construção em isometria foi feita pela autora, mas vale para todos que têm essa construção.

<sup>&</sup>lt;sup>37</sup> O plano de perfil é um plano perpendicular simultaneamente ao plano horizontal e ao vertical de projeção. Para a terceira vista, a localização do plano de perfil é arbitrária; no entanto, supõe-se que esteja situado à direita do objeto e que o observador olhe da esquerda para a direita (PEREIRA, 1976, p. 71)

cilíndrica ortogonal. Entretanto, sua representação num plano (bidimensional) se dá conforme artifícios técnicos, considerando-se os elementos básicos da projeção a exemplo de: plano de projeção, objeto, projetante e centro de projeção. Após a sistematização da Geometria Descritiva, utilizando-se dois planos de projeção, foi acrescentado por Gino Lória<sup>38</sup> um terceiro plano auxiliar para facilitar a interpretação da forma de um objeto, denominado plano de perfil ou lateral, formando assim o triedro (GANI, 2004).

Na construção de perspectivas isométricas, utilizam-se o par de esquadros e o escalímetro. Inicialmente, traçam-se os ângulos de 30º a partir da reta horizontal, à esquerda e à direita da linha vertical e, em seguida, definem-se as dimensões do objeto. Na seqüência, traçam-se linhas paralelas à linha vertical, repete-se o mesmo procedimento com as demais linhas, definindo a altura, a largura e a profundidade estabelecidas anteriormente pelo processo das paralelas. Após a construção do hexaedro, traça-se uma paralela pelo ponto médio dividindo as suas faces nas três dimensões (largura, altura e profundidade) para que se possa detalhar o sólido conforme figura 28.

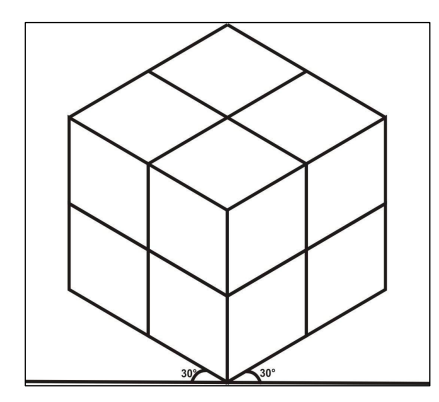

Figura 28: Divisão do Hexaedro pelo Ponto Médio das Arestas. Daniel Ferreira, 2008.

Na figura 29, percebe-se que existem apenas três partes do sólido. Nessas três partes traçam-se as diagonais dos cubos, detalhando o objeto.

<sup>&</sup>lt;sup>38</sup> Gino Lória (1862-1954) imaginou um terceiro plano, de perfil em relação aos dois planos de Monge, aproximando com isso o método da Geometria Descritiva ao da Geometria Analítica tridimensional de Clairaut. Ver em http://www.estudantedefilosofia.com.br/conceitos/geometriadescritiva.php - acesso em 20 de abril de 2008).

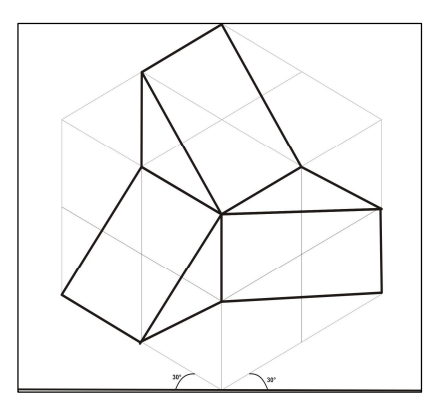

Figura 29: Sólido Geométrico em Isometria. Daniel Ferreira, 2008.

Nesse triedro, têm-se um plano vertical, um plano horizontal e um plano de perfil, perpendiculares entre si. Desse modo, o objeto a ser construído estará à frente do plano vertical, acima do plano horizontal e à esquerda do plano de perfil, sendo que a base e as demais faces são paralelas aos respectivos planos. O objeto estará situado no 1º triedro ou triedro de coordenadas (x, y, z) positivas (figura 30).

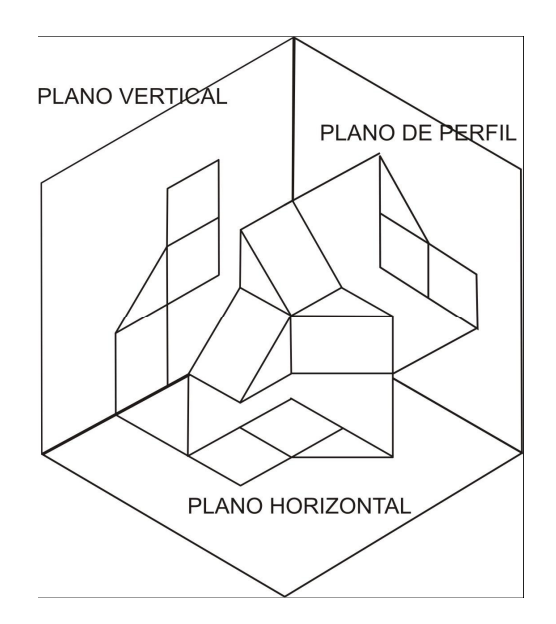

Figura 30: Triedro. Daniel Ferreira, 2008.

Para a obtenção das vistas ortográficas, foi utilizado o sistema cilíndrico ortogonal, traçando linhas projetantes paralelas entre si, a partir dos vértices do sólido no espaço até interceptar o plano vertical de projeção, determinando sobre este a projeção vertical que corresponde à vista de frente (representa a sua face anterior). Procedendo da mesma maneira, traçam-se as linhas projetantes a partir dos vértices, interceptando o plano horizontal de projeção, obtendo-se a projeção horizontal do sólido que corresponde à vista superior (representa sua face inferior). Em seguida, determina-se a projeção auxiliar do objeto por meio das projetantes que partem do vértice e interceptam o plano de perfil, obtendo-se a vista lateral esquerda (representa sua lateral direita), sendo o sentido de observação da esquerda para a direita.

Na representação em épura, faz-se a planificação do sistema através do rebatimento do plano horizontal sobre o plano vertical no sentido horário de maneira que a vista superior esteja abaixo da linha de terra. Do mesmo modo, executa-se o rebatimento do plano de perfil sobre o plano vertical, sendo que a vista lateral esquerda esteja localizada à direita da vista de frente. A vista de frente, também chamada vista principal, está acima da linha de terra e é tomada como parâmetro para as demais vistas, considerando a proporcionalidade e as dimensões do objeto. As vistas ortográficas estão dispostas da seguinte maneira: vista frontal acima da LT, vista superior abaixo da LT e a lateral esquerda à direita da vista frontal (figura 31).

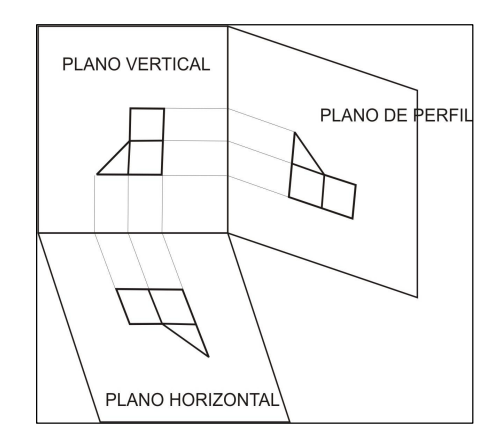

Figura 31: Planificação do Triedro. Daniel Ferreira, 2008.

Especificadas as vistas ortográficas, eliminam-se as linhas de intersecção dos planos de projeção, como na figura 32.

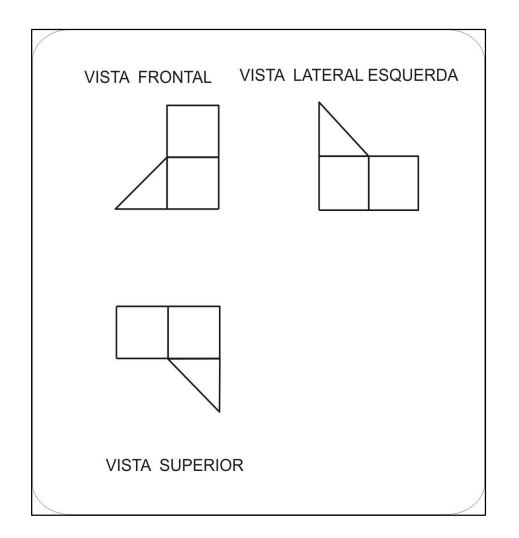

Figura 32: Vistas Ortográficas. Daniel Ferreira, 2008.

Em algumas situações em que existem objetos mais complexos, mesmo considerando as duas vistas básicas – frente e superior – auxiliadas pela vista lateral esquerda, não são suficientes para esclarecer a forma de tais objetos. Neste caso, pode-se aumentar o número de vistas para seis, envolvendo o objeto por um paralelepípedo de referência, a saber: vista de frente, superior, lateral esquerda, lateral direita, inferior e superior, representadas conforme figura 33 (PEREIRA, 1976). Recomenda-se manter a mesma distância separando a vista principal de todas as secundárias.

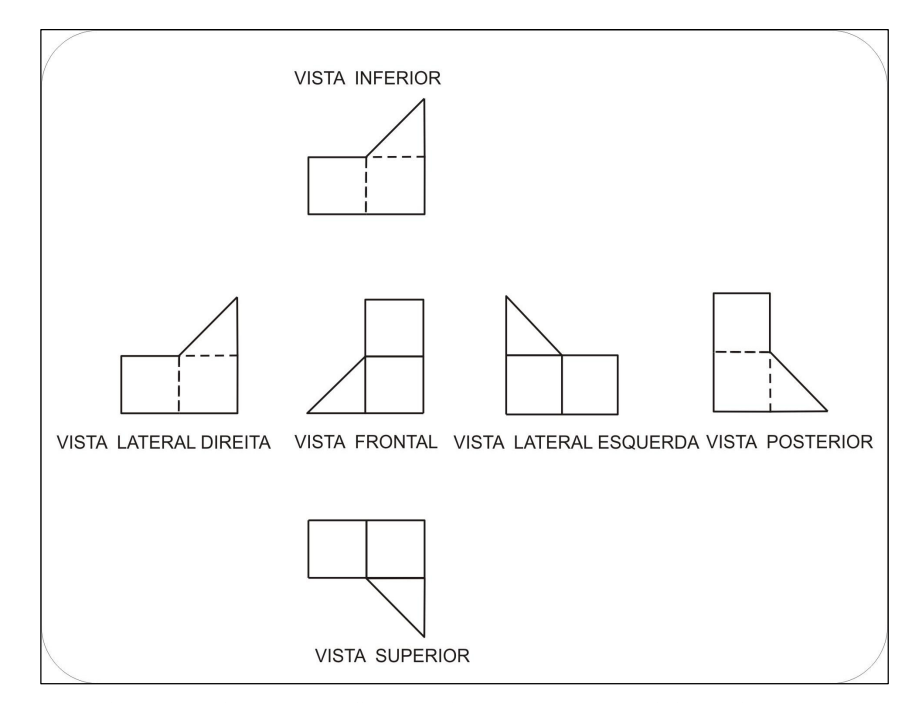

Figura 33: Vistas Ortográficas no Sistema Alemão. Daniel Ferreira, 2008.
Muitas vezes essa representação se torna árdua, pois isso requer destreza, habilidade manual, rigor geométrico e atenção em cada uma das etapas a serem efetivadas. Rego (2000) coloca que a representação em perspectiva possibilitou a simulação da tridimensionalidade do objeto, muito próxima da sua construção, embora seja um trabalho complexo e exaustivo até chegar a uma determinada visualização. Se esta construção não se apresenta de maneira satisfatória, inicia-se uma nova construção gráfica quantas vezes forem necessárias até chegar ao produto final esperado.

Considerando a escolha feita para a representação do sólido, conforme figura 13, esta se deu em função de que o mesmo abrange um percentual considerável de elementos (retas e planos) estabelecidos pelo próprio método mongeano. Destaca-se que o número de retas e de planos é determinado pela variação que estes podem ter em função de sua posição em relação aos planos de projeção. Cada vez que se altera a posição de uma reta ou de um plano em relação a um plano de projeção, suas propriedades mudam, daí serem analisados como outra reta ou outro plano, perfazendo o total de sete retas e sete planos. O referido sólido apresenta seis retas (horizontal, vertical, fronto-horizontal, frontal, de topo e de perfil) e seis planos (horizontal, vertical, frontal, de rampa, de topo e de perfil), cada um deles caracterizado por diferentes posições em relação aos planos de projeção, logo, com características distintas em relação ao sistema diédrico de projeção.

Ressalta-se que, para melhor entendimento do modelo, é preciso inicialmente caracterizar os elementos mencionados, como as retas e os planos que o compõem. Foi feito um resumo das retas e suas características e também dos planos e suas principais propriedades. As retas descritas a seguir são representadas por um de seus segmentos (dois pontos distintos definem uma reta), considerando as arestas das faces do sólido. De igual modo, os planos são representados pelas faces que compõem o sólido.

## **Posições da reta e suas características**

A projeção ortogonal de uma reta sobre um plano de projeção é formada pelas projeções ortogonais de todos os seus pontos sobre o mesmo plano. O comprimento da sua projeção sobre esse plano varia de acordo com a sua inclinação. Neste caso, se a reta for perpendicular ao plano, sua projeção será um ponto. Se a reta for oblíqua ao plano, sua projeção será reduzida. Se a reta for paralela ao plano, sua projeção estará em verdadeira

grandeza $39$  (FONSECA, et al, 2001). De acordo com o posicionamento em que a reta se apresenta em relação ao sistema mongeano, ela recebe nome específico descrito a seguir:

**Reta Fronto-Horizontal -** paralela ao PHp e ao PVp. Em relação às coordenadas, possui cotas iguais, afastamentos iguais e abscissas diferentes. Em épura, suas projeções são paralelas à LT e estão em verdadeira grandeza (figura 34).

**Reta Horizontal ou de Nível -** paralela ao PHp e oblíqua ao PVp. Em relação às coordenadas, possui cotas iguais, afastamentos e abscissas diferentes. Em épura, tem sua projeção vertical paralela à LT e projeção horizontal oblíqua à LT. A projeção horizontal estará em verdadeira grandeza (figura 34).

**Reta de Topo -** paralela ao PHp e perpendicular ao PVp. Em relação às coordenadas, possui cotas iguais, abscissas iguais e afastamentos diferentes. Em épura, sua projeção horizontal é perpendicular à LT e a projeção vertical se reduz a um ponto. A projeção horizontal estará em verdadeira grandeza (figura 34).

**Reta Vertical -** paralela ao PVp e perpendicular ao PHp. Em relação às coordenadas, possui afastamentos iguais, abscissas iguais e cotas diferentes. Em épura, tem projeção vertical perpendicular à LT e a projeção horizontal se reduz a um ponto. A projeção vertical estará em verdadeira grandeza (figura 34).

**Reta Frontal -** paralela ao PVp e oblíqua ao PHp. Em relação às coordenadas, possui afastamentos iguais, abscissas e cotas diferentes. Em épura, sua projeção horizontal é paralela à LT e a projeção vertical oblíqua à LT. A projeção vertical estará em verdadeira grandeza (figura 34).

**Reta de Perfil -** oblíqua ao PVp e ao PHp e ortogonal à LT. Em relação às coordenadas, possui abscissas iguais, afastamentos e cotas diferentes. Em épura, suas projeções vertical e horizontal são perpendiculares à LT (figura 34).

l

<sup>&</sup>lt;sup>39</sup> Verdadeira Grandeza (VG): uma projeção está em VG quando o objeto está paralelo ao plano de projeção, projetando o mesmo com sua real dimensão (FONSECA, et al, 2001).

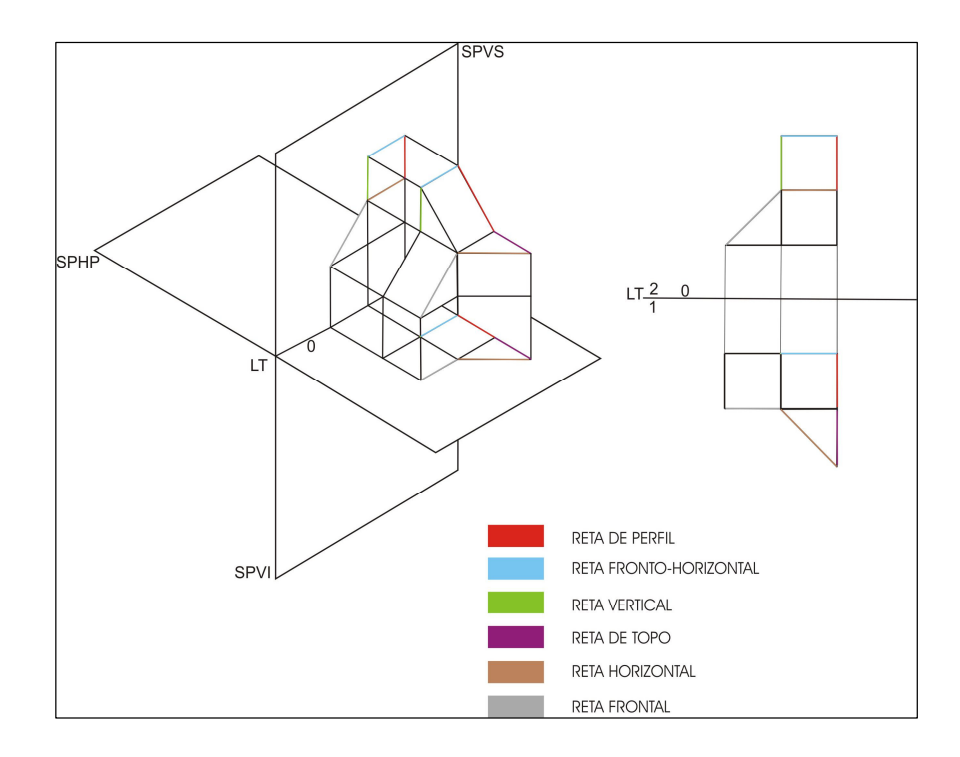

Figura 34: Posições das Retas. Daniel Ferreira, 2008.

**Reta Qualquer ou Genérica -** oblíqua ao PVp, ao PHp e à LT. Em relação às coordenadas, possui abscissas, afastamentos e cotas diferentes. Em épura, as projeções vertical e horizontal são oblíquas à LT (figura 35).

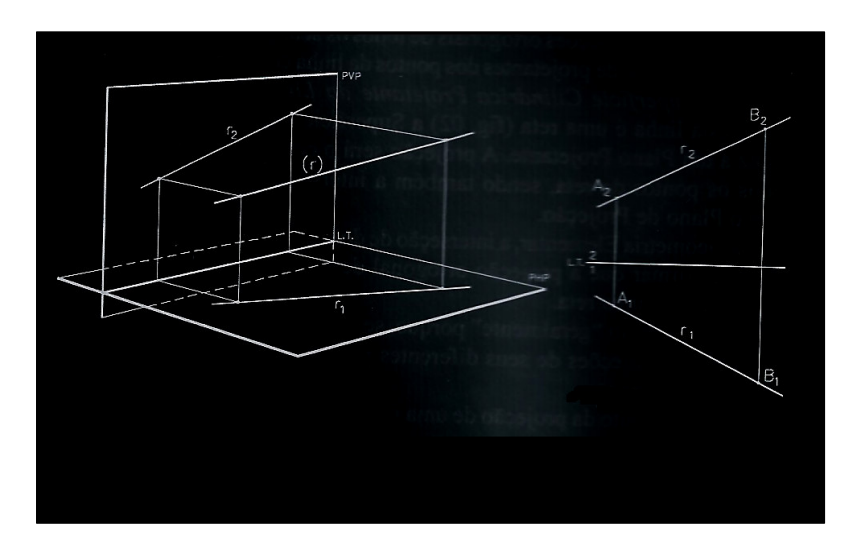

Figura 35: Reta Qualquer ou Genérica. FONSECA adaptada por Alves, 2008.

#### **Posições dos planos e suas características**

Cada face determina um plano, conforme figura 36. Os planos determinados pelas faces do sólido se classificam em projetantes e não projetantes. Os planos projetantes são perpendiculares a pelo menos um dos planos de projeção e, neste caso, as projeções de figuras planas nele contidas são reduzidas a um segmento de reta no plano de projeção ao qual é perpendicular. E, se o plano for paralelo ao outro plano de projeção, as projeções de figuras planas nele contidas estarão em VG no plano ao qual é paralelo. Os planos não projetantes são oblíquos aos planos de projeção. Para a obtenção da VG de qualquer figura nele contida, são utilizados os métodos descritivos<sup>40</sup>. Os planos são representados por seus tracos, que são as interseções dele com os planos de projeção.

**Plano Frontal** - perpendicular ao PHp e paralelo ao PV. Sua projeção será uma reta no PHp e uma figura nele contida estará em V.G. no PVp. Por ser projetante em relação ao PHp, qualquer figura plana que estiver contida nele terá a projeção no PHp coincidente com seu traço horizontal. Pode conter as retas frontal, vertical e fronto-horizontal (figura 36).

**Plano Horizontal** - perpendicular ao PVp e paralelo ao PHp. Sua projeção será uma reta no PVp e uma figura nele contida estará em V.G. no PHp. Por ser projetante em relação ao PVp, qualquer figura plana que estiver contida nele, terá a projeção no PVp coincidente com seu traço vertical. Pode conter as retas horizontal, de topo e fronto-horizontal (figura 36).

**Plano de Perfil** - perpendicular ao PVp e ao PHp. Assim, sua projeção será uma reta no PVp e no PHp. Como este plano é duplamente projetante, qualquer figura que estiver contida nele terá suas projeções no PVp e no PHp coincidentes com seus traços. Neste plano podem estar contidas as retas de perfil, topo e vertical (figura 36).

**Plano Vertical** - perpendicular ao PHp e oblíquo ao PVp. A projeção deste plano no PHp será uma reta, e, por ser projetante, uma figura plana que estiver contida nele terá sua projeção no PHp coincidente com seu traço horizontal. Esta mesma figura terá sua projeção vertical deformada. Pode conter as retas vertical, horizontal e oblíqua (figura 36).

**Plano de Topo** - perpendicular ao PVp e oblíquo ao PHp. Neste caso, o plano terá uma reta como projeção no PVp e, por ser projetante ao PVp, qualquer figura que estiver contida nele terá a projeção no PVp coincidente com seu traço vertical. Nele, poderão estar contidas as retas de topo, frontal e oblíqua (figura 36).

<sup>&</sup>lt;sup>40</sup> Métodos descritivos são processos que consistem em modificar as posições dos planos que compõem o sistema de projeção, ou alterar a posição do objeto no espaço, visando a simplificar a resolução de problemas propostos (FONSECA et al, 2001, p. 119).

**Plano de Rampa** - oblíquo ao PVp e ao PHp e perpendicular ao plano Auxiliar (3º plano), logo é projetante em relação ao plano auxiliar. Será representado por seus traços que são uma reta no PVp e uma reta no PHp. Qualquer figura que estiver contida nele, terá suas projeções no PVp e no PHp deformadas. Pode conter as retas fronto-horizontal, perfil e qualquer ou genérica (figura 36).

**Plano que passa pela Linha de Terra** – considerado caso particular do plano de rampa, é todo plano oblíquo ao PVp e ao PHp que passa pela linha de terra. Caracteriza-se como plano não projetante. Será representado por seus traços coincidentes com a LT. Qualquer figura que estiver contida nele, terá suas projeções no PVp e no PHp deformadas. Pode conter as retas fronto-horizontal, perfil e qualquer ou genérica.

**Plano Qualquer ou Genérico** – oblíquo aos dois planos de projeção. Por não ser projetante a nenhum dos planos de projeção, faz-se necessária a utilização de métodos descritivos para a determinação da V.G. de qualquer figura pertencente a ele. Ressalta-se que este é o único plano que possui quatro retas, a saber: horizontal, frontal, perfil e qualquer ou genérica.

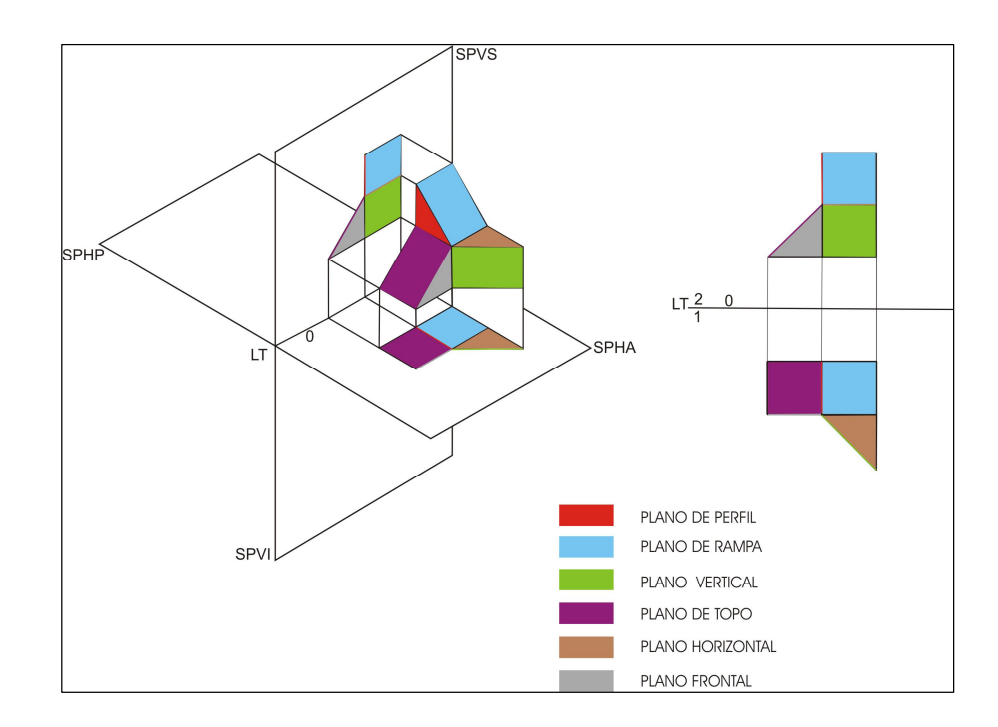

Figura 36: Posições dos Planos

Como foi abordado anteriormente, o sólido que foi escolhido para ser representado neste trabalho contempla seis retas e seis planos dos descritos acima, tendo como exceções a reta qualquer ou genérica, o plano qualquer ou genérico e o plano que passa pela LT por se encontrarem numa posição particular em relação aos planos de projeção, Também não foram contempladas no modelo as superfícies curvas.

Para a representação de superfícies curvas, tomando como parâmetro um sólido que tenha a base circular, se este estiver apoiado num plano que seja paralelo ao plano de projeção, a base se encontra em VG. Se o plano se encontra oblíquo ao plano de projeção, há uma redução do círculo, cuja representação é uma elipse (figura 37).

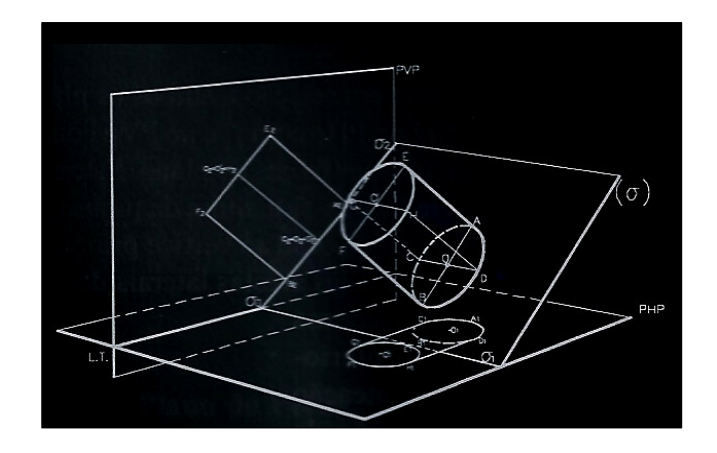

Figura 37: Cilindro Reto apoiado no plano de topo. FONSECA adaptada por Alves, 2008.

Para a obtenção da VG, faz-se o rebatimento do plano em relação ao plano de projeção para ser construída a base em VG (figura 38).

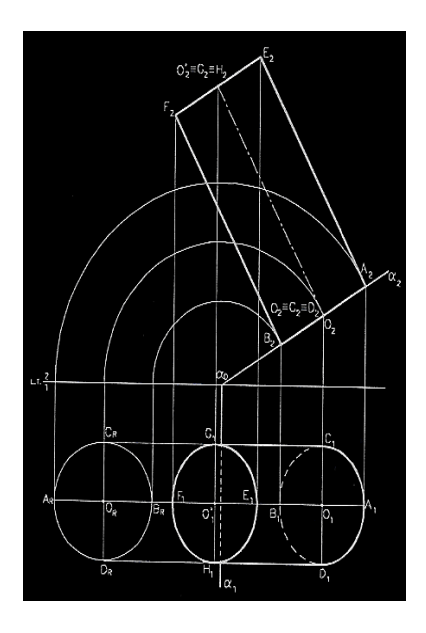

Figura 38: Base do cilindro reto em verdadeira grandeza. FONSECA adaptada por Alves, 2008.

De acordo com Almeida e Santos (2007), em função da natureza da figura geométrica, ao se realizar a sua representação, seja de caráter estritamente mental ou concretizado por meio de um desenho, esta figura estará associada a outros modelos, em decorrência do processo de representação ou por que tal objeto faz parte de uma determinada classe, o que sugere certas similaridades que confundem a individualização do objeto. Neste caso, uma representação estará fundamentada com base nas propriedades inerentes ao objeto representado.

Na identificação do modelo, existem alguns fatores que podem ter interferência no resultado do que está sendo visto. Isto decorre do referencial adotado, da ênfase dada a determinados elementos conhecidos pelo indivíduo em experiências anteriores, dos métodos de representação e das distorções oriundas do órgão da visão humana, resultantes da reação que o cérebro do indivíduo apresenta de acordo com o que se tem aprendido a ver ou perceber os objetos fundamentados em exercícios feitos. Essa combinação entre a aprendizagem individual do perceber ou das limitações da visão humana influencia na interpretação que às vezes se tem sobre um objeto ao ser observado (ALMEIDA e SANTOS, 2007).

Assim, como o conhecimento da geometria gráfica privilegia a forma, e sendo a visualização um dos canais da percepção que merece destaque, esta se torna um dos pilares na aprendizagem dos conceitos geométricos, seja por meio do ensino tradicional ou através de *software* gráfico. No próximo capítulo, será descrito como ocorre a modelagem do sólido por meio de um *software* gráfico.

### **III. A TECNOLOGIA COMPUTACIONAL NA EDUCAÇÃO**

"As tecnologias computacionais determinaram significativas mudanças na concepção e metodologia de representação de objetos, trazendo, em conseqüência, um certo desequilíbrio ao corpo docente habituado aos instrumentos e técnicas até então utilizados"(RODRIGUES, 1999, p. 33).

# **Contexto histórico**

Atualmente, o computador tem sido um grande aliado na transmissão de conhecimentos devido a sua capacidade de armazenamento e a facilidade de acesso a informações, principalmente via internet, bem como a capacidade de gerenciar diferentes mídias (sons, imagens, textos, entre outras), tornando-as em determinadas situações, como na transmissão de conteúdos, agradáveis, dinâmicas e até mesmo eficazes. Outro aspecto a considerar é seu uso no ensino com a utilização da multimídia e de *software* que exige e transforma as habilidades a serem desenvolvidas no meio acadêmico.

Segundo Ulbricht (1997, p. 117), o "uso de computadores na educação representa uma transformação no modo de pensar e educar e implica a redução dos custos da educação, viabilizando sua democratização". Isso pode gerar uma preocupação por parte dos docentes com o processo ensino-aprendizagem e com a real necessidade de uma mudança na postura e proposta pedagógicas, adotando práticas educativas e metodologias convenientes para o ensino-aprendizagem nas áreas de conhecimento.

Nota-se a intensificação e a complexidade que o desenvolvimento tecnológico tem propiciado e despertado, assim como a criação de novas necessidades sociais. Observa-se, também, que a utilização das ferramentas computacionais abrange todas as faixas etárias. A informática tem sido mais acessível, inclusive no âmbito educacional. Segundo Wanderlinde (1996), em 1926 iniciou-se um trabalho em uma área atualmente denominada Computador Assistindo o Aprendizado (*Computer Assisted Learning*), fundamentada nas chamadas Máquinas de Aprendizado (*Teaching Machines*) as quais apresentavam uma matéria em pequenas unidades para o usuário responder as questões, utilizando o mouse, escrevendo uma palavra, ou ainda dando ao seu erro um passo atrás ou um passo à frente ao seu acerto. Com

base no *método de desvio<sup>41</sup> ,* as referidas máquinas se subdividiram em máquina de resposta construída (o ensino linear induzia a resposta para o estudante) e máquina de múltipla escolha (uma das alternativas apresentadas deveria ser escolhida). Estas máquinas foram importantes na história do desenvolvimento de programas educacionais devido ao seu funcionamento. Com o avanço tecnológico computacional e a chegada das linguagens declarativas (PROLOG e LISP), as Máquinas de Aprendizado se transformaram nos atuais Sistemas de Auxílio ao Aprendizado (PEREIRA *apud* WANDERLINDE, 1996).

A partir dos anos 80, pesquisas começaram a ser realizadas sobre aprendizagem assistida por computador, inclusive as que utilizam ambientes hipermídia para realizar a interação com o discente, ou seja, combinam o hipertexto<sup>42</sup> com a multimídia (sons, imagens, mídias, entre outras). Nestes ambientes, os conhecimentos são armazenados de forma fragmentada de maneira que possam ser acessados em diferentes locais no documento. Existem também os Sistemas Tutoriais Inteligentes (*Intelligent Tutoring Systemis – ITS*) elaborados com base em estratégias pedagógicas que empregam técnicas de Inteligência Artificial (IA), usados no desenvolvimento de ambientes de ensino adaptáveis, os quais interagem com o usuário encaminhando seu aprendizado.

Desse modo, pesquisadores têm se empenhado na criação de aplicativos que poderão ser utilizados no ensino, inclusive em disciplinas que fazem parte da área gráfica, a exemplo do Desenho Técnico, Desenho Arquitetônico, como também as Geometrias. Ainda, com a existência de *software*s gráficos que lidam com a representação de plantas, projetos, entre outros, a exemplo do CAD (Computer Aided Design), Corel Draw, 3D Studio, etc, ocorre a falta de recursos para investir na capacitação docente, refletindo na falta de conhecimento e, conseqüentemente, na falta de preparação por parte de profissionais em lidar com o novo, causando-lhes certa resistência (WANDERLINDE, 1996; DEGANUTTI et al, 2007).

Para Henriques (2001), atualmente, as novas tecnologias de informação são consideradas como uma das potencialidades revolucionárias no processo ensinoaprendizagem, sendo que um dos seus objetivos na educação se dá em proporcionar metodologias que auxiliem o discente a uma aprendizagem significativa, apontando novas diretrizes e sugerindo alternativas. Segundo Righetto,

l

<sup>&</sup>lt;sup>41</sup> O aluno, através de suas respostas, determinava o caminho do aprendizado seguinte (WANDERLINDE, 1996, p. 505).

 $42$  O termo hipertexto foi criado por Ted Nelson nos anos 60. Auxilia a leitura de conhecimentos organizados de forma não linear. O usuário navega pelo caminho que desejar, pois permite a inter-relação de diferentes assuntos. Propicia uma aprendizagem individualizada, isto é, o usuário trabalha de acordo com o seu ritmo, nível e os seus interesses (Levy, 2003).

Com o uso generalizado dos computadores, as condições de produção de projetos de arquitetura se ampliaram, contribuindo para pensar de outra forma as questões de geração de alternativas, hipóteses, de avaliação e teste das mesmas. Então, outra finalidade foi atribuída: uma ferramenta capaz de explorar possibilidades projetuais para além da representação, modificando a forma de se pensar o espaço (RIGHETTO, 2007, p. 3).

A autora ainda comenta que tem havido uma investigação no sentido de explorar a tecnologia computacional para que haja um avanço em processos de ensino-aprendizagem na área de representação gráfica. Frequentemente tem-se promovido situações didáticas a partir da apropriação de tecnologia informática de representação e também de situações na modalidade de educação à distância  ${\rm (EAD)}^{43}$ .

Numa investigação realizada sobre o tema proposto no GRAPHICA, tornam-se visíveis a intensificação das discussões apresentadas e as mudanças ocorridas com respeito à inserção da computação na área gráfica desde 1994. A exploração em relação à tecnologia computacional decorre da limitação e da falta de recursos que há na representação de objetos por meio dos instrumentos tradicionais e dos modelos físicos reduzidos, em relação à compreensão e comunicação do espaço na sua complexidade. Tomando como exemplo um edifício, por mais detalhado que seja em 2D, a visualização do todo permanece na mente do projetista até que a construção esteja concluída. Na finalização do projeto, requer grande habilidade manual no traçado diferenciado das linhas, manipulação de normógrafos, conhecimentos das normas e simbologias gráficas para atender às exigências do processo construtivo (REGO, 2000). Tais exigências têm sido superadas com a utilização das técnicas gráficas computacionais.

### **As técnicas gráficas computacionais**

l

Kopke (2006) assinala que as técnicas gráficas computacionais são vistas como a chave para a tecnologia, e as novas tendências são conduzidas pela cultura informática como a multimídia, a visualização para uso industrial e científico, a realidade virtual, as simulações em tempo real, entre outros. Kopke enfatiza que:

 $^{43}$  EAD é uma modalidade de ensino à distância, definido como uma família de métodos instrucionais, cuja característica principal é a ausência de um espaço físico comum a todos envolvidos num curso. A comunicação entre estes pode ser feita por correspondência via correio, cursos na TV, internet, entre outros. Ressalta-se que a internet foi a responsável pela disseminação da EAD e apresenta vantagens em relação aos outros veículos, pois permite uma interação em tempo real ou em menor tempo (CARDOSO e COSTA, 2000).

As técnicas gráficas computacionais requerem, constantemente, de quem as manipula ou interpreta um retorno ao visual e ao não-verbal, pois exigem um grau de abstração e aplicação de um aprendizado elementar (geometria, desenho). Do mesmo modo, estas técnicas podem promover uma aproximação maior entre palavras e imagens: imagens usadas para comunicar, palavras usadas para comentar (KOPKE, 2006, p. 98).

A autora ressalta que o mundo tecnológico depende do aspecto visual e gráfico para que haja planejamento, produção, comercialização e conservação de bons serviços. Há um acúmulo de informações que estão associadas a gráficos e elementos visuais, a exemplo da cor, do sistema projetivo, visualização cognitiva e toda a relação com a geometria.

De acordo com Rego (2000), as tecnologias da Computação Gráfica desenvolvidas nos últimos anos são consideradas como a terceira sistematização da representação gráfica com forte influência no processo projetual, após a perspectiva e o método mongeano. Dentre as tecnologias existentes para a projetação, destacam-se os programas de auxílio à projetação (programas CAD) que se caracterizam por uma maneira diferente de interação entre o usuário e o instrumento. Através de pesquisa realizada pela referida autora, constatou-se que o conhecimento das características e potencialidades das ferramentas  $CAD<sup>44</sup>$  e das redes informatizadas demonstra uma aplicabilidade inquestionável que se evidencia pelo aumento de produtividade e qualidade do projeto. Segundo Rego:

> As ferramentas CAD e os recursos de redes digitais estão hoje numa estreita relação e torna-se cada vez mais freqüente o emprego simultâneo das mesmas: as ferramentas CAD como um instrumento de desenvolvimento, comunicação e documentação da proposta projetual e as redes informatizadas como recurso de acesso a dados, compartilhamento de equipamentos e gerenciamento integral da atividade (REGO, 2000, p.62).

As ferramentas CAD se dividem em: CAD genérico e CAD dedicado. Os CAD genéricos se constituem em editores  $(2D)^{45}$  e modeladores tridimensionais aplicados à arquitetura, desenho industrial, entre outros. O modelo tridimensional possibilita gerar perspectivas, utilizando comandos relativamente rápidos e de fácil interação. Os programas

l

<sup>44</sup>As ferramentas CAD são os programas aplicados ao desenvolvimento e representação de projetos (REGO, 2000, p.63).

<sup>&</sup>lt;sup>45</sup> Os editores 2D são estruturados por algoritmos que permitem a representação rápida e precisa das formas geométricas (ponto, linha, circunferência, elipse e polígonos), a obtenção de dimensões e áreas, o armazenamento dos dados gráficos criados, a edição e o gerenciamento das informações geradas (Rego, 2000, p. 64).

CAD dedicados ou CAAD<sup>46</sup> são ferramentas com aplicações direcionadas a atividades específicas, constituídas de algoritmos, estrutura de dados e bibliotecas, suprindo com elevado índice de eficiência as necessidades de representação de áreas de conhecimento específico. Destacam-se também os programas de animações que dão movimento ao objeto modelado ou parte deste, fazendo a simulação de um observador se locomovendo por dentro ou em torno do modelo, considerados instrumentos importantes para avaliar as formas do espaço (REGO, 2000).

A utilização destas ferramentas requer na maioria das vezes conhecimento específico e senso crítico do usuário para perceber a adequação ou a veracidade das respostas fornecidas pelo *software*. A maior vantagem em empregá-las consiste na rapidez com que as numerosas variáveis podem ser testadas, mas cabe ao projetista a análise dos resultados.

Para Rego (2000), a hipermídia tem despertado interesse por parte de empresas e por pesquisadores, definida como uma forma de interação entre o usuário e o computador na transmissão de informações e conhecimentos. A autora destaca que a realidade virtual é um recurso que dispõe da visualização tridimensional e da animação e permite a interação entre o observador e o espaço modelado através da simulação, possibilitando a imersão do observador no ambiente criado. Tal tecnologia se utiliza da Linguagem para Modelagem em Realidade Virtual (*Virtual Reality Modelling Language* VRML)<sup>47</sup>, entre outras.

Reitera-se que essa abordagem tomou por base as ferramentas mais discutidas e utilizadas na área da expressão gráfica, conforme o GRAPHICA, as quais decorrem de uma das questões mais importantes desta pesquisa, já que o objeto de estudo se caracteriza na análise das potencialidades e particularidades existentes nas ferramentas de desenho (tradicional e computacional) em relação ao desenvolvimento da visualização espacial fundamentada na Geometria Descritiva. Ressalta-se que o comparativo a ser estabelecido posteriormente entre estas ferramentas não tem a intenção de classificá-las por ordem de qualidade, mas no que cada uma traz de contribuição em cada processo. A seguir serão apresentados alguns aplicativos voltados para o ensino da Geometria.

 $\overline{a}$ 

<sup>46</sup> CAAD – *Computer Aided Arquitectural Design* ou Projeto Arquitetônico Auxiliado por Computador (Rego, 2000).

<sup>47</sup> VRML - Linguagem para Modelagem em Realidade Virtual (*Virtual Reality Modelling Language*), permite desenvolver modelos interativos tridimensionais com alto grau de interatividade. Esses modelos podem ser movidos, aproximados, afastados, rotacionados e transformados (cor, transparência e opacidade etc) segundo o desejo do usuário. Gerados com o software 3D Studio Max (fig.4) ou por Fotomodelagem (que consiste em transformar modelos obtidos de fotografias em objetos tridimensionais manipuláveis, disponíveis em Ambientes Virtuais na Internet) e exportadas em VRML para download pela Internet (LIMA, et al, 2007, p.5).

#### **A informática na educação e os aplicativos para o ensino da Geometria**

A ciência e a tecnologia, há algumas décadas, têm possibilitado um desenvolvimento acelerado na história da humanidade, intervindo nas diversas atividades humanas alterandolhes os símbolos e os valores. Diante dessas intervenções e alterações ocorridas, criam-se outras formas de se perceber o mundo. Segundo Rodrigues (1999), a tecnologia computacional vem prestando benefícios a vários campos, a exemplo da medicina, aviação, arquitetura, engenharia, indústria, entre outros, abrangendo grande número de pessoas, principalmente no âmbito educacional. No intuito de fazer uma reflexão sobre o papel da educação em meio a esse processo de transformação, não se deve perder de vista as influências que os aparatos tecnológicos exercem em diversos segmentos da sociedade e como podem expressar a mudança de paradigma. Refletindo sobre esses aspectos, Rodrigues assinala que:

> A velocidade com que tudo se renova, a obsolescência dos produtos que mal acabaram de sair da fábrica, o fluxo cada vez mais caudaloso de informação e a sensação angustiante de estar-se eternamente em atraso, tudo isso vem redefinir inovação como sendo aquilo que exerce um impacto sobre as organizações sociais e, dessa forma, conduz a uma mudança de paradigma (RODRIGUES, 1998, p. 110).

A autora destaca também como o tema 'novas tecnologias e a educação' vem repercutindo no meio social, quando se trata da humanização. Há de se considerar que a tecnologia computacional mostra ser para alguns um instrumental que veio como agente de mudança para revolucionar o meio educacional e, para outros, simplesmente algo desprezível. De certa maneira, ambos os casos fazem uma interpretação unilateral, sem levar em conta os fatores tempo e espaço, bem como outros elementos relevantes nos diferentes contextos sociais.

O termo novas tecnologias na área da representação gráfica se caracteriza por versões e variações mais sofisticadas dos programas, ambientes, sistemas e aparatos já atualizados com raio de aplicação mais amplo, a exemplo do Cabri-Géomètre-3D e da Realidade Aumentada. Existem outras experiências em realidade virtual consideradas como novas na área gráfica por disponibilizarem um espaço simulado e ilusório, permitindo a visualização de entidades geométricas em terceira dimensão (RODRIGUES, 2007). Com efeito, "a utilização das tecnologias digitais, desde que devidamente pautadas, pode vir a representar uma grande alavanca no processo educativo, estimulando e ampliando os horizontes da geração e do conhecimento do discente" (OLIVEIRA, 2003, p.2).

A *World Wide Web<sup>48</sup> (WWW)* tem sido importante canal de comunicação e responsável pela disseminação de informações, cursos e aplicativos adaptáveis aos discentes, bem como a troca de arquivos via correio eletrônico, sem a necessidade de deslocamento dos indivíduos. Os programas aplicativos disponíveis na Web permitem ao computador prestar serviços específicos a seus usuários. Estão cada vez mais abertos à personalização evolutiva das funções, sem que seus usuários sejam obrigados a programar (LEVY, 2003, p. 42). Dentre as ferramentas computacionais disponíveis, existem alguns *softwares* educacionais *freeware* e *shareware* voltados para o ensino de Geometria e Geometria Descritiva. Os *software freeware*  são programas que podem ser utilizados gratuitamente e os *shareware* que poderão ser utilizados gratuitamente por um determinado período de experiência. A versão demo está voltada mais para jogos, apresenta apenas algumas fases e serve para que o usuário analise a qualidade do produto.

Neste sentido, destaca-se o site "Educação Matemática e Tecnologia Informática", cujo propósito está na apresentação de material no âmbito da educação matemática, caracterizado como ambientes de expressão e exploração, no intuito de viabilizar práticas pedagógicas em que os discentes exerçam o papel de ativos aprendizes. Proporciona, também, aos docentes que estão se engendrando na utilização desta tecnologia, atividades que poderão servir como ponto de partida para trabalho em sala de aula e dispõe de artigos e links que possam contribuir com a formação de docentes e discentes. Serão apresentados a seguir alguns destes ambientes existentes para o ensino da Geometria:

**Cabri-Geometry** - É um *software* de construção em geometria desenvolvido pelo Institut d'Informatiqe et de Mathematiques Appliquees em Grenoble - IMAG. Este *software* de construção oferece "régua e compasso eletrônicos", cuja interface de menus de construção se apresenta em linguagem clássica da geometria. Windows – versão Demo.

 $\overline{a}$ 

<sup>48</sup> A WWW é uma função da Internet que junta, em um único e imenso hipertexto ou hiperdocumento (compreendendo imagens e sons), todos os documentos e hipertextos que a alimentam (Levi, 2003, p. 27).

Site Educação Matemática. Ver em http://www2.Mat.Ufrgs.Br/Edumatec/Softwares/Soft Geometria.Php. Acesso - abril de 2008.

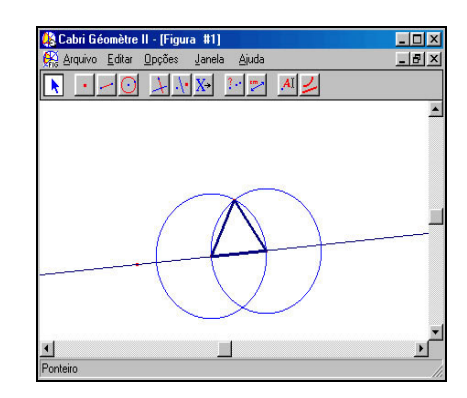

Figura 39: Interface do Cabri Géomètre II (http://www.cabri.imag.fr/index-e.html - acesso em abril de 2008).

**Sketchpad** - É um *software* de construção em geometria desenvolvido por N. Jackiw e S.Steketee, comercializado por Key Curriculum Press. Assim como o Cabri, oferece "régua e compasso eletrônicos", cuja interface de menus de construção se apresenta em linguagem clássica da Geometria. Os desenhos de objetos geométricos são feitos a partir das propriedades que os definem e mantêm estabilidade sob o movimento. É possível converter seus arquivos em linguagem *java*, de maneira que sejam disponibilizados na rede. WINDOWS - Versão Demo.

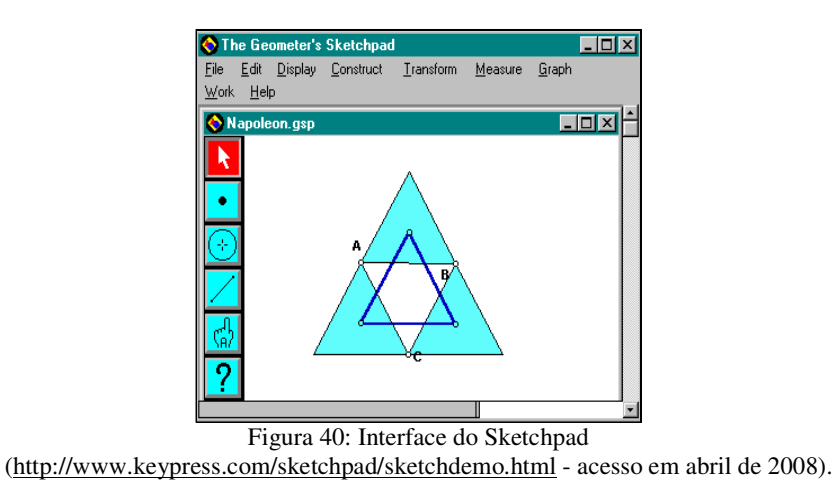

**Cinderella** - É um *software* de construção em geometria desenvolvido por Jürgen Richter-Gebert & Ulrich Kortenkamp comercializado por Sun Microsystems, Inc. Dispõe de "régua e compasso eletrônicos", semehante ao Cabri e Sketchpad. Um diferencial deste software possibilita ao usuário trabalhar também em geometria hiperbólica e esférica. Tem a opção de salvar como página da web automaticamente. WINDOWS - Versão Demo

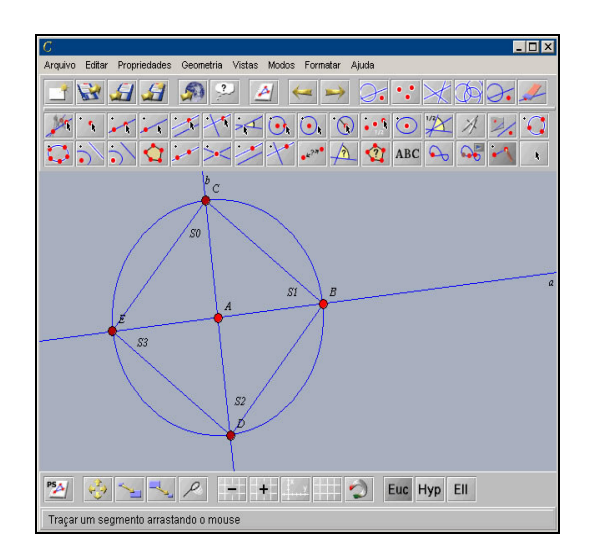

Figura 41: Interface do Cinderella (http://cinderella.de/tiki-index.php - acesso em abril de 2008.

**DR GEO -** Software de construção em geometria desenvolvido por Hilaire Fernande Grenoble. Também oferece "régua e compasso eletrônicos", sendo a interface de menus de construção em linguagem clássica da Geometria. Os desenhos de objetos geométricos são feitos a partir das propriedades que os definem e mantêm estabilidade sob movimento. DOS – *Freeware*

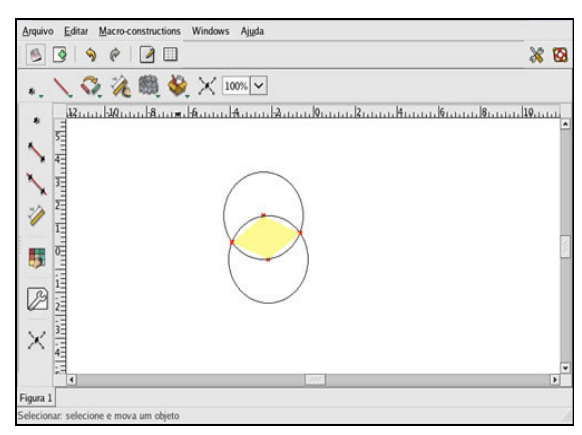

Figura 42: Interface do DR GEO (http://www.drgeo.seul.org/ - acesso em abril de 2008).

**Euklid** - Software de construções geométricas com régua e compasso eletrônicos e geometria dinâmica. Semelhante ao Cabri e ao Sketchpad. WINDOWS – *Shareware.* 

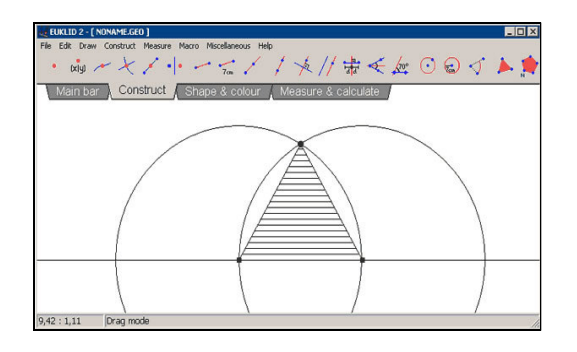

Figura 43: Interface do Euklid (http://www.dynageo.de/ - acesso em abril de 2008).

**Geospace -** Software de construção e exploração em geometria que trabalha os conceitos espaciais. Desenvolvido pelo Centre de Recherche et d'Expérimentation pour l'Ensignement des Mathématiques - CREEM. WINDOWS - Versão Demo.

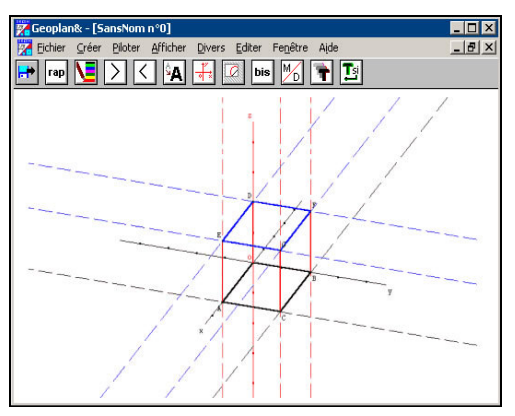

Figura 44: Interface do Geospace (http://www2.cnam.fr/creem/GeospacW/geospacw.htm/ - acesso em abril de 2008.

**Poly -** É uma criação *Pedagoguery Software* que permite a investigação de sólidos tridimensionalmente com possibilidade de movimento. Possui uma grande coleção de sólidos, platônicos e arquimedianos, entre outros. WINDOWS – *Freeware*.

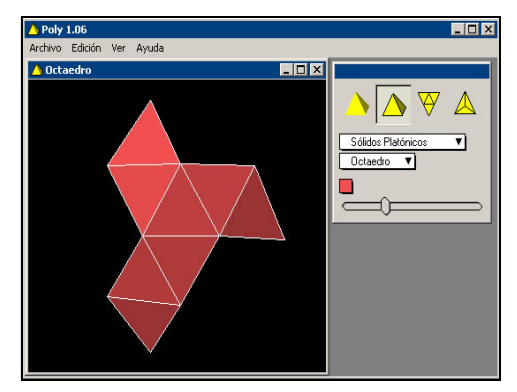

Figura 45: Interface do Poly (http://home.connexus.net.au/~robandfi/index.html - acesso em abril de 2008).

**Wingeom -** Software que permite construções geométricas bidimensionais e tridimensionais. WINDOWS – *Freeware*.

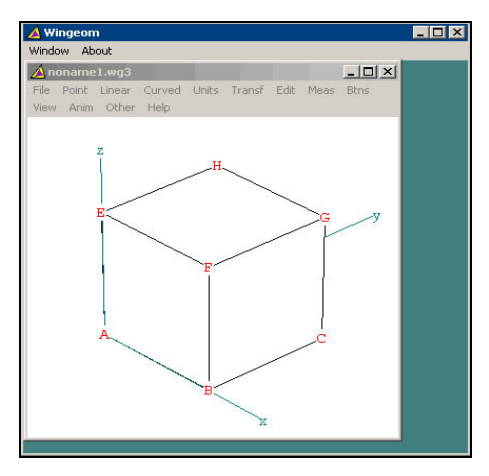

Figura 46: Interface do Wingeom (http://math.exeter.edu/rparris/wingeom.html l - acesso em abril de 2008).

Estes foram alguns dos *software* disponíveis na área de geometria. Destaca-se também o Geoplan, o Great Stella, o Curve Expert, Régua e Compasso, Shapari e S-Logo. Verificase que essa lista não se esgota. Serão apresentados, na seqüência, alguns ambientes hipermídia específicos na área de Geometria Descritiva, buscando atender as devidas necessidades de interpretação das representações planas associadas à mesma como:

GD - Software de construção em Geometria Descritiva, que trabalha em um sistema projetivo com representações bidimensionais e em 3D. Produzido por V.Teodoro e F.Clérigo, da Universidade Nova de Lisboa. DOS – Freeware.

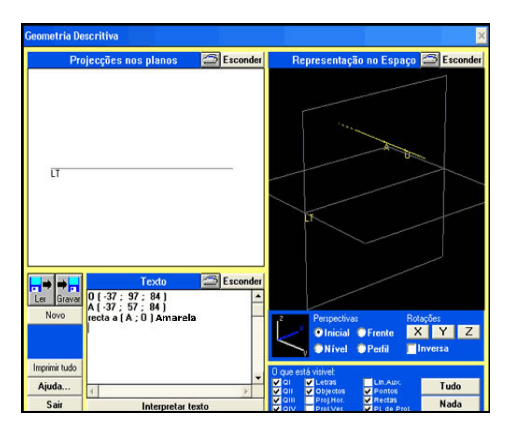

Figura 47: Interface do GD (http://www.dapp.min-edu.pt/nonio/softeduc/soft3/geom.htm. Acessado em 03/02/2005 por GONÇALVES, 2005).

**Hypergeo -** Concebido por Maria Antonia Benutti Giunta, e Vânia Valente, ambas da UNESP / Bauru, o Hypergeo é um ambiente de aprendizagem de Geometria Descritiva que representa formalmente o conhecimento de Geometria Descritiva através de uma descrição textual e faz a representação deste conhecimento tanto no domínio 2D quanto no 3D.

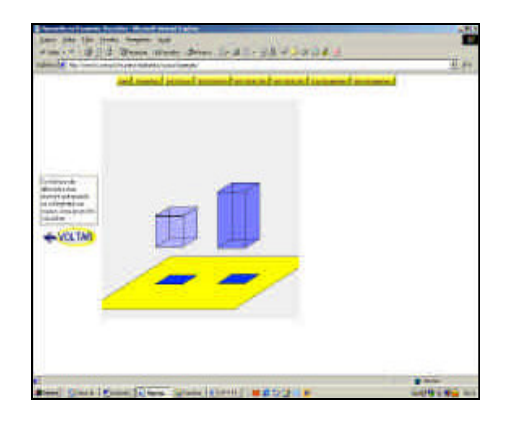

Figura 48 Interface do Hypergeo. (URL://www.fc.Unesp.br/núcleos/multimeios/cursos/hypergeo/ - acesso em 2003 por BULHÕES, 2004)

**AEIOU – Geometria Descritiva -** Programa distribuído pela APROGED (Associação dos Professores de Desenho e Geometria Descritiva) da cidade do Porto - PT. Neste programa é possível obter explicações teóricas e visualizar o que se expôs nos conceitos teóricos, seja em representação tridimensional ou em representação de Monge.

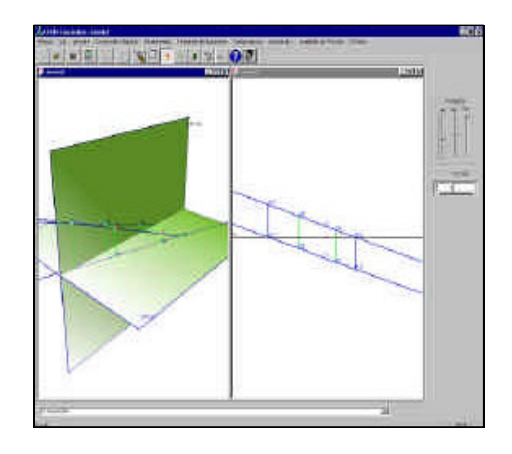

Figura 49: Interface do AEIOU – Geometria Descritiva. (http://www.estv.ipv.pt/PaginasPessoais/fmorgado/aeiougd/default.htm#Objectivos **–** acesso em abril de 2008).

**Teoria Geral das Projeções – Um tutorial on-line.** Coordenado pelos professores Dr. Eduardo Toledo Santos, Dr. Cheng Liang Yee e Prof. Dr. João R. D. Petreche, da Escola Politécnica da USP, trata-se de um tutorial desenvolvido para Internet*,* em que mostra a teoria das projeções relativas a ponto, reta e plano.

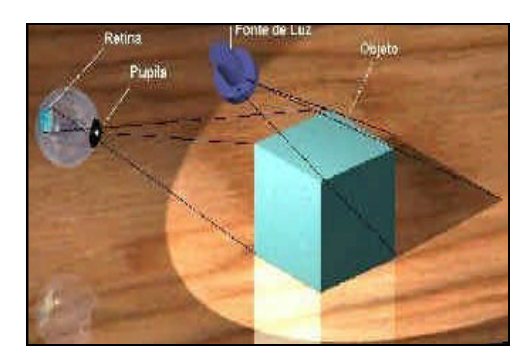

Figura 50: Tela do Tutorial - Teoria Geral das Projeções. BULHÕES, 2004. (http://tgp.pcc.usp.br/tut\_tgp.htm - acesso em abril de 2008)

**Jogo de Paciência de Planos -** Desenvolvido pela Profa. Dra. Marie Claire Ribeiro Pola, da Universidade Estadual de Londrina. É um jogo realizado no computador, que segue os princípios fundamentais do jogo Paciência", o qual possuem cartas contendo a épura de planos. Tem como objetivo identificar a projeção espacial que corresponde à épura mostrada na carta, enquanto um escore vai marcando a quantidade de tentativas, acertos, erros e os pontos. O jogo pode ser realizado por duas pessoas, onde cada uma delas objetiva formar a pilha em menos tempo. Esse jogo pode ser muito útil no processo ensino-aprendizagem, considerando que o ato de aprender é composto por uma seqüência de fases como a motivação, a aquisição e o desempenho (BULHOES, 2004).

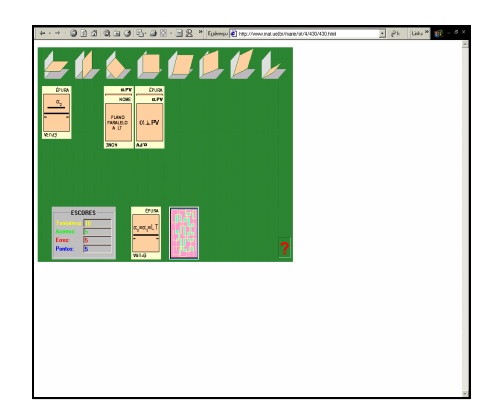

Figura 51 – Tela do Jogo de Paciência de Planos (URL: http://www.mat.uel.br/marie/sit/4/430/430.html - acesso em abril de 2008).

**Espaço GD** – Portal disponibilizado na Web para o ensino de Geometria Descritiva na Escola de Belas Artes da UFRJ. Tem como objetivo a realização de pesquisas sobre técnicas, tecnologias e metodologias para otimização do ensino de Geometria Descritiva. Contém instruções gerais sobre Cortona<sup>50</sup>, um breve histórico da Geometria Descritiva e mostra modelos de figuras geométricas de duas e três dimensões, apresentadas por suas projeções nos planos ou em espaços tridimensionais. Apresenta animações de duas linguagens diferentes: Vetoriais em Flash e tridimensionais geradas no 3D Studio Max e convertidas em Flash, ambientes virtuais gerados em VRML - Linguagem para Modelagem em Realidade Virtual (LIMA et al, 2007).

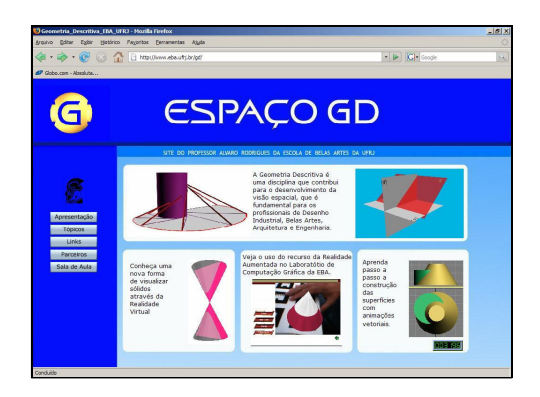

Figura 52: Página inicial do *site* de Geometria Descritiva da Escola de Belas Artes da UFRJ. (www.eba.ufrj.br/gd - acesso em maio de 2008)

Existem também os *software* "Projeção de uma figura em um plano", o "Descriptive Geometry" e o "Multimedia CAI System of Engineering Drawing". Outros pesquisadores, a exemplo de Ulbricht (1997), Bulhões (2004) e Gonçalves (2005), vêm desenvolvendo ambientes hipermídia através de *software* educativos em Geometria Descritiva no intuito de flexibilizar o processo ensino-aprendizagem, provocando no discente uma maneira de transformar o seu modo de pensar e que seja o próprio agente de sua aprendizagem como, por exemplo, o "Visual GD".

**Visual GD** – Idealizado por Ulbricht (1997), este ambiente disponibiliza o conteúdo da Geometria Descritiva, desde a parte inicial até a bibliografia, e permite ao discente, através de ícones, movimentar-se no sistema o qual admite três alternativas de resposta (sim, não e muito pouco). A criação desse software partiu do pressuposto de que, a partir das noções básicas do conteúdo, o discente seria capaz de realizar abstrações mais complexas. Está fundamentado nas teorias construtivistas, em que cada discente sedimenta seus

l

<sup>50</sup> Cortona é um *plugin* gratuito para visualização na web de objetos em realidade virtual (LIMA, et all, 2007, p. 4);

conhecimentos de acordo com o seu ritmo e interesse. Para a construção do ambiente, outros pesquisadores também contribuíram, entre eles estão Bulhões (2004), que desenvolveu o conteúdo de posições relativas de duas retas no espaço e Gonçalves (2005), que implementou no Visual GD os conteúdos relativos ao estudo do plano.

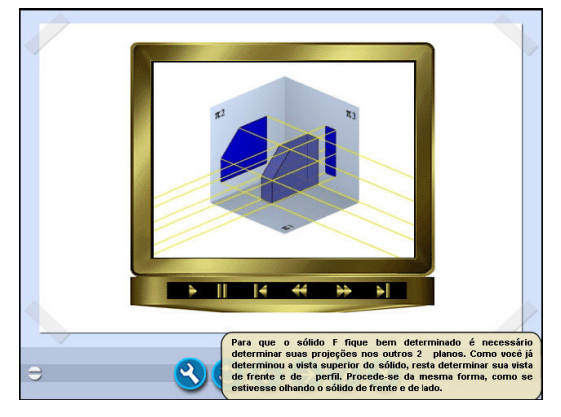

Figura 53: Projeção cilíndrica ortogonal no Visual GD. Fonte: GONÇALVES, 2005

Para Correia "a utilização de recursos hipermídia computacionais no ensino possibilita ao estudante maior autonomia de dentro do seu ambiente de estudo, para seguir a sua própria linha de raciocínio em um ritmo de trabalho próprio" (CORREIA, 2002, 10). Muller e Diesel (2007) fazem uma síntese de pesquisadores que vêm desenvolvendo ambientes hipermídia voltados para a área de projetação, a saber: Teixeira et al (2000) desenvolveram um ambiente informatizado de aprendizagem HyperCAL<sup>GD</sup> que engloba textos, imagens, animações e realidade virtual. Em 2003, passou-se a utilizar modelos virtuais de animações em 2D, 3D e VRML acompanhados de textos explicativos.

Monice et al (2003) relatam sobre a utilização de técnicas de ensino à distância e recursos avançados de animação e modelagem na Web como apoio ao ensino de Desenho. Valente (2005) discorre sobre o WebGD, um ambiente on-line para aprendizagem de Geometria Descritiva em que o discente interage via internet e desenvolve seu aprendizado por meio da resolução de exercícios. Muller e Diesel (2007) desenvolveram um ambiente virtual de aprendizagem de representação em projetos de construção civil, com textos, imagens e animações e algumas aplicações práticas da representação em projetos, direcionado para Geometria Descritiva e Desenho Técnico I.

Rodrigues (2007) vem trabalhando com programas de geometria dinâmica desde 1998, tanto em Geometria Descritiva quanto em Desenho Geométrico, Axonometria, Perspectiva e Sombras. Desenvolveu, em parceria com Daniel Rodrigues, o ambiente "Transpontuais"<sup>51</sup> para o auto-estudo de transformações geométricas. Este ambiente emprega uma abordagem que as relaciona com as disciplinas acima mencionadas.

Soares (2007) trabalha com computação gráfica desde 1994 na UFRJ, utilizando o *software* AutoCAD para fins de desenho de projeto. Para isso, reformulou o conteúdo programático excluindo temas obsoletos e inseriu as noções mínimas essenciais de Computação Gráfica. Faz uma ressalva que tecnologia nenhuma trabalhada isoladamente tem o poder de mudar algo. Em relação ao uso da modelagem virtual em 3D, destaca que na representação da forma apresenta uma solução mais eficaz que os processos tradicionais de desenho, já que reduz o tempo de elaboração de projetos e proporciona resultados mais precisos (geométrica e dimensionalmente) e mais realistas do ponto de vista imagético (SOARES et al., 2007).

Nesse contexto, estudiosos buscam entender e descrever este ambiente eclético e suas implicações em vários segmentos, inclusive no âmbito educacional e especialmente na área gráfica. Segundo Rego (2000), as tecnologias computacionais relacionadas à Computação Gráfica possibilitaram aos projetistas o uso de um instrumental de representação com base nos conceitos e fundamentos das técnicas tradicionais, mas se apresentam como sofisticados recursos de visualização, manipulação (processamento e cruzamento), armazenamento e intercâmbio de informações.

Procura-se também trabalhar com situações complexas em que seria inviável trabalhar com as técnicas tradicionais, mas que poderão resolvê-las utilizando as técnicas computacionais. Estas se destacam como um diferencial em relação ao ensino tradicional.

Além dos *software* citados anteriormente, existem outros cuja ênfase está voltada para a mecânica, mas também capacitam o profissional de engenharia e projeto e outros profissionais de áreas afins que se utilizem do modelamento de sólidos paramétrico. Desse modo, para se estabelecer o comparativo nessa pesquisa, foi selecionado $52$  o aplicativo 3D *Solidworks,* pois possibilita trabalhar com a Geometria Descritiva. Optou-se por este programa*,* considerando que tem sido pouco trabalhado no GHAPHICA e apresenta algumas vantagens para os profissionais da área da expressão gráfica.

Este programa permite aos usuários do AutoCAD abrir, editar e salvar qualquer versão de arquivo DWG, abolindo as preocupações em relação à compatibilidade entre esses

l

<sup>51</sup> Transpontuais – ambiente computacional aplicado ao estudo de transformações geométricas, divulgado à comunidade científica através de revistas especializadas e congressos nas áreas de matemática e de expressão  $(RODRIGUES, 2007).$ 

<sup>52</sup> Ressalta-se que a proposta inicial para analisar a potencialidade das ferramentas computacionais seria o ambiente hipermídia 'Visual GD'; mas, por este ambiente estar passando por uma reestruturação, estando por isso indisponível no período que antecedeu a qualificação, optou-se pelo *Solidworks*.

programas. Criaram-se outros aprimoramentos para facilitar o trabalho dos engenheiros nas áreas de gestão de dados, conformidade e comunicação. Na área de gestão de dados, por exemplo, foi incluído um recurso - Notificação Automática de Mudanças - que informa ao usuário, por meio de mensagens instantâneas, quando os arquivos compartilhados forem alterados por outro membro da equipe. Outra vantagem é que economiza tempo e trabalho para a realização de tarefas de projeto, incluindo seleção, visualização de conjuntos, desenho e reutilização de projetos (SOLIDWORKS CORPORATION, 2006). A seguir será feita a descrição das etapas realizadas no modelamento do sólido utilizando o *Solidworks*.

# **Descrição do modelamento da peça**

Para o modelamento da figura 54, cuja representação se encontra na axonometria isométrica, inicialmente clique no menu **File - New** (arquivo novo) da barra de ferramentas **Padrão**, no alto da janela do programa com o indicador do mouse, selecionando o comando **Part** (peça) e pressiona a tecla **enter**. Uma tela então é aberta com alguns comandos ativados e uma área de trabalho assumindo o lugar de uma prancha, contendo os três eixos coordenados (x, y, z), que correspondem às dimensões do objeto a ser modelado, sendo que o eixo z representa a profundidade.

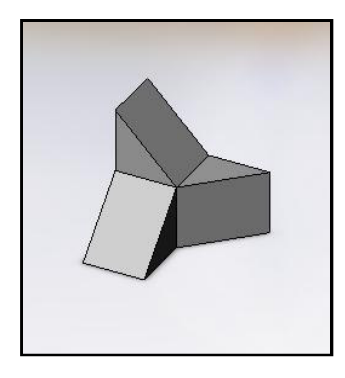

Figura 54: Modelagem 3D do Sólido Geométrico

Abaixo dos eixos coordenados, existe uma janela, indicando a posição deles. Ao dar um clique na seta, são fornecidas outras opções a exemplo das vistas ortográficas, os tipos de axonometria e normal a, no primeiro retângulo; única vista, duas vistas – horizontal, duas vistas – vertical, quatro vistas no segundo e, no terceiro retângulo, personalizar menu.

Para dar início à sua construção, é necessário selecionar a Àrvore de Gerenciamento de Operações)**.** Ao clicá-lo, aparecem na tela os planos (frontal, superior e direito) para que um deles seja selecionado. Fazendo a opção pelo plano superior, clique no comando **sketch** (esboço) e o plano escolhido para o fica em destaque e com a borda verde. Na tela aparece o sistema de coordenadas (x,y), conforme figura 55. Com o comando **rectangle** (retângulo) acionado, clica-se na origem do sistema para fixar o seu início, movendo o mouse para determinar o segundo ponto. Após a utilização de cada comando, pressiona-se a tecla **esc**.

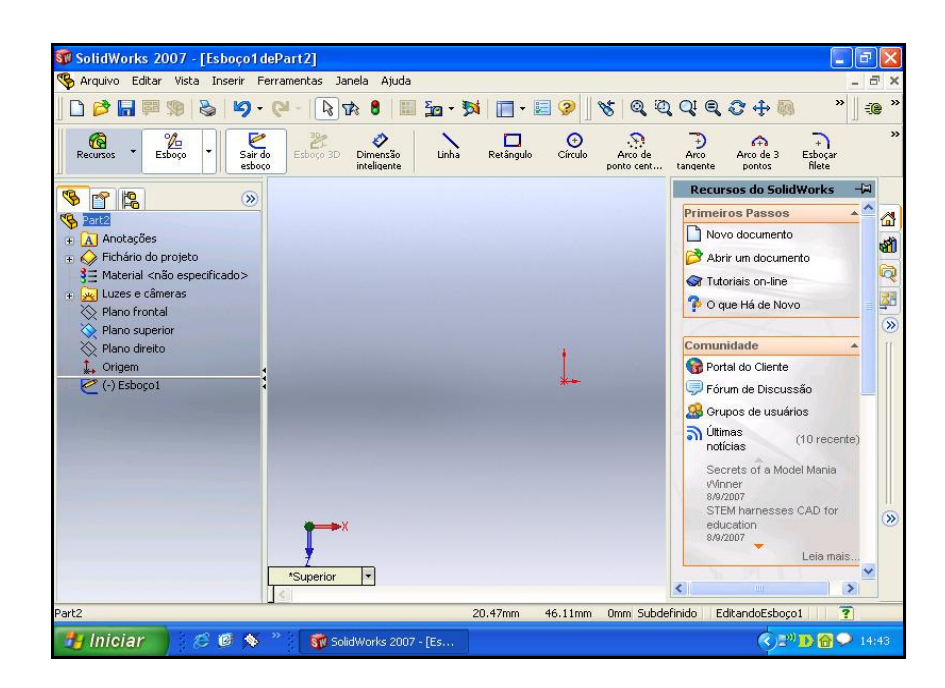

Figura 55: Interface do *Solidworks* 

As linhas de cores azuis não estão afixadas, podendo arrastá-las para qualquer ponto. Para que o esboço fique totalmente definido, deve-se adicionar duas dimensões, ativando o comando **Dimension** (dimensão inteligente) na barra de ferramenta de desenho, determinando na linha azul o valor de 60mm através da janela modificar, pressionando a tecla **enter**. Ainda com este comando ativo, clica-se na outra linha, procedendo da mesma maneira para que determine um quadrado (60 x 60 mm). Pressionada a tecla **esc**, deve ser acionado o comando **recursos** e ativada a opção **ressalto/base estrudado**. Este comando transforma o perfil desenhado em um sólido, mostrando uma prévia do mesmo na vista trimétrica. Na caixa de propriedades à esquerda da tela, em direção 1, conserva-se a opção **cego**, definindo a dimensão da altura de 60mm para formar um hexaedro. Clicando uma vez em **enter**, tem-se uma prévia do sólido, clicando novamente, aceita-se o valor (figura 56).

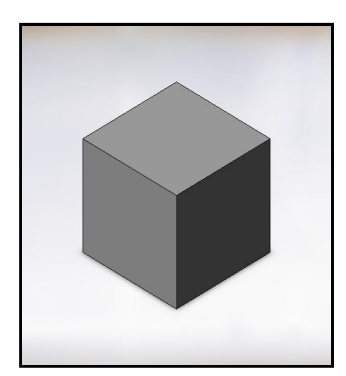

Figura 56: Modelagem do Hexaedro

Para remover uma parte do hexaedro, vai-se no comando **esboço,** selecionando a face do sólido a ser trabalhada que é o plano superior, clicando em cima do mesmo. Neste caso, houve uma mudança no sistema de coordenadas (x, y) no novo plano de trabalho. Para visualização do modelo e do novo plano de trabalho, pressiona-se a tecla **espaço** do teclado, abrindo uma janela – **orientação**. Na opção **normal a**, clica-se duas vezes. Selecionando o comando **retângulo**, parte-se da origem até o ponto médio da largura para que seja feita a estrusão. Em seguida, pressiona-se a tecla **esc**. Na opção **recursos**, ativa-se o comando **corte/estrudado**. Na opção **direção 1**, seleciona-se a opção **plano médio**, clicando **enter**. A estrusão passa por todo o sólido, excluindo um quarto do mesmo, como na figura 57.

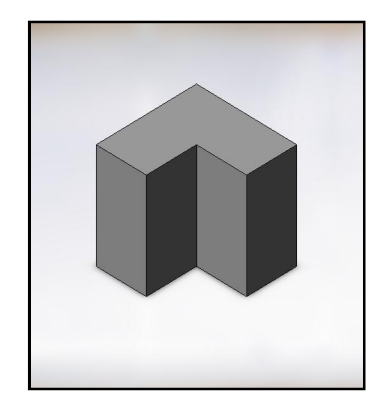

Figura 57: Modelagem do Sólido Usando o Comando Estrusão

Para adicionar um novo corte no modelo, chama-se novamente **esboço** e seleciona-se o plano de trabalho, clicando na face do modelo mostrada. Posiciona-se a vista em **normal a**, usando a tecla **espaço** abrindo a janela **orientação**, clicando duas vezes. Com o comando **retângulo**, cria-se o novo perfil até a medida exata. Vai na opção **recursos** e ativa-se o comando **estrusão/corte**. O comando **rotação** gira a peça e escolhe a vista isométrica. Na caixa de propriedades, determina-se a dimensão de 30mm, ou seleciona-se a opção **através de todos** e dá **enter**. Pressiona-se a tecla **esc** (figura 58).

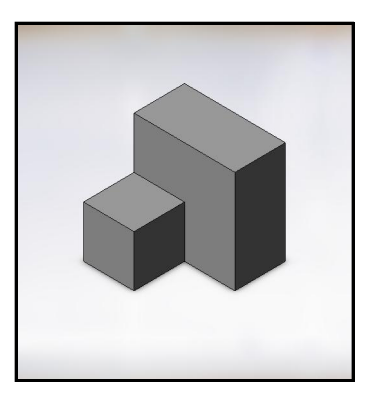

Figura 58: Modelagem do Sólido Usando o Comando Estrusão

Chama-se novamente **esboço** e seleciona-se o novo plano de trabalho. Em seguida, clica-se na face do modelo que será retirada. Posiciona-se a vista em **normal a**, usando a tecla **espaço** abrindo a janela **orientação**, clicando duas vezes. Com o comando **retângulo**, cria-se o novo perfil até a medida exata. Vai na opção **recursos** e ativa-se o comando **estrusão/corte**. No comando **rotação,** gira-se a peça e escolhe a vista isométrica. Na caixa de propriedades, determina-se a dimensão de 30mm, ou seleciona-se a opção plano médio e dá-se **enter**. Pressiona-se a tecla **esc** (figura 59).

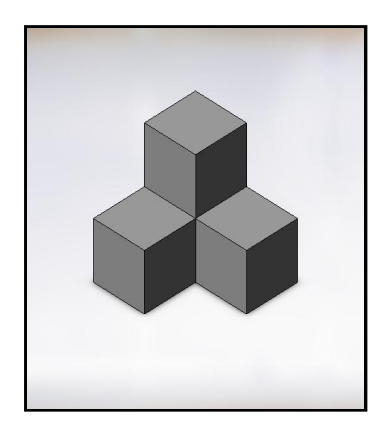

Figura 59: Modelagem do Sólido Usando o Comando Estrusão

Para finalizar o modelamento, na opção **recursos**, ativa-se o comando **chanfro**. Na caixa de propriedades, deixa-se a opção **ângulo distância** e determinam-se os valores solicitados, sendo 30mm para a distância e o ângulo de 45º. Clica-se na linha ou aresta que será retirada da peça. Esse comando é utilizado por três vezes consecutivas ou num mesmo

procedimento, considerando que o referido objeto conserva a proporcionalidade nas três arestas que serão chanfradas de acordo com o modelamento da peça inicialmente pensada, conforme figura 60.

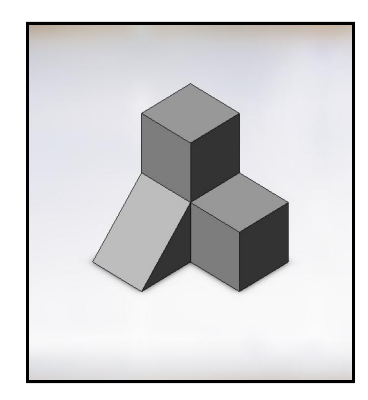

Figura 60: Modelagem do Sólido Usando o Comando Chanfro

Após tais procedimentos, conclui-se o esperado modelamento, clicando na opção **vista isométrica** para visualizar a peça (figura 50). Em seguida, clica-se em **arquivo** na opção **salvar como** para identificação do sólido modelado, nomeando-o, por exemplo, de Peça 1. O *Solidworks* atribui a extensão .SLDPRT para o arquivo.

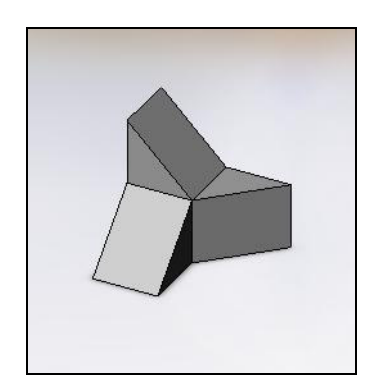

Figura 61: Modelagem do Sólido no Solidworks

Sobre as faces deste modelo, foram aplicados alguns comandos como **esboço**, **retângulo**, **dimensão inteligente**, os recursos de **extrusão** por adição e subtração de material (extrusão/corte) e **chanfro**, de maneira que o modelo foi sendo construído, detalhado e configurado.

A partir do modelo criado, obtiveram-se as vistas ortográficas no ambiente **Part**, considerando o objeto pertencente ao 1º diedro (sistema norte-americano), conforme figura 62.

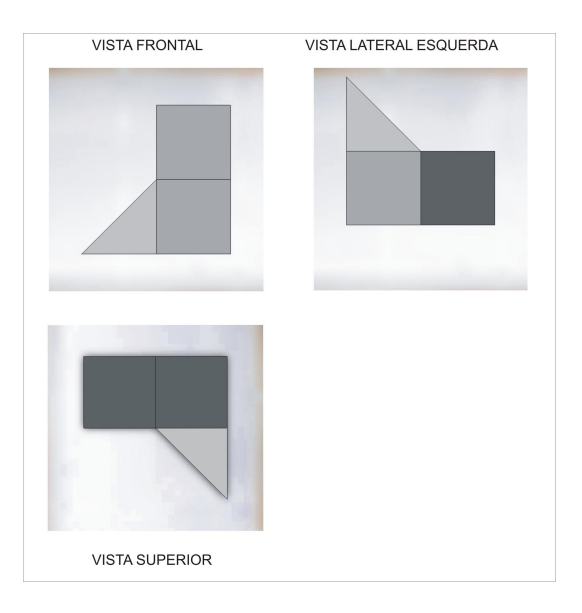

Figura 62: Vistas Ortográficas pelo *Solidworks* 

Pelo fato do referido programa ter sido criado nos Estados Unidos, a representação das vistas apresentadas através da janela **orientação** se posiciona de acordo com o objeto situado ao 3º diedro. No entanto, o *software* Solidworks disponibiliza também a opção da representação do objeto, cuja localização se encontra no 1º diedro. Existem outras opções fornecidas pelo referido programa que servem para determinar as vistas ortográficas como no ambiente **Drawing** (detalhamento dos arquivos em 2D). Tomando por base o objeto modelado no ambiente **Part,** após salvá-lo**,** abre-se um arquivo novo. O programa oferece os três ambientes Part (peças e chapas), **Assembly** (montagens) e **Drawing** (desenho), como mostra a figura 63.

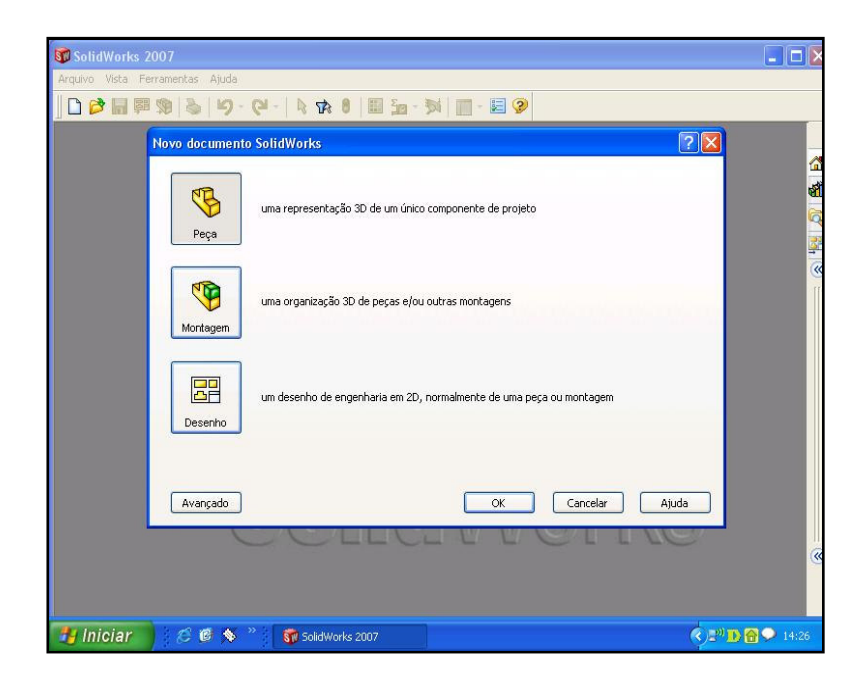

Figura 63: Tela do *Solidworks* 

Faz-se a opção por **desenho,** clicando duas vezes consecutivas para abrir uma nova tela. Aparece uma janela **Formato/ tamanho da folha** e apresenta-se ao lado direito uma prancha com carimbo. Após definir o tamanho, pressiona-se a tecla **enter**. Em seguida, solicita-se que seja selecionada a peça modelada, dando um clique na mesma. Nos comandos apresentados, mostram-se as opções existentes das vistas que poderão ser representadas. Escolhida a opção desejada, exemplificando-as no 3º diedro, obtêm-se as vistas ortográficas, conforme figura 64.

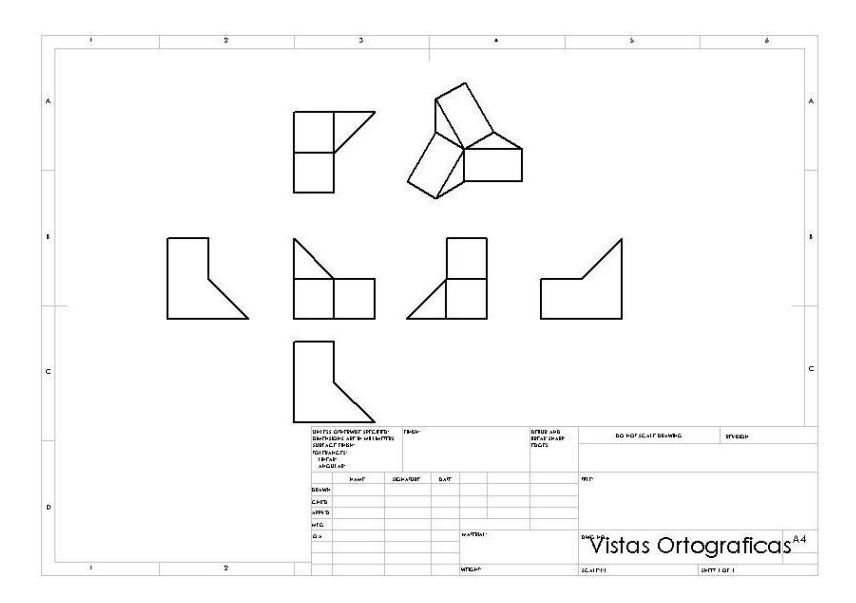

Figura 64: Ambiente Desenho. Alves, 2008

Ressalta-se que as representações ortográficas obtidas passam a ser conseqüência do modelo, geradas por operações semi-automáticas, pois os ambientes de trabalho do referido programa são interligados no processo construtivo e mantêm uma padronização constante entre eles. Porém, em alguns programas, os desenhos 2D necessitam de correspondência precisa em relação às normas técnicas e carecem de ajustes posteriores. Segundo Rego (2000):

> As representações gráficas são instâncias de visualização na maioria das ferramentas dedicadas analisadas. Assim, a forma de vinculação entre os desenho (2D) e o modelo tridimensional configura-se como um aspecto relevante no gerenciamento de dados, particularmente quanto à produtividade do processo. Ou seja, quando há vinculo entre o modelo 3D e as representações ortográficas, uma vez modificado o modelo, as plantas, cortes e elevações podem ser atualizados automaticamente ou acionando-se um comando especifico para tal (REGO, 2000, p. 74).

Salienta-se que os modeladores tridimensionais estruturados por meio de algoritmos, possibilitam a construção de modelos matemáticos do objeto, obtendo de forma eficiente e eficaz as representações de vistas ortográficas. Nessa modelagem, adotou-se a modelagem geométrica, já que a forma do objeto se constitui no processo de criação fundamentada na geometria. Em relação à elaboração do modelo, utilizou-se a modelagem sólida através do esquema de representação Geometria Sólida Construtiva (CSG) que permite a obtenção de outras formas a partir da combinação de sólidos primitivos, através de operações booleanas, a exemplo do comando **extrusão,** que acrescentam (*Boss*) ou retiram (*Cut*) materiais a um bloco inicial. Foram utilizados os recursos de edição, como cópia (de parte do sólido ou do todo), rotação, chanfrados, entre outros.

No capítulo seguinte, será estabelecido o comparativo entre o uso dos instrumentos tradicionais de desenho como lápis, régua, esquadros, entre outros, e o *software* gráfico 3D *Solidworks*, destacando suas particularidades, o diferencial existente entre eles e as devidas contribuições que esta pesquisa poderá trazer para o ensino da Geometria Descritiva.

"Se o projetista tem limitações quanto aos recursos de que dispõe para representar suas idéias, sua atividade criadora estará consequentemente restrita nestes limites" (CARDOSO, 2001).

## **O Computador e os seus acessórios**

O computador é tratado como um instrumento para desenho, assim como o lápis, o par de esquadros e o compasso, para auxiliar na execução dos trabalhos gráficos e na aplicação de uma metodologia, a qual exige lógica no seu uso, um bom embasamento teórico e a habilidade do saber fazer. Foi criado pelo homem para servir de extensão de sua mão, que vai se adaptando e se atualizando visando atender às demandas advindas do mercado de trabalho e também no âmbito educacional. Tais necessidades se caracterizam na agilidade, rapidez, qualidade, otimização e principalmente na superação da percepção espacial, conforme acordado por alguns pesquisadores, como Pinheiro et al (2003), Veit (2007) e Nascimento et al (2007). Além disso, é tido como um facilitador nas atividades de projetação quanto à representação de um modelo já estabelecido, por exemplo.

Cardoso (2001) enfatiza que o computador, enquanto instrumento de tradução, tem sido mais utilizado pelos projetistas, por possibilitar uma nova maneira de desenhar, com precisão, rapidez e maior riqueza de detalhes, além de dispor de elementos técnicos para análise, simulação, construção, entre outros. Não substitui o projetista no processo criador, mas pode ser utilizado como instrumento de auxílio na fase de concepção do projeto, nos recursos de modelagem sólida e simulação de realidade virtual; possibilita ensaios e projeções e permite a geração de alternativas de projeto, com complexidades e outros recursos para sua análise.

A utilização da computação na modelagem e posicionamento correto dos sólidos e seus inter-relacionamentos, na obtenção de projeções e interseções, pode ocorrer de maneira mais segura por meio do *software* do que pela geometria gráfica do desenho (SOARES e COVA, 2007).

De acordo com Rodrigues (2007), o computador é um instrumento que vem trazendo variadas e ricas possibilidades de uso na educação como valiosos auxiliares nas atividades de conceber objetos, obter suas projeções e resolver problemas a eles relativos. A autora enfatiza que, embora todo artefato seja empregado para atingir a mesma finalidade, os resultados educacionais obtidos serão efetivamente frutíferos quando o artefato é bem utilizado e a sua ação esteja fundamentada num arcabouço pedagógico. Oliveira e Lima (2003) complementam afirmando que o computador é um instrumento que veio revolucionar os sistemas de ensino quanto à valorização das ocupações de natureza criativa. Através de novas técnicas de ensino, os métodos existentes devem passar por uma reformulação de maneira que propicie maior autonomia ao discente e à sua autoformação controlada.

 Ressalta-se que as aulas tradicionais na área gráfica deixam de ser atraentes, pouco estimulantes e podem até se tornarem um obstáculo no processo ensino-aprendizagem quando confrontadas com os aparatos tecnológicos como os programas multimídia, a Realidade Virtual, entre outros. O computador acrescentou uma nova dimensão no estudo da visualização espacial. Recursos de renderização de alto desempenho e dos *software* de animação, dos pacotes de modelagem de sólidos, da Realidade Virtual e os testes on-line caracterizam-se como instrumentos importantes para serem utilizados na sala de aula, considerando que a motivação do discente poderá aumentar à medida em que é exposto às tecnologias atuais (SEABRA e SANTOS, 2007).

 Enfim, o computador é um simulador que possibilita o desenvolvimento de ambientes virtuais de grande utilidade para a área da expressão gráfica e em particular para a Geometria Descritiva, pois permite ao discente a visualização dos problemas espaciais com maior facilidade (LIMA et al, 2007). Entretanto, em algumas situações, o uso do computador na educação ainda é muito restrito.

Enquanto máquina, o computador apropriado para programas gráficos exige uma configuração diferenciada em relação aos computadores comuns. Possui memória de acesso randômico (RAM) de no mínimo 256 megabytes e unidade de disco rígido externa ou interna com memória que exceda 50 megabytes; Kit Multimídia com CD-ROM; Placa de som e caixas acústicas, complementado com impressora a laser para que se obtenha uma reprodução nítida dos resultados no papel, e um scanner (leitor óptico). Todo computador é equipado com uma unidade de processamento central, monitor, teclado e *mouse*.

A unidade de processamento central – a CPU - é o componente principal, apresenta uma abertura para discos flexíveis, de maneira que os programas neles gravados possam ser instalados no disco rígido interno ou unidade de disco externa. A tela do monitor exibe informações e figuras monocromáticas ou coloridas. O teclado, semelhante ao de uma máquina de escrever, inclui teclas que desempenham funções variadas para emitir comandos de atalho e introduzir dados numéricos que determinam medidas e ângulos das linhas e formatos. O *mouse* é um dispositivo de entrada para mover um indicador na tela, localizando uma ferramenta, e tem o botão esquerdo para ser pressionado. Ao clicá-lo, ativa-se um comando ou seleciona-se um elemento, e ao deslocá-lo cria-se uma linha ou formato (WONG, 1998).

O computador é uma máquina que executa ordens e não opera sobre uma realidade física, como as máquinas ópticas, mas sobre um substrato simbólico. Na economia simbólica instituída pela infografia<sup>53</sup>, o programador necessita da inteligência visual da interação e complementaridade dos poderes da Inteligência Artificial $^{54}$  para a simulação de objetos. O suporte das imagens sintéticas (sólido modelado) resulta da conciliação do computador e uma tela de vídeo, mediados ambos por uma série de operações abstratas, modelos, programas e cálculos. Destaca-se a seguir o processo construtivo do desenho realizado pelo computador e pelos instrumentos tradicionais de desenho.

## **Processo construtivo do desenho**

 $\overline{a}$ 

O Desenho traz consigo o elo capaz de externar idéias que vêm se aprimorando com o crescimento do potencial humano no pensar, no laboriar e no realizar. Iniciou-se com a cinza, o bastão, o osso, o risco, passando pela cerâmica, tinta, canetas sofisticadas e está inserido no processo digital. Santos assinala que:

> Quaisquer que sejam os processos, apenas exterioriza uma capacidade de dar forma a uma idéia, de conceber um projeto, de demarcar uma porção do globo; de retratar uma cena ou registrar um acontecido do labor cotidiano; de retratar a saga completa de uma vida humana ou material. Este ato – *o de desenhar* –, que tem suas especificidades, contempla todos os ramos do conhecimento humano (SANTOS et al, 2000, p. 3).

Destaca-se que, em qualquer ramo do conhecimento, existem seus compartimentos, suas técnicas específicas, que vão se moldando e se modificando gradativamente conforme as suas necessidades. Salienta-se que, dentre os ramos do conhecimento que se constituíram como disciplina independente na modernidade, o Desenho é um dos poucos que não foi submetido a um estudo sistemático, exceto o Desenho ligado à produção industrial (SANTOS

<sup>53</sup> La infografia, según Alessandro Polistina, se puede definir como el conjunto de lãs tecnologias y de los métodos de síntesis de la imágenes basados em um modelo de representación de modelos de objetos (SAINZ y VALDERRAMA, 1992, p.66).

<sup>54</sup> A Inteligência Artificial é o estudo de como fazer os computadores realizarem tarefas em que, no momento, as pessoas são melhores (RICH *apud* ULBRICHT, 1997).

et al, 2000). Após a Revolução Industrial<sup>55</sup>, o Desenho mudou o seu significado, o seu caráter de intenção e passaram a prevalecer a técnica e o funcional, desprezando o lado intuitivo.

Segundo Santos et al (2000), no século XX a indústria impôs uma cadeia produtiva de natureza funcional e morfológica, estabelecendo normas e nomenclaturas com características de pretensão universal. O Desenho influenciado pelo pensamento advindo da Revolução Industrial enfrenta uma ruptura delimitada por esse movimento, constituída pela produção artesanal e pela produção industrial. Até a chegada dos meios tecnológicos de gravação, fixação, projeção, entre outros, a mão do homem – técnico ou artista – era o grande instrumento do sujeito emissor no processo de comunicação visual. Os diversos materiais empregados (paredes, pedra, argila, tecidos, telas, etc) serviam de suportes<sup>56</sup> da imagemdesenho e ao sujeito receptor cabia-lhe a simples observação direta para captá-la (ALVES, 1997).

Na produção artesanal, o artesão detinha os dois momentos determinantes no processo construtivo como o domínio das etapas de desenho enquanto registro das idéias e a produção caracterizada pela manufatura do produto. A produção industrial, fundamentada nos princípios que regem o pensamento produtivo industrial, já não comportava o domínio de todo o processo nas mãos de um só indivíduo, resultando na separação dos momentos da concepção e da execução. A viabilização de uma estrutura determinada pelos parâmetros de controle por tal sistema constituiu a criação de um meio não ambíguo de comunicação entre o projeto e a produção, que perpassa por vários estágios desde a sua concepção à materialização do produto final. Segundo Naveiro (1998), mediante esse contexto surgiu:

> [...] O Desenho Técnico, suportado pelos conceitos da Geometria Descritiva desenvolvidos por Monge, como linguagem codificada capaz de descrever o artefato projetado de tal forma que a sua produção pudesse ser realizada por qualquer um e em qualquer instalação fabril (NAVEIRO *apud* SANTOS et al, 2000, p. 6)

O Desenho se encontra, por um lado, atrelado ao desenvolvimento tecnológico como alvo de interpretações reducionistas em algumas áreas supostamente detentoras da capacidade de projetar e conceber idéias. Mas, por outro, vem sendo instigado a apresentar respostas

l

<sup>55</sup> Revolução Industrial – movimento ocorrido nos séculos XVIII e XIX. O termo Revolução Industrial representa o conjunto de fatores que modificaram a história da humanidade. Planejar o objeto a ser materializado pela indústria tornou-se ação indispensável na sociedade. A cada dia os objetos têm sido planejados, desenhados nos mínimos detalhes, com o máximo de precisão (OLIVEIRA e LIMA, 2003).

<sup>56</sup> Estes suportes utilizados pelo artista serviam de receptáculo às substâncias, para deixar a marca de sua subjetividade e de sua habilidade deixada sobre o real, não apenas uma imagem, mas um objeto único, autêntico, fruto do privilégio da impressão originária no qual o artista pousou seu olhar sobre o mundo, dando forma a esse olhar num gesto único.

visando atender às questões emergidas desse contexto sob o qual a tecnologia está inserida, tanto aos reclames da indústria, como a outros segmentos que o século XX protagonizou (SANTOS et al, 2000).

A elaboração manual de desenhos, ou através dos recursos computacionais, corresponde às representações gráficas das formas, ou seja, o conjunto que compreende a forma $57$  e seu contexto. "As representações gráficas auxiliam o raciocínio e alimentam as atividades mentais que ocorrem durante a projetação, destacando pontos de interesse, provocando tomadas de decisões e transmitindo informações" (CARDOSO, 2001, p. 827). Percebe-se a importância do desenho no desenvolvimento do raciocínio criativo. Não é simplesmente desenhar, mas o representar adequadamente as idéias que vão sendo trazidas da mente de quem o faz. Gomes enfatiza que "quando se imagina, transmitem-se os sentimentos, e quando se desenha, as idéias. Ao desenhar, se é obrigado a tomar todas as formas em sua acepção comum, porém aquele que imagina varia suas acepções pelos desenhos, determina-os como lhe satisfaz" (GOMES, 2001, p. 26).

Para a sua efetivação, o desenhista necessita de destreza para manejar o lápis, observar detalhadamente o objeto, ter satisfação, vontade, aplicação e paciência, além de treinamento e conhecer os objetos a desenhar. Segundo Harnest (1982, p. 8), "desenhar é questão de perseverança e de exercícios contínuos". O desenhista é uma pessoa que resolve problemas, buscando investigar as possibilidades conforme as exigências de problemas individuais. Para isso, dispõem de elementos que o subsidiarão na concretização do desenho. De acordo com Wong (1998), estes se subdividem em: elementos conceituais (ponto, linha, plano e volume); elementos visuais, visíveis por meio de representação, (formato, tamanho, cor e textura); elementos relacionais (direção, posição, espaço e gravidade) e elementos práticos (representação, significado e função). Estes elementos estão inteiramente relacionados entre si, entretanto merecem destaque os elementos visuais, pois constituem a forma, ou seja, a parte mais proeminente do desenho. Assim, ponto, linha e plano, quando são visíveis, tornamse forma.

Embora as formas sejam percebidas por seu aspecto exterior, faz-se necessário conhecer a substância que compõe o objeto para que se possa conceber tal peça. Em desenho técnico ou de precisão, quando se determinam as vistas ortográficas e a perspectiva de um

 $\overline{a}$ 

<sup>57</sup> A forma, entendida como resultado final do processo de projetação varia em cada época e lugar em função de um contexto cultural e ideológico, influenciado e modificado por diversos fatores físicos, econômicos e até de natureza legal. Um desses fatores a ser considerado é aquele relacionado ao instrumental que o arquiteto tem para auxiliá-lo na criação e representação dessas formas (CARDOSO, 2001, p. 827).
objeto, ainda faltam alguns elementos para compreendê-lo em sua totalidade, como a cor, a textura, entre outros, que definirão com clareza o objeto a ser construído. Isso remete a uma análise mais profunda, dissecando as partes na busca de melhor compreensão do todo (RAMOS e ZAGO, 2007). A maneira como a forma é criada, construída ou organizada em conjunto com outras, chama-se estrutura, a qual envolve os elementos relacionais, a exemplo da direção e do espaço. Ressalta-se que o volume enquanto forma é ilusório no desenho bidimensional.

### **A percepção visual e o processo ensino-aprendizagem**

Como abordado anteriormente, muitas habilidades são atribuídas ao Desenho, a exemplo do desenvolvimento da criatividade e da visão espacial. Para Montenegro (2003, p.9), "a habilidade ou inteligência espacial envolve pensar em imagens, bem como a capacidade de perceber, transformar e re-CRIAR diferentes aspectos do mundo visual e espacial". O indivíduo com elevada habilidade espacial tem uma sensibilidade aguçada para perceber detalhes visuais, esboçar idéias graficamente e se orientar facilmente no espaço tridimensional. De acordo com Choi (2001), as habilidades espaciais abrangem três categorias distintas: rotação mental, percepção espacial e visualização espacial.

> A rotação mental é a habilidade de manipular, rotacionar, torcer ou inverter objetos tridimensionais. O indivíduo deve ser capaz de visualizar e rotacionar mentalmente os objetos em posições diferentes. A percepção espacial refere-se à habilidade de determinar relacionamentos espaciais a partir de informações visuais. A visualização espacial consiste na manipulação de problemas visuais complexos imaginando os movimentos relativos das partes internas de uma imagem (CHOI *apud* SEABRA e SANTOS, 2004, p.2).

Considerando a baixa habilidade de visualização espacial, como fator preponderante de dificuldade e desestímulo à aprendizagem nas disciplinas básicas da área da expressão gráfica, é-se levado a refletir de que maneira pode ocorrer o desenvolvimento destas habilidades e qual a metodologia utilizada no processo ensino-aprendizagem que possa contribuir para o seu desenvolvimento, evitando o desinteresse, a desmotivação e a evasão em relação à Geometria Descritiva (CARDOSO, 2001). Esta disciplina permite uma articulação com outras disciplinas (Desenho Arquitetônico, Desenho Técnico, Geometria Analítica, entre outras) como elemento de interdisciplinaridade, pois comunica mais facilmente as idéias, estabelece uma relação professor-aluno, concretiza o pensamento abstrato e possibilita o desenvolvimento das habilidades cognitiva e psicomotora (LAIA, 2000).

A habilidade de visualização espacial é uma habilidade cognitiva bastante utilizada na engenharia, na matemática e em outras áreas do conhecimento. Embora seja essencial na formação do profissional, há uma carência por parte do discente egresso do Ensino Médio. Isso se apresenta como um desafio para os docentes, principalmente aqueles que lidam com cursos da área gráfica, mas buscam superar tal obstáculo, propondo mudanças, quando necessário, no processo ensino-aprendizagem (SEABRA e SANTOS, 2007).

Ressalta-se que as habilidades humanas são adquiridas a partir da realização de exercícios contínuos deliberados para esse fim (MONTENEGRO, 2003). O desenvolvimento de atividades feitas pelo discente, sejam elas propostas pelo docente em sala, no âmbito da pesquisa ou extracurriculares, enriquece a habilidade espacial do discente e amplia suas possibilidades de maneira frutífera, construtiva e bem sucedida para integrar-se no mercado de trabalho. As atividades para desenvolver e/ou ampliar a visão espacial ocorrem gradativamente, como assinala Laia:

> Trabalhar a visão espacial é uma experiência semelhante à alfabetização. Os primeiros contatos com a linguagem escrita dão às palavras um significado absolutamente mágico. O professor vê o resultado de seu trabalho acontecer diante dos olhos no momento em que cada criança, ao tomar um texto nas mãos, articula as palavras e simplesmente LÊ. É uma descoberta encantadora (LAIA, 2000, p. 2).

O mesmo acontece com o docente na área de desenho ao ensinar as etapas que levam o discente a ler e interpretar corretamente as imagens ali representadas bi e tridimensionalmente. "E o que são casas senão traduções concretas de um desenho antes percebido, visualizado, concebido e só então representado?" (LAIA, 2000, p. 3). Salienta-se que a representação gráfica bidimensional é inteiramente abstrata, sendo criada como um recurso necessário na decodificação do espaço físico tridimensional, requerida pela Geometria Projetiva de Desargues e a Geometria Descritiva de Monge (SOARES e COVA, 2007).

A compreensão da tridimensionalidade passa pela percepção do espaço e também pela referência adotada como a diferença entre um ponto geométrico e um ponto gráfico que se caracteriza pela adimensionalidade do primeiro. A sucessão infinita desses pontos resulta numa linha (unidimensional) e, conseqüentemente, o deslocamento desta origina o plano (bidimensional). Analogamente, três dimensões se referem ao espaço tridimensional com sólidos, volumes e figuras espaciais. Outras referências são feitas à quarta, quinta e até à enésima dimensão (LAIA, 2000). Porém, sob o ponto de vista da representação gráfica,

mantêm-se nas figuras uni, bi e tridimensionais. Assim, a visualização destas figuras no espaço, seja no papel ou na tela de um computador, é um pré-requisito fundamental ao discente que lida com a Geometria Descritiva.

Considerando o desenvolvimento da habilidade de visualização espacial como resultado de um processo de ensino-aprendizagem, a intervenção do docente junto ao discente se faz presente, instigando-o a perceber o espaço, a visualizar as construções, a conceber projetos e os representar. Ressalta-se que o mercado de trabalho vem exigindo maior criatividade e agilidade por parte dos profissionais, seja qual for a sua área de atuação. Estudos e experiências sobre criatividade e inteligência demonstram que os indivíduos podem se tornar mais criativos e inteligentes, independente dos instrumentos a serem utilizados na efetivação de suas atividades (LAIA, 2000).

Argumentos e relatos foram apresentados por alguns pesquisadores nos vários GRAPHICA sobre a aplicabilidade dos sofisticados programas e ambientes hipermídia relacionados à área da representação gráfica. No referido evento, oportunizou-se, através das comunicações e dos artigos publicados, acesso às informações quanto ao uso das tecnologias computacionais aplicadas ao ensino; experiências desenvolvidas com *software* gráficos e ambientes hipermídia em Geometria Descritiva e áreas afins; o significado do computador na educação e a possível consolidação da ferramenta computacional nessa área de atuação em conjunto com o ensino convencional. Alguns aspectos analisados a partir dos argumentos apresentados permitiram uma reflexão acerca do uso da tecnologia computacional na área da expressão gráfica.

Neste contexto, pretende-se fazer uma adequação em relação à Geometria Descritiva no âmbito da UEFS, estando o processo de iniciação da representação gráfica frente às novas tecnologias. Destaca-se que a Geometria Descritiva diante dos aspectos já pontuados precisa de adaptação, mas é necessário que parte dos docentes se proponha a experimentar e entender um mínimo de Computação Gráfica e, a partir desse conhecimento apreendido, tenham subsídios para avaliar sobre essa adaptação requerida no processo de ensino-aprendizagem. Visando a necessidade de se reverem as formas de comunicação que permeiam a formação profissional, e a intenção de desmistificar o processo ensino-aprendizagem da Geometria Descritiva auxiliada por computador, será estabelecido um comparativo entre o uso dos instrumentos tradicionais de desenho e o computador e apontar quais são os conhecimentos que se aplicam tanto ao desenho auxiliado por instrumentos, como ao desenho auxiliado por computador.

#### **Comparativo entre o uso dos instrumentos de desenho**

O desenho auxiliado por computador tem sido alvo de discussões e reflexões em eventos na área da expressão gráfica, já abordados por pesquisadores que se propuseram a investigar, a experimentar as inovações oferecidas pelas novas tecnologias (*software* gráficos e ambientes hipermídia) e até desenvolvê-las no intuito de adequá-las à sua realidade, seja através da realização pessoal ou para atender às exigências do mercado de trabalho, especialmente no âmbito educacional.

Destaca-se que, diante das limitações às vezes impostas pelas instituições de ensino ou talvez por ter uma visão equivocada em relação às novas tecnologias, alguns docentes ainda não se propuseram a enfrentar essa nova realidade com base em algumas restrições. Dentre as restrições existentes, destaca-se a carência de recursos e equipamentos na maioria das universidades públicas, além da alegação de que, no processo para externalizar as idéias, emerge a necessidade de o "estímulo criativo passar pelo braço e atingir a mão para, através de um instrumento marcador, ser materializado numa superfície, de preferência, de papel" (OLIVEIRA e LIMA, 2003). Isto pode acontecer por questões corporativistas, autopreservação ou dificuldades de adaptação às novas tecnologias. Ainda perpassa a idéia do comodismo, da recusa em experimentar ou não estar disposto a mudanças e atualizações (SOARES, 2007).

A modernização do ensino não é escolha ou modismo, mas uma necessidade perene para as instituições educacionais de divulgar os conhecimentos e formar profissionais adaptados à sociedade, a qual exige constantemente atualização e capacidade para agir em diferentes tarefas. "Nesse particular, o desenho desempenha uma função de destaque, pois colabora nas mais diferentes atividades e artes, sendo instrumento imprescindível na criação dos artefatos que utilizamos no dia a dia" (CARVALHO *apud* PINHEIRO et al, 2003, p.4).

O papel do docente é estimular o discente a estabelecer relações do conteúdo apreendido com os conhecimentos já adquiridos, a exemplo dos conteúdos da Geometria Plana e das demais disciplinas interligadas à área da expressão gráfica. Faz inferências para auxiliá-lo no desenvolvimento do raciocínio lógico e da percepção espacial, proporcionando meios adequados e condições para a assimilação do conhecimento e atendimento aos requisitos necessários na execução, apreensão da linguagem gráfica e socialização dos conteúdos.

Esta pesquisa não tem a intenção de apontar as vantagens e desvantagens entre as técnicas ao longo do processo de representação, considerando que o objeto representado decorre de um processo individual de externalização de idéias que varia de discente para discente e que poderá ser extraída por meio dos instrumentos tradicionais ou através do computador. Há de se considerarem os ganhos e/ou perdas em produtividade em decorrência da escolha efetuada.

Nos dois processos de representação do sólido geométrico, o discente necessita inicialmente dos conhecimentos prévios dos elementos de desenho, correspondentes a cada função específica atribuída aos instrumentos de trabalho na efetivação das etapas, concepção e representação, como também a maneira de lidar com eles através do seu manuseio, utilizando um suporte físico (a prancheta), ou através do suporte virtual (a tela do computador). Deve-se identificar os problemas a serem tratados, definir as metas e analisar as opções diponíveis para buscar as possíveis soluções estabelecidas na regularidade de relações e estruturas específicas de elementos, formatos e formas fundamentadas por princípios matemáticos. Destaca-se também a associação dos conceitos entre a teoria e a prática para que a representação não ocorra de forma mecânica.

No desenho auxiliado por intrumentos tradicionais, o ensino se dá através de aulas expositivas (teóricas), em paralelo com a resolução de exercícios e problemas de aplicação (prática), visando o desenvolvimento da capacidade de abstração, familiarizando-se com métodos de representação gráfica tradicional e manejo instrumental. O processo acontece de maneira gradativa, considerando que o discente necessita desenvolver as habilidades cognitiva, afetiva e psicomotora, sem perder de vista a destreza, o rigor geométrico e a devida atenção em cada uma das etapas a ser realizada. Considerando a experiência em sala, percebeu-se que alguns discentes não conseguem acompanhar as aulas, absorver o conhecimento e adquirir novas habilidades em decorrência da carga horária estabelecida e do ritmo de aprendizagem de cada discente. Este fato foi constatado após pesquisa de campo realizada em Bauru, por Valente (2003).

Após esboçar as idéias e com a utilização dos instrumentos (lápis, papel, régua e esquadros), a representação gráfica de um desenho de precisão deve ser iniciada a partir da definição dos parâmetros do desenho, ou seja, estabelecendo as dimensões do formato e da escala de representação a serem adotadas. É utilizado o conhecimento das geometrias referente à execução da representação do objeto que, face às peculiaridades do desenho por meio destes instrumentais, pode ocorrer em duas fases, conforme Oliveira e Lima (2003): a primeira, desenho de base, constitui-se pela definição das geometrias construídas em grafite com linhas finas e, a segunda, desenho diferenciado que se constitui tomando por base a linguagem das linhas convencionais efetuadas a grafite ou a tinta. Para a etapa conclusiva,

têm-se as informações complementares a um desenho, que compreendem as informações textuais, os símbolos e as linhas de dimensionamento, de eixos, entre outras.

No desenho auxiliado por computador, o processo de produção da representação gráfica pode ocorrer de forma análoga ao desenho auxiliado por instrumentos, seguindo a mesma seqüência em relação às fases citadas anteriormente. Destaca-se apenas que as duas últimas etapas formam uma só e que a representação do objeto pode ser reaproveitada, mesmo que se estabeleçam novos parâmetros. A destreza e rigor geométrico nesse processo são indiscutíveis, considerando que o próprio programa se encarrega dessa parte já que alguns elementos são pré-estabelecidos na sua estruturação.

Quanto aos materiais e instrumentos utilizados, os tradicionais são substituídos pelo sistema CAD - *Solidworks*, como já havia sido afirmado em que o suporte gráfico passa do papel para a tela do computador e o instrumento de desenho da lapiseira/caneta para o *mouse.*  Para Oliveira e Lima:

> Provavelmente, somente com uma ampla disseminação do domínio destas tecnologias no campo da representação das idéias, especialmente na área de visualização tridimensional, poderá atingir-se um entendimento de que os mecanismos cognitivos, bem como os mecanismos físicos, intrínsecos ao homem, advindos do uso das novas tecnologias, não se alteram. Os mecanismos que se alteram com o advento dos Sistemas CAD são os mecanismos físicos extrínsecos ao homem, quando, após o estímulo direto através da mão, o instrumento marcador processa o estímulo de maneira diferenciada (OLIVEIRA e LIMA 2003).

Num traçado com precisão de um segmento reto com os instrumentos tradicionais, definidos os dois pontos, faz-se a interligação destes com o deslocamento da lapiseira, utilizando-se um instrumento auxiliar de marcação. Por analogia, mediante um aplicativo, define-se um segmento reto, cuja diferença se restringe a um único instrumento para executar a interligação de dois pontos previamente definidos, ou, se preferir, após definir o primeiro ponto, a interligação pode ser feita através do deslocamento direto do *mouse* com a mão, mantendo-se o controle visual na tela, até encontrar o segundo ponto. Seja qual for o procedimento, conserva-se o mesmo mecanismo cognitivo e físico apreendido, já que são necessários dois pontos para concepção de uma reta e a utilização do mouse se assemelha a um instrumento tradicional (OLIVEIRA e LIMA, 2003).

Na representação de sólidos e das vistas ortográficas, analogamente são trabalhados os textos de forma elucidativa, os quais contemplam alguns conceitos como: ponto no espaço, projetantes, definição de diedros, formação de sólido envolvente, obtenção de épura, entre outros, seguidos de exercícios práticos, tornando-se imagens concretas e sistematizadas que auxiliam o imaginário. Obtém-se em ambos os processos, a partir da marcação, a configuração desejada. Quanto à seqüência nas construções geométricas, estas se dão também de maneira análoga, embora exijam um tempo de execução diferenciado em cada um dos processos.

Em relação aos instrumentos tradicionais, quanto à dificuldade de visualização externada por alguns discentes, têm-se estabelecido como prática docente a planificação e elaboração de maquetes, visando facilitar a compreensão do espaço tridimensional para auxiliar no desenvolvimento da habilidade espacial. Destaca-se que, através do manuseio de maquetes, o discente consegue abstrair a forma a ser representada. O tempo gasto desde a concepção à representação desejada pode ser maior em relação ao computador. Outro item a considerar é que, se houver algum erro, seja pela medida estabelecida ou por ter pouca habilidade manual, ocorre a inviabilização da peça e se inicia uma nova construção quantas vezes forem necessárias.

No processo de modelamento do sólido geométrico utilizando o *software* gráfico 3D *Solidworks,* recomenda-se que o discente tenha algum conhecimento do ambiente *Windows.*  Caso contrário, aconselha-se aprender algumas dicas básicas sobre o *software* disponíveis no seu manual*.* As informações básicas necessárias para se ter acesso ao programa são fornecidas na tela, como as dicas rápidas, vídeos-aula e manuais disponibilizados na internet, a versão pode ser em português, e as orientações dispensadas por parte do docente poderão ajudar na compreensão dos comandos a serem utilizados na efetivação do modelamento. Existem diferenças, apresentadas a seguir, entre os dois processos na seqüência das construções geométricas, na visualização, como também no tempo de execução.

No processo de representação com o auxílio dos instrumentos tradicionais, tomou-se como referência o sistema de projeção cilíndrico ortogonal, utilizando o método mongeano, cuja posição 'fixa' do observador se encontra à frente do plano horizontal e acima do plano vertical a uma distância infinita, de maneira que os raios visuais (projetantes), paralelos entre si e perpendiculares aos planos de projeção, podem corresponder às faces de um cubo de referência, conforme figura 65, como se observa nas vistas ortográficas: frontal (F), superior (S), lateral direita (D), lateral esquerda (E), inferior (I) e posterior (P).

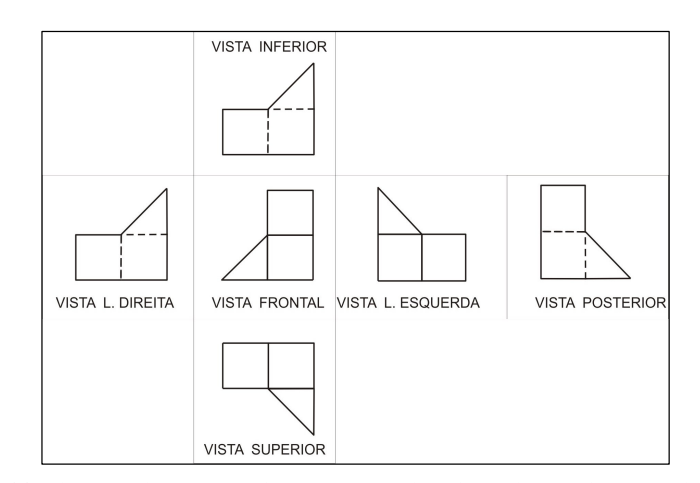

Figura 65: Vistas projetadas nas faces do cubo de referência. Daniele Ferreira, 2008.

Estas vistas possuem as seguintes propriedades: em cada aresta do objeto há uma correspondência em todas as vistas, ligadas pelas linhas de chamada. As vistas formam pares (F/P), (S/I) e (D/E), simétricos entre si em relação à vista frontal, sendo os contornos das vistas sempre visíveis (CARVALHO, 1994). Em algumas situações, a representação de duas vistas de um objeto é suficiente para a sua completa determinação. Porém, a depender da complexidade do objeto, há a necessidade de incluir mais vistas, cortes e projeções auxiliares.

O processo para visualização do sólido pode ser desencadeado da seguinte maneira: compor um esboço do objeto, fazendo uma perspectiva a partir das vistas dadas; perceber a aresta comum nas duas projeções, considerando a correspondência biunívoca, as quais se sobrepõem na perspectiva; cada linha desenhada, visível ou invisível (tracejada), delimita uma superfície qualquer (plana ou curva) – neste caso, consideram-se neste estudo superfícies planas que podem estar em posição horizontal, vertical ou inclinada; observa-se o posicionamento de cada pormenor do objeto, em relação às superfícies visíveis a partir das projeções fornecidas, determinando o que está mais próximo do observador, o que está em cima, o que está embaixo, sendo elevação, o que está na frente e o que está atrás se for planta.

Considerando cada item descrito e a construção do sólido feita no capítulo 2, a partir da épura representada por meio das duas vistas frontal e superior, conforme figura 66, percebe-se que as três faces estão em planos diferentes em cada uma das vistas.

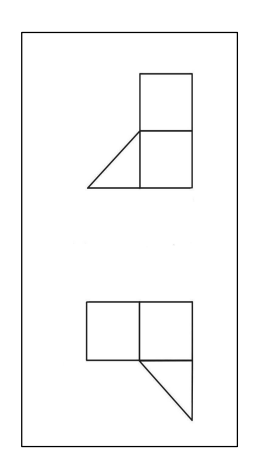

Figura 66: Vista frontal e superior

Seguindo os passos gradativamente, utilizando o esboço em perspectiva, consegue-se chegar à compreensão total do objeto (figura 67).

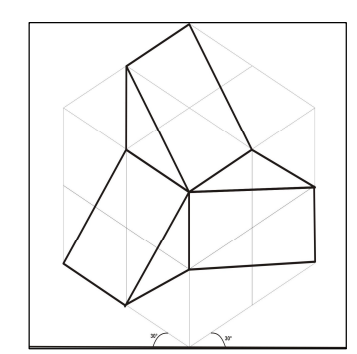

Figura 67: Sólido envolvido no cubo de referência. Daniel Ferreira, 2008.

Neste processo foram utilizados os instrumentos tradicionais no traçado de retas paralelas para a construção do sólido geométrico através da axonometria isométrica. A representação resultou de uma série de etapas, em que as mãos e a visão trabalharam juntas, ocorrendo a externalização das idéias, ajudando a desenvolver a habilidade manual, a percepção visual e a habilidade de visualização espacial. Considerando a individualidade de cada discente e a complexidade do objeto a ser representado, isso pode se tornar cansativo, desestimulante, principalmente se não tiver destreza e habilidade motora. Destaca-se também como dificuldade a percepção do objeto tridimensional a partir da abstração das vistas ortográficas representadas no bidimensional.

Salienta-se que, diante da carga horária estabelecida para a Geometria Descritiva e que a maior parte dos discentes oriundos do Ensino Médio chegam sem o conhecimento da Geometria e do Desenho, tem-se que disponibilizar parte da carga horária para manuseio de instrumentos e alguns conceitos básicos fundamentais para o entendimento da referida disciplina. Desse modo, embora as atividades auxiliem o desenvolvimento da visualização espacial, restringe-se em parte o processo da criatividade devido ao tempo de execução para a realização das atividades.

 No processo de modelamento do sólido geométrico com o auxilio do aplicativo 3D *Solidworks*, destaca-se como dificuldade o conhecimento mínimo do programa e dos comandos a serem executados. Por se tratar de um modelamento, clicou-se no menu **File - New** (arquivo novo) da barra de ferramentas **Padrão**, com o indicador do mouse, selecionando o ambiente **Part** (peça) e pressionando a tecla **enter**. O primeiro perfil do desenho foi um bloco extrudado. Para isso, houve a necessidade de desenhar a base do bloco, ou seja, um retângulo considerado o **sketch** (esboço) básico do modelo. Para abrir um **sketch,**  seleciona-se, na **Àrvore de Gerenciamento de Operações**, o plano superior e clica-se em **sketch.** Posicionado o cursor na origem do sistema de coordenadas e pressionado o botão esquerdo, arrasta-se o mouse para a criação do retângulo, soltando-o em seguida.

Para a alteração dos valores das cotas, clicou-se em **dimension** (dimensão) na barra de ferramentas de desenho. Sobre cada linha, pressiona-se com o botão direito do *mouse*, selecionando **proprierties** (propriedades), no menu flutuante. Para alterar o valor, clica-se duplamente sobre a medida a ser alterada. Abre-se a caixa de dialogo **modify** (modificação) para a devida alteração, digitando o valor (60mm), clicando **enter**. Após pressionar a tecla **esc**  para sair do comando, aciona-se o comando **recursos** e ativa-se a opção **ressalto/base estrudado**. Este comando transforma o perfil desenhado em um sólido, mostrando uma prévia do mesmo na vista trimétrica ou isométrica. Na caixa de **propriedades** à esquerda da tela, em direção 1, conserva-se a opção **cego**, definindo a dimensão da altura de 60mm para formar um hexaedro. Clicando uma vez em **enter**, tem-se uma prévia do sólido; clicando novamente, aceita-se o valor (figura 68).

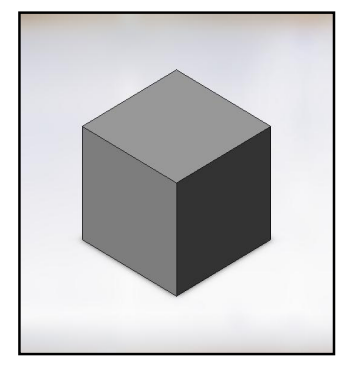

Figura 68: Hexaedro modelado no Solidworks.

No referido programa para o modelamento do sólido, definiu-se a base com as devidas dimensões e aplicaram-se as operações booleanas a partir do comando extrusão, obtendo-se o hexaedro. Em momentos posteriores, como já demonstrados no capítulo III, foi utilizada uma seqüência de etapas por meio da **extrusão** e o comando **chanfro** para a obtenção do sólido geométrico. Enfatiza-se, como facilidade na utilização da ferramenta computacional, a interação do usuário com os comandos em paralelo com a visão voltada para a tela do computador através do instrumento marcador (*mouse*), sem a preocupação da qualidade, do rigor geométrico, precisão do traçado e padronização dos trabalhos, já estabelecidos na estruturação do programa. Neste caso, parte-se do todo para se chegar às partes, ou seja, a obtenção das vistas ortográficas ocorre de maneira automática, considerando que os ambientes do referido programa, *Part* (criação de modelos 3D), *Assembly* (criação das montagens) e *Drawing* (detalhamento dos arquivos em 2D, seja *part* ou assembly) estão interligados no processo construtivo e mostram textualmente os procedimentos executados no desenvolvimento do projeto, mantendo uma padronização constante entre eles. Há um aumento de motivação entre os discentes na construção de desenhos e isso estimula a aplicação dos novos conhecimentos.

Após o domínio dos comandos e a capacidade de abstração, o usuário realiza o modelamento com rapidez e eficiência. Aliado a isso, possibilita-se o desenvolvimento da criatividade, considerando que, a partir de um modelo definido, outros modelos poderão ser gerados, sendo auxiliados, tomando por base as ferramentas de visualização zoom, rotação, entre outras, em que o objeto poderá ser movimentado, visto de ângulos diferentes. Isso se diferencia do desenho auxiliado com os instrumentos tradicionais em que o observador está a uma posição fixa e o objeto não pode ser rotacionado.

A peculiaridade existente no referido aplicativo é que, após o modelamento do sólido, este poderá servir de parâmetro para outros modelamentos, reutilizando-o para fazer possíveis alterações. Possibilita rotacioná-lo para observar detalhadamente a sua conformação. Destacase que a obtenção das vistas gráficas ocorre de maneira automática. Assim, o desenvolvimento da visualização espacial pode ser trabalhado através das vistas ortográficas concomitantemente com as alterações feitas pelo sólido modelado, identificando as mudanças ocorridas, o posicionamento das retas e dos planos em relação à LT. Enfatiza-se que a elaboração dos desenhos nestes sistemas possibilita dois métodos de construção que podem ser por medição e por rebatimento.

Observa-se que este processo traz conseqüência para o processo ensino-aprendizagem no sentido de suprimir algumas etapas importantes para o aprendizado. Embora estejam disponibilizados em tutoriais que detalhem passo-a-passo tais conversões, nem sempre o usuário recorre a estas informações, chegando aos resultados finais sem o entendimento do significado destes passos como no desenho auxiliado por instrumentos tradicionais ao longo do procedimento realizado. O uso das ferramentas computacionais requer grande experiência, necessidade de concentração contínua, pouca produtividade no início da implantação, maior desgaste visual, investimento inicial, custo operacional e está sujeito a falhas no sistema (falta de energia, defeitos nos equipamentos, vírus, entre outros).

Nos processos de representação auxiliados por instrumentos tradicionais ou por computador aplicados ao desenho técnico ou de precisão, destaca-se que o discente se apropria da ação criadora, por ser o desenho o ato inicial desta ação que abrange a atividade mental. O processo de criação se fundamenta no pensar, que compreende a imaginação e a formação de idéias lógicas e no fazer, que abrange a capacidade de perceber, relacionar, analisar, sintetizar e se expressar, aliado à experiência já adquirida.

Existem também alguns elementos que merecem destaque na efetivação do desenho, a exemplo da utilização da linguagem gráfica, para que haja uma comunicação rápida e precisa ao descrever o tamanho, a forma e a relação de objetos tridimensionais e as técnicas de representação utilizadas para tal fim. Na ampliação da ação criadora, a qual requer um raciocínio sistemático com alto grau de objetividade e do desenvolvimento da habilidade de visualização espacial, o discente deverá ser treinado por meio de atividades práticas, na tentativa de superar os possíveis bloqueios e barreiras adquiridas durante a sua formação, visando alcançar o resultado desejado.

O desenvolvimento da habilidade de visualização espacial pode ocorrer através de exercícios práticos utilizando, por exemplo, figuras representadas em perspectiva seguidas de objetos rotacionados em diferentes posições, para que o discente possa, através de sua habilidade de realizar rotações e comparações mentais, identificar se tais objetos correspondem à mesma figura ou não. Neste contexto, os exercícios apresentados poderão ser feitos utilizando qualquer uma das ferramentas. O docente no planejamento de suas atividades, tomando por base o perfil e a formação profissional do discente vai se valendo de estratégias no ensino de maneira que possa alcançar o seu propósito relacionado às representações gráficas. Para isso, recorre em algumas situações à planificação e construção de maquetes de maneira que se perceba e compreenda a tridimensionalidade do objeto, estabelecendo relações que venham facilitar o processo de representação por meio dos instrumentos tradicionais.

O lidar com objetos reais, há algum tempo, vem se tornando uma prática para alguns docentes, principalmente nas disciplinas que requerem o desenvolvimento de habilidade de visualização espacial. Observa-se que as disciplinas que trabalham com representações bi e tridimensionais, especialmente a Geometria Descritiva, embora seja conservada primeiramente a representação bidimensional e a partir desta se chegar à tridimensionalidade do objeto, têm priorizado, após a fundamentação dos princípios básicos e estudo do ponto, a representação de sólidos e posteriormente a representação de retas e planos. A ordenação dos conteúdos adotada pela Faculdade de Arquitetura da UFBA (FAUFBA) tem repercutido de maneira positiva na absorção do conteúdo no âmbito da UEFS. Isto justifica um dos motivos por que o livro – *Geometria Descritiva: noções básicas –* foi selecionado para o desenvolvimento da pesquisa, ou seja, pela nova metodologia adotada.

No desenho realizado por instrumentos tradicionais, tem-se a necessidade de fixar o papel sobre o suporte fixo de maneira que este esteja alinhado horizontalmente com o auxílio da régua paralela, prendendo as diagonais opostas por suas extremidades, esticando-se bem o papel de um sentido para o outro. Após à fixação do papel, o discente começa a determinar os traços que darão origem à imagem do sólido representada. Através do traço, obtêm-se diversos efeitos. Ele pode ser delicado ou marcante, leve e fino ou intenso e grosso. Para fazer o traço é necessário considerar a posição e os movimentos corretos da mão. "O traço cultivado é o elemento do qual se ergue a imagem do desenho" (HARNEST, 1998, p. 8). O traço fluente e rápido não é suficiente para construir a figura. Faz-se necessário educar a vista, absorver com rapidez e exatidão as proporções. Devem-se captar as relações exatas entre as partes do objeto, familiarizando-se com as distâncias.

No desenho auxiliado por computador, dispõe-se da tela do monitor para visualizar as operações realizadas através do *mouse.* "O traçado gráfico de determinadas formas exigidas no projeto, como construções básicas, parece-nos que no computador são facilitadas, pois a sua operacionalização depende de simples comandos" (SILVA *apud* CARDOSO, 2001, p.832). O projetista necessita do conhecimento e das construções das figuras geométricas planas para gerar novas formas bi e tridimensionais, como também solucionar problemas gráficos do próprio projeto. Em relação ao computador, esse problema é solucionado, pois carrega em sua memória um número considerável de formas geométricas básicas. "A memorização das construções, as consultas às famosas receitas quando esquecemos determinadas construções já não são necessárias" (SILVA *apud* CARDOSO, 2001, p.832).

Na modelagem tridimensional, destaca-se que primeiro ocorre o modelamento e posteriormente se obtêm as vistas ortográficas, ou seja, parte-se do todo para se chegar às partes. Através do recurso câmera<sup>58</sup>, permite visualizar uma entidade virtual (2D ou 3D) a partir do ângulo de observação. Ao ajustá-la em determinadas posições específicas, obtêm-se, por exemplo, as visões ortogonais do objeto e as imagens em perspectiva isométrica. Estas visões resultam de imagens refletidas sobre planos ortogonais a partir de câmeras colocadas estrategicamente, análogas às obtidas através do sistema mongeano ou triedros de projeção, sendo desnecessário recorrer a rebatimentos e rotação de planos para obtê-las. Na realidade física, o olho e a lente fotográfica recorrem a projeções cônicas ou perspectivas para a geração de imagens. Para a simulação no computador, o *software* recorre a uma lente virtual que pode ou não distorcer as imagens que são projeções virtuais e visuais de pontos e arestas do objeto sobre os planos de projeção (SOARES e COVA, 2007).

O uso sem critérios do recurso de conversão automática de modelos 3D em desenhos 2D elimina etapas importantes para o aprendizado, pois, embora existam diversos tutoriais que ensinam também estas conversões, estes,, são desprovidos de análise crítica e reflexiva sobre o que está sendo feito. Consequentemente, embora consigam chegar aos resultados finais, nem todos compreendem o significado dos passos dados ao longo do procedimento realizado. Contudo, no ambiente **Drawing** (desenho) ou na representação bidimensional, além das vistas ortográficas, o *Solidworks* disponibiliza tipos de visualizações, a exemplo da vista projetada, vista auxiliar, vista nomeada, vista relativa ao modelo, rotação de vistas, detalhe, corte, entre outros (SOUZA et al, 2003).

Ressalta-se que não se ensina Geometria Descritiva somente com o computador. Para a efetivação do desenho, bi e tridimensional, é imprescindível o embasamento teórico fundamentado pela Geometria Plana e Espacial sedimentado no imaginário do discente, para que possa compreender o processo, da concepção à representação, seja virtualmente ou no papel. Oliveira e Lima (2003, p. 9) destacam que "sem o conhecimento dos conceitos teóricos por trás dessas ferramentas ou requeridos pelo problema a ser atacado, em muitos casos, não se consegue obter resultado algum". Ainda que se use o computador como editor gráfico ao invés de lápis/caneta e papel, o discente precisa compreender a operação, sem a qual não estará apto a criar e desenvolver a sua habilidade espacial.

l

<sup>58</sup> O conceito de "câmera" na Computação Gráfica permite estabelecer um plano de visualização (direção, ângulo ou ponto de vista sob o qual esta sendo observado o desenho) independente do plano de trabalho onde está sendo feito o desenho (SOARES e COVA, 2007, p. 4).

O limite entre o tradicional e o virtual é algo a ser experimentado com atividades planejadas nas disciplinas que contemplam a área da expressão gráfica ou as que envolvem o desenho. Entretanto, modifica a estrutura e a lógica dos conhecimentos os quais refletirão no processo ensino-aprendizagem, constituindo-se como desafios para a educação (NASCIMENTO et al, 2007). O uso dos instrumentos convencionais auxilia muito no desenvolvimento da percepção espacial e na apreensão dos conhecimentos adquiridos, principalmente quando seu emprego ocorre no início dos cursos de graduação, considerando que a maioria dos discentes apresenta dificuldades decorrentes do Ensino Médio.

Destaca-se que a utilização das ferramentas computacionais também traz ganhos consideráveis no desenvolvimento da percepção espacial e oferece outras oportunidades possibilitadas ao discente para que possa aumentar a sua criatividade em menor tempo a partir de um modelo criado, fazendo alterações através dos comandos de construção e de edição. Tem demonstrado grande eficiência como recurso de ensino, facilita a visualização e a construção das formas. Nascimento et al (2007) fazem uma reflexão fundamentada por alguns pesquisadores como Grossi que, embora estas ferramentas computacionais possibilitem a construção de um sólido, o discente pode não ter clareza de como seria a representação do mesmo utilizando outro meio. Como os estudos realizados por meio desta ferramenta têm aparência de definitivos sem trabalhar diretamente com a geometria, autores contestam em discutir que o computador dissimula o acaso.

Embora o projetista seja capaz de fazer simulações mentais, ele necessita de instrumentos técnicos como os modeladores tridimensionais, de maneira que possam ser ampliadas e aprofundadas as formas de simulação, buscando uma aproximação entre este projetista e a idéia mais propícia ao trabalho criativo. Enfatiza-se que as características dos sistemas como simulação e interatividade influenciam na aprendizagem, pois aumentam o grau de compreensão e de motivação para o estudo. A inserção das ferramentas computacionais, com seus recursos de representação, vem se ampliando gradativamente, em grande velocidade, e provoca uma mudança nas habilidades criativa e cognitiva envolvidas no processo projetual.

Estas ferramentas levam o docente a uma reformulação de suas práticas e métodos de ensino, visando obter uma mudança de qualidade significativa no processo ensinoaprendizagem da disciplina Geometria Descritiva, potencializando novas aplicações e revitalizando o ensino. Para isso, faz-se necessária a capacitação dos docentes, seja qual for a implantação em qualquer modificação pedagógica. Sem uma correta compreensão dos objetivos pretendidos na melhoria e adequação de disciplinas cabíveis aos docentes, todos os esforços poderão ser levados ao insucesso. Há de se considerar também que estas mudanças atingem o docente em adaptar-se à nova tecnologia e ao seu novo papel no espaço, deixando de ser o centro do processo detentor de conhecimento para assumir o papel de mediador das atividades no processo de ensino-aprendizagem.

Consequentemente, o ensino passa a ter uma nova caracterização em determinadas situações, tendo que se adaptarem à individualidade, a diferentes formas de aprender e comportamentos por parte dos discentes. O estudo adquire maior flexibilidade e, conforme planejamento prévio, pode ser realizado de acordo com sua disponibilidade de tempo e no local mais adequado, como no ensino à distância. Problemas poderão surgir independentes do procedimento a ser utilizado, mas precisam ser solucionados. Rodrigues ressalta que:

> A aprendizagem é um processo que demanda tempo e hierarquia nos passos a seguir. A gramática visual é composta de conceitos, regras, leis e princípios que precisam ser compreendidos e ordenados. As imagens só se organizam em pensamento se percebidas em função de quadros referenciais, do estabelecimento de relações entre seus componentes. Se falharmos no encaminhamento da maturidade visual do aluno, de nada adiantará oferecermos a ele o mais sofisticado recurso tecnológico que lhe abra uma janela mágica para o espaço tridimensional; ele estará perdido neste espaço. Embora possa com certa facilidade constituir simuladamente objetos a partir de simples comandos, não saberá manipulá-los tridimensionalmente, definir planos ou outras superfícies que os interceptem, realizar as transformações necessárias à determinação das verdadeiras grandezas de seus elementos e solucionar problemas com eles relacionados. Corremos o risco de levar o aluno a ver sem compreender exatamente o que está vendo (RODRIGUES, 1994, p. 97).

A educação é um processo contínuo, dinâmico, que possibilita rever conteúdos e métodos. A área gráfica vista como um processo educativo busca meios para tornar o ensino condizente com a realidade atual na formação do discente em atender às exigências do mercado, apoiada pelas ferramentas computacionais, cuja evolução vem se acentuando, principalmente na criação de recursos visando suprimir a dificuldade no desenvolvimento da habilidade da visualização espacial. Experimentar, explorar diversos ângulos de uma questão, simular e relacionar-se com o objeto de estudo, com base em suas experiências anteriores e na motivação individual, permitem ao discente compreender melhor as leis, os princípios e as técnicas relacionadas com a Geometria Descritiva. Dessa forma, a referida disciplina deixa de ser abstrata e desestimulante, passando a ter um conhecimento real e compreensível.

Destaca-se que, com toda disposição por parte do docente na busca de atualização nesse processo de ensino, existem alguns aspectos que podem dificultar essa atualização. Dentre estes aspectos, tem-se no âmbito educacional a questão da infra-estrutura nas instituições públicas, onde existe a escassez de recursos e equipamentos como projetores multimídia, laboratório de informática, *software* licenciados para que se possa oferecer aos discentes a oportunidade de operarem algumas aplicações com os devidos sistemas, apoio técnico e pedagógico, a exemplo de cursos de capacitação e reciclagem para docentes, entre outros.

### **Contribuições**

Com as reformas curriculares ocorridas nos cursos de graduação (Engenharia, Matemática, entre outros) nas universidades públicas, a exemplo da UEFS, a Geometria Descritiva foi uma das disciplinas da área de desenho que entrou no rol das excluídas. Embora tenha sido passada pelo crivo em alguns destes cursos, houve uma redução de carga horária, deixou de ser obrigatória para ser optativa e, percebendo a importância desta na formação do discente, o seu conteúdo foi preservado na criação de uma nova disciplina, dissimulando a sua provável exclusão. Cabe aqui o seguinte questionamento: Será que esta exclusão decorre do ensino tradicional da Geometria Descritiva por estar desgastado, ser cansativo? Falta aplicabilidade, ou há falta de inovação?

Considerando que as bases do sistema mongeano continuam presentes em diversas áreas de atuação profissional, como na gráfica computacional, autocad, telescópios estelares, fotografia em 3D, entre outras, buscou-se pesquisar, através de levantamento bibliográfico, quais os *software* existentes no mercado que se utilizam da Geometria Descritiva e sua aplicabilidade na formação profissional.

Uma das propostas lançadas a partir deste estudo realizado neste trabalho é instigar outros docentes na investigação, experimentação e na possível consolidação do ensino de Geometria Descritiva frente às novas tecnologias com a finalidade de buscar-se uma prática docente inter-relacionando cada vez mais as técnicas atuais de representação gráfica. Neste contexto, pretende-se aplicar uma nova metodologia através de experimentos com os discentes, visando à possibilidade de uma adequação (priorizar o que é importante no aprendizado) no seu programa, tornando-o mais enxuto e mais dinâmico, aliado à inserção da computação gráfica no processo ensino-aprendizagem da referida disciplina.

Essa adequação em relação às técnicas computacionais não se restringe a ensinar aos discentes a utilização dos comandos do *software,* mas fazer com que entendam o seu funcionamento e deixar que os discentes possam descobrir as suas potencialidades. Ao docente não cabe assumir a posição de treinador, mas dominá-la, usá-la, estar capacitado a orientar o discente e esclarecer e/ou tirar-lhes as dúvidas. O que cada comando faz fica por conta do manual. Destaca-se que não é simplesmente o meio usado que permite uma aprendizagem significativa, mas a abordagem pedagógica é que direciona como este pode ser usado.

Ressalta-se da necessidade do esboço que antecede a elaboração do projeto a partir da observação feita por Rego (2000) através da análise das entrevistas, visto que a criatividade projetual está relacionada com os esboços elaborados nas fases iniciais da projetação.

Conforme Pinheiro et al (2003), o ensino tradicional, aliado às ferramentas computacionais, pode ser trabalhado de maneira que, nos problemas que exigem conhecimentos de Geometria Plana e de Geometria Descritiva, pode-se utilizar, respectivamente, o Cabri Géomètre II, da Texas Instruments, e o GD, programa de Geometria Descritiva desenvolvido por Filipe Clérigo e Vítor Duarte Teodoro, conforme já abordado. Em algumas situações podem-se utilizar os sistemas CAD, como na construção de volumetrias concebidas a partir de primitivas gráficas conhecidas (prismas, pirâmides, cilindros, cones, entre outras).

Com o domínio do conteúdo e das técnicas de representação junto com o desenvolvimento das habilidades mentais e cognitivas, o discente tem como, no processo de representação de um objeto, comprender e desenvolver a visualização espacial, já que há uma inter-relação entre a teoria e a prática. Em cada conteúdo, o docente apresenta e reforça os conceitos do desenho técnico passando para a efetivação do desenho e em seguida ao *software* para a modelagem de outros sólidos mais complexos. A participação do discente se faz necessária nestes processos de mudança, fazendo com que possa refletir sobre o ensino e o aprendizado. A seguir serão apresentadas as considerações finais acerca do desenvolvimento da pesquisa.

#### **CONSIDERAÇÕES FINAIS**

"Acreditamos que o Desenho transcende o ato de dominar habilmente ou não o lápis e o papel para representar alguma coisa. Se o desenho não necessita da habilidade manual propriamente dita, este pode ser realizado através do computador para a concretização das idéias" (FERREIRA e SANTOS, 2000, p.5).

A falta de conhecimento específico e de domínio em relação às ferramentas computacionais, aliada à busca de algo que possa ser acrescentado à dinâmica de ensino, no sentido de instigar uma nova mudança no ensino da Geometria Descritiva na UEFS, foram alguns dos aspectos que impulsionaram a autora para o desenvolvimento deste trabalho. Neste intento, tomando por base algumas pesquisas bibliográficas, cujo direcionamento se envereda pela inserção da Computação Gráfica como parte integrante da metodologia adotada no processo ensino-aprendizagem da Geometria Descritiva, buscou-se estabelecer um comparativo entre o uso dos instrumentos tradicionais de desenho e o aplicativo 3D *Solidworks* com o intuito de perceber a contribuição que estas ferramentas podem trazer para o ensino da Geometria Descritiva.

A Geometria Descritiva estuda os métodos de representação gráfica das figuras espaciais sobre um plano, constituídas pelos entes geométricos, o ponto, a reta e o plano. Esta disciplina possui dois pressupostos principais segundo Montenegro:

> O primeiro é representar com exatidão, por desenhos que têm somente duas dimensões, os objetos que têm três dimensões;... O segundo objetivo da Geometria Descritiva é deduzir da descrição exata dos corpos tudo aquilo que se segue necessariamente de suas formas e de suas posições respectivas (MONGE *apud* MONTENEGRO, 2003, p. 18).

Este autor complementa que a Geometria Descritiva é adequada para exercitar as faculdades intelectuais. Destaca que a predominância do modo racional de pensar e ensinar levou os docentes e os autores de livros a dar ênfase ao primeiro objetivo da Geometria Descritiva, considerando que, a partir das épuras e das demonstrações geométricas, levaria o discente a desenvolver sua visão espacial. O ensino desta disciplina no âmbito da UEFS ocorre através de aulas expositivas (teóricas) e atividades práticas na resolução de exercícios, por meio de materiais e instrumentos tradicionais (prancheta, quadro, giz, lápis, compasso e esquadros, entre outros), apresentando resultados cientificamente satisfatórios quanto ao desenvolvimento da habilidade de visualização espacial dos discentes.

Posteriormente, a autora aderiu a uma dinâmica de trabalho visando facilitar a compreensão da tridimensionalidade ao trabalhar com a modelagem de sólidos em barra de sabão, planificação, construção e manuseio de maquetes para efetivação da sua representação gráfica. Embora, utilizando o método tradicional, estas aulas intensifiquem o estudo da teoria, expressem graficamente as idéias, permitam a reconstrução de conceitos fundamentais à análise de situações-problema propostas e possibilitem a construção e manuseio de modelos 3D reais, o desenvolvimento da visão espacial tem sido extremamente lento, desestimulante e pouco eficaz. Ao considerar as dificuldades de visualização espacial dos discentes ingressos na graduação, decorrentes da falta de fundamentação de Geometria e Desenho, os docentes da área da expressão gráfica têm sido estimulados a buscar meios para superar esse obstáculo no processo ensino-aprendizagem, propondo mudanças, inclusive na Geometria Descritiva. Neste sentido, as tecnologias computacionais vêm se constituindo em um instrumento de trabalho para essa finalidade.

As tecnologias computacionais facilitam a criação e a evolução da imagem e do desenho de forma diversificada e aperfeiçoada através do avanço tecnológico, conquistando o seu espaço na sociedade, especialmente no âmbito educacional. Como recurso facilitador no processo de ensino-aprendizagem, provoca mudanças na abordagem educacional de maneira criativa, pessoal e participativa. Ressalta-se que o papel do docente é indispensável nessa nova dinâmica de trabalho, em relação às modificações na metodologia e na transmissão da informação, de maneira que para o discente, ao lidar com as atividades realizadas através desse recurso, seja proveitoso. Neste sentido, além de se apropriar da tecnologia, é fundamental para o docente que ele saiba como utilizá-la, pois a falta de domínio e a subutilização não trarão o devido aproveitamento dos recursos no processo educacional (ALVES et al, 2007).

A utilização de sistemas hipermídia voltados para o ensino tem se expandido consideravelmente, haja vista a quantidade de trabalhos publicados e implementados em praticamente todas as áreas de ensino (BULHÕES, 2004). No momento em que se vive na era da informática, as representações gráficas rompem o limite bidimensional e estático, ganhando três dimensões, cores e movimento. Na área da Geometria Dinâmica, existem *software* disponíveis na internet, sendo alguns deles totalmente gratuitos, como o Dr. Geo, Poly, Régua e Compasso, WinGeo, SLogo, entre outros. Na área da Geometria Descritiva, existe o GD, produzido por V.Teodoro e F.Clérigo, da Universidade Nova de Lisboa.

 Destaca-se que existem outros trabalhos desenvolvidos por pesquisadores brasileiros, conforme divulgados nos Graphicas, a exemplo de WebGD e Hypergeo da UNESP / Bauru, Projeção de Figuras Planas e o Jogo de Paciência, ambos da Universidade Estadual de Londrina, o Tutorial online da Escola Politécnica da USP, entre outros.

A experiência didática no ensino desta disciplina alertou e possibilitou a reflexão dos procedimentos envolvidos no processo de representação gráfica das formas, não se restringindo apenas à transmissão da informação, mas na produção do conhecimento. Possibilitou também ao discente, de maneira reflexiva, a construção individual das significações do conteúdo relacionando-as à sua formação profissional e o atendimento às exigências do mercado em relação à inserção das ferramentas computacionais. Nesse intento, estabeleceu-se um comparativo a partir da representação do sólido geométrico utilizando os instrumentos tradicionais de desenho e a sua modelagem através do *software Solidworks*, destacando diferenças, ganhos e perdas e a contribuição destes instrumentos para o ensino da Geometria Descritiva.

Na qualidade do traçado e na precisão do desenho, há uma superação por parte das ferramentas computacionais, pois os programas criados se fundamentam na articulação de princípios e estruturas específicas de elementos, formatos e formas, por uma base matemática descrita com maior precisão. Do mesmo modo, isso ocorre na aplicação dos códigos gráficos estabelecidos pelas normas. Entretanto, na utilização destas ferramentas, o discente não desenvolve a sua coordenação motora, inibe a expressão das idéias através de esboços e, em algumas situações, pode levar mais tempo na execução de atividades, se não tiver conhecimento dos comandos e habilidade com o *mouse*. Para a efetivação do desenho com os instrumentos tradicionais, o desenhista necessita do conhecimento da Geometria Plana, da destreza para manejar o lápis, observar e conhecer os objetos a desenhar, ter satisfação, vontade, paciência e treinamento.

As representações gráficas auxiliam o raciocínio, sustentam as atividades mentais durante a projetação, enfatizam pontos de interesse, provocam tomadas de decisões e transmitem informações. Percebe-se a importância do desenho no desenvolvimento do raciocínio criativo. Não é somente desenhar, mas o representar adequadamente as idéias trazidas gradativamente da mente de quem o faz (CARDOSO, 2001).

Quanto ao desenvolvimento da habilidade de visualização espacial em relação aos exercícios práticos, utilizam-se figuras representadas em perspectiva seguidas de objetos rotacionados em diferentes posições, de maneira que o discente, através de sua habilidade de realizar rotações e comparações mentais, possa identificar se tais objetos correspondem à mesma figura ou não. Através do manuseio de maquetes, o discente consegue abstrair a forma

a ser representada. Neste contexto, os exercícios apresentados poderão ser feitos utilizando qualquer uma das ferramentas.

Um ponto negativo no desenho manual é a inviabilidade do objeto, caso haja algum erro de traçado, ou pela falta de habilidade manual, iniciando-se uma nova construção quantas vezes forem necessárias. A peculiaridade existente no Aplicativo 3D *Solidworks* é que, após o modelamento do sólido, este poderá ser reutilizado para fazer as devidas alterações. Possibilita rotacioná-lo para observar detalhadamente a sua conformação. O desenvolvimento da visualização espacial pode ser trabalhado através das vistas ortográficas concomitantemente com as alterações feitas pelo sólido modelado, identificando as mudanças ocorridas e o posicionamento das retas e dos planos em relação à LT.

O *software Solidworks* é uma ferramenta de desenho de modelagem paramétrica baseada em recursos (*features*) geométricos inteligentes e de fácil compreensão, como ressaltos, cortes, chanfros e inclinações. Os recursos se classificam em: esboçados e aplicados. Os recursos esboçados se baseiam em esboços 2D, que usualmente se transformam em um sólido por extrusão, rotação, varredura e loft. Os recursos aplicados são criados no próprio sólido como filets e chanfros. A interface de usuário do *SolidWorks* é uma interface nativa do Windows que se comporta do mesmo modo que outros aplicativos do Windows.

Ressalta-se que não se ensina Geometria Descritiva somente com o computador. Para a efetivação das representações gráficas, é imprescindível que o embasamento teórico esteja sedimentado no imaginário do discente, na compreensão do processo, da concepção à representação, seja virtualmente ou no papel. Ainda que se use o computador como editor gráfico, ao contrário de lápis e papel, o discente precisa compreender a operação, sem o qual não estará apto a criar e desenvolver a sua habilidade espacial.

Com base nos argumentos e relatos, percebe-se que pode haver uma contextualização destes saberes, de maneira que se possa tirar proveito do que há de vantajoso em cada um deles. O que deve ser considerado são os valores que serão agregados aos recursos utilizados em determinado contexto ou a determinado conteúdo (RODRIGUES, 2007). Se o projetista possui limitações quanto aos recursos utilizados para representar suas idéias, sua atividade criadora estará restrita a estes limites. Os instrumentos tradicionais e computacionais facilitam na compreensão do conteúdo, no desenvolvimento da habilidade de visualização espacial, na agilidade e qualidade do produto final. Salienta-se que o conhecimento e domínio das habilidades cognitiva, afetiva e psicomotora devem ser algo perene na formação do discente. No decorrer das atividades desenvolvidas, os discentes acumulam conhecimento e experiências enraizados em suas memórias (representações internas que se traduzem pela ação projetual e as externas, através de desenhos manuais, modelos físicos e digitais).

Os sistemas tradicionais ou bidimensionais representam a forma dos objetos e o espaço os quais são desenvolvidos pela sua descrição, e todos os seus problemas tridimensionais são tidos como problemas de representação, resolvidos através das imagens. Os sistemas de modelagem tridimensional definem os objetos a partir das propriedades da sua forma, nas quais estão envolvidas as três dimensões. Assim, seus problemas tridimensionais são de formalização e não de representação, sendo resolvidos a partir da geometria dos objetos, através da construção do modelo dentro do espaço. Segundo Cardoso:

> Na modelagem, o usuário constrói o próprio objeto, e não suas vistas, que são projeções no plano e, a partir deste modelo, podem ser obtidas as representações necessárias, tais como plantas, elevações e perspectivas. São modelos "virtuais" de objetos, que podem ser visualizados de diversas maneiras e, em alguns casos, quando necessário, submetidos a diversas simulações e análises como de esforços mecânicos, condutividade térmica, cálculo de massa e volume, etc (CARDOSO, 2005, p. 74).

Nesse contexto, o profissional tem que saber qual equipamento e *software* básicos são adequados às exigências específicas de um projetista e como trabalhar com o computador para implementação dos princípios de desenho. Deganutti et al, (2007) comenta que o profissional deve acompanhar as exigências do mercado atual e dominar as novas técnicas para não se tornar ultrapassado. Acrescenta que a concorrência, aliada à rápida produtividade, exige estudos contínuos e conhecimentos, nos quais se aplicam, dentre outros, os *software*. Para Machado (2007), os recursos computacionais possibilitaram aos projetistas o uso de um instrumental de representação com base nos conceitos e fundamentos das técnicas de desenho tradicionais, que se apresentam como sofisticados recursos de visualização, armazenamento, manipulação e intercâmbio de informações. Na indústria têm-se componentes similares com pequenas variações de tamanho. Quando os desenhos desses componentes são associados a uma tabela, é possível criar projetos diferentes em um único desenho feito, pois na tabela podem-se fazer modificações nas dimensões da peça e os desenhos relacionados (vistas e cortes) serão atualizados automaticamente.

Ao aceitar que sejam utilizadas as ferramentas computacionais, não se pode prescindir de alguns conceitos básicos da Geometria Descritiva e abolir os conceitos da geometria do espaço, pois dão sustentação na geração de formas. Segundo alguns pesquisadores<sup>59</sup>, é indispensável manter uma base teórica mínima e fazer os trabalhos, conservar os vínculos

 $\overline{a}$ 

<sup>59</sup> (SOARES, SEABRA, RODRIGUES, 2007)

táteis com o desenho, o manuseio de maquetes, manter contínuos exercícios de lógica espacial e projetos feitos no computador. Outra coisa que deve se considerar é que boa parte dos projetos se apresenta nessa forma e alguns deles são representados em função das projeções ortogonais.

Diante das reflexões apresentadas, salienta-se que a tecnologia não foi criada para substituir a educação tradicional, mas para servir de complemento, o que não impede de criar uma metodologia própria para o uso da tecnologia. Os PCNEM (2000) assinalam que:

> Na educação, as mudanças não ocorrem de forma tão rápida quanto na tecnologia, gerando um distanciamento a ser superado. O mundo da tecnologia e da informação nos fornece indicações, aprimora os nossos sentidos, permite-nos viver em um bem estar com que nossos antepassados não ousaram sonhar. Ter acesso ou não à informação pode se constituir em elemento de discriminação na nova sociedade que se organiza. O que já se pode constatar, atualmente, é o distanciamento entre os que conhecem e os que não conhecem o funcionamento dos computadores (PCNEM, 2000, p. 60).

As ferramentas computacionais podem trazer contribuições ao processo de ensinoaprendizagem, como a criação de novas relações e significados, ocasionando a construção e reconstrução do conhecimento. Apresentam-se como auxiliares nas atividades de conceber objetos, obter suas projeções, resolver problemas relativos a estes objetos, facilitar a visualização e a compreensão de situações espaciais complexas por parte dos discentes com pouca habilidade espacial, servindo de estímulo na superação desse obstáculo e na aprendizagem da Geometria Descritiva. A inserção provoca uma alternância de métodos pedagógicos. Assim, ocorre uma mudança no papel do discente, não mais como sujeito passivo, mas um sujeito ativo no processo de aquisição de conhecimento; e o papel do docente, não como transmissor de conhecimento, mas um condutor do processo de aprendizado de seus discentes.

Uma das limitações que ocorre em algumas universidades é a necessidade de um espaço de trabalho adequado à plena integração das ferramentas digitais com as formas tradicionais de representação gráfica. A infra-estrutura de Instituições Públicas é um dos aspectos que influenciam no andamento no trabalho, quanto à adoção das ferramentas computacionais. Existem alguns desafios que precisam ser superados para que atendam às exigências mínimas no desenvolvimento da prática docente como a escassez de materiais e equipamentos a exemplo do projetor multimídia, telão, quadro, esquadros, um computador para dois discentes, estagiário para dar suporte e a devida manutenção. Outro item a considerar é o custo elevado em relação à licença de *software* que muitas vezes recai na

utilização de programas piratas e a necessidade de cursos de capacitação e reciclagem para docentes, entre outros.

Embora a tecnologia venha sendo utilizada para atender às demandas da sociedade, no meio educacional, o discente tem acesso aos equipamentos modernos e pode tornar-se um ser atuante, crítico e transformador (RODRIGUES, 2007). No entanto, há de convir que existam usuários especializados em edição de texto, mas não conseguem fazer uma boa redação, assim como tem atuantes na área gráfica que dominam o Corel, o AutoCAD, entre outros, mas desconhecem os conceitos fundamentais da Geometria. Diante disso, o que se deve fazer?

Este trabalho deixa como sugestão àqueles que ainda não tiveram a oportunidade de lidar com as ferramentas computacionais, que se proponham a esse fim, considerando que o docente, enquanto ser formador, cria porque necessita e só consegue desenvolver-se fazendo.

# **REFERÊNCIAS BIBLIOGRÁFICAS**

ASSOCIAÇÃO BRASILEIRA DE NORMAS TÉCNICAS. NBR6023: **trabalhos acadêmicos**: referências. Rio de Janeiro, 2002.

ALMEIDA, Iolanda A. Campos e SANTOS, Marcelo Câmara dos. **A visualização como fator de ruptura nos conceitos geométricos**. In: Anais do VII Congresso Internacional de Engenharia Gráfica nas Artes e no Desenho e XVIII Simpósio Nacional de Geometria Descritiva e Desenho Técnico, Curitiba, PR, 2007.

ALVES, Mª da Conceição Amaral. COSTA. Ivoneide de F. SILVA, Marcelo J. A.da., **Imagem e Tecnologia**. In: Anais do VII Congresso Internacional de Engenharia Gráfica nas Artes e no Desenho e XVIII Simpósio Nacional de Geometria Descritiva e Desenho Técnico, Curitiba, PR, 2007.

ALVES, Mª da Conceição Amaral. **Imagem e Linguagem Visual***.* Monografia (Progressão de Carreira). Promoção na Carreira do Magistério Superior. Feira de Santana. Universidade Estadual de Feira de Santana. 36 p., 2002.

\_\_\_\_\_\_. **Docente de Desenho: Formação Acadêmica e Prática Profissional**. Monografia (Especialização em Metodologia do Ensino do Desenho). Feira de Santana. Universidade Estadual de Feira de Santana. 55 p. 1997.

ANJOS, Telma Dias Silva dos. **Geometria Descritiva: do Princípio ao "Sim"** In: Anais do V Congresso Internacional de Engenharia Gráfica nas Artes e no Desenho e XVI Simpósio Nacional de Geometria Descritiva e Desenho Técnico, Santa Cruz do Sul RS, 2003.

\_\_\_\_\_\_. **Vendo, Ouvindo e Enxergando a Geometria Descritiva**. In: Anais do III Congresso Internacional de Engenharia Gráfica nas Artes e no Desenho e XIV Simpósio Nacional de Geometria Descritiva e Desenho Técnico. Ouro Preto, MG, 2000, v 1.

BRASIL. Lei 9.394 – **Lei de diretrizes e bases da educação nacional***.* Brasília, 1996.

\_\_\_\_\_\_, Ministério da Educação, Secretaria de Educação Média e Tecnologia. **Parâmetros Curriculares: Ensino Médio**. Brasília, 2000

BULHÕES, Genivaldo Andrade. **Ambiente Hipermídia para Aprendizagem de Geometria Descritiva: Módulo do Estudo das Posições Relativas de Duas Retas entre si a ser Implementado no Visual GD.** 2004. 98 p. Tese (Mestrado em Engenharia de Produção): UFSC - SC, Florianópolis, 2004.

CAMPOS, Ana Rita S. de Almeida e ALVES, Maria da Conceição Amaral. **Epistemologia do Desenho.** In: Anais do I Congresso Internacional de Engenharia Gráfica nas Artes e no Desenho e XII Simpósio Nacional de Geometria Descritiva e Desenho Técnico. Florianópolis, 1996, v.1.

CARDOSO, Christina A. Paim. **As Ferramentas CAD e a Produção da Forma em Arquitetura.** In: Anais do IV Congresso Internacional de Engenharia Gráfica nas Artes e no Desenho e XV Simpósio Nacional de Geometria Descritiva e Desenho Técnico*.* São Paulo, Brasil, 2001, v 1.

\_\_\_\_\_\_. **Formas Arquitetônicas: possibilidades em ambiente computacional**. 2005, p. 226. Tese (Arquitetura e Urbanismo): UFBA - BA, Salvador, 2005.

CARDOSO, Christina. A. Paim; PINHEIRO, Eloísa Peit. **Uma experiência de integração atelier e GD**. In: Anais do IV Congresso Internacional de Engenharia Gráfica nas Artes e no Desenho e XV Simpósio Nacional de Geometria Descritiva e Desenho Técnico*.* São Paulo, Brasil, 2001, v 1.

CARDOSO, Christina. A. Paim; COSTA, Ivoneide de França. **Superfícies Geométricas, numa Proposta de Educação à Distância**. In: Anais do III Congresso Internacional de Engenharia Gráfica nas Artes e no Desenho e XIV Simpósio Nacional de Geometria Descritiva e Desenho Técnico. Ouro Preto, MG, 2000, v 1.

CORREIA, Ana Magda Alencar. **Hipermídia no Ensino da Representação Gráfica: Conceito de projetação em Engenharia.** Tese - (Doutorado) escola Politécnica da Universidade de Engenharia de Construção Civil. São Paulo, 2002.

COSTA, Ivoneide de França; ALVES, Mª da Conceição Amaral; SILVA, Marcelo J. A. da. **O Desenho em Perspectiva na Representação do Real e do Imaginário**. In: Anais do VII Congresso Internacional de Engenharia Gráfica nas Artes e no Desenho e XVIII Simpósio Nacional de Geometria Descritiva e Desenho Técnico, Curitiba, PR, 2007.

COSTA, Mário D.; COSTA, Alci P. V. **Geometria Gráfica Tridimensional**. 3ª. ed. Recife: Editora Universitária da UFPE, 1996, v. 2.

COUTINHO, Henrique José Souza; PETRY, Alexsander; CARDOSO, Fernanda Caetano. **Avaliação da utilização de técnicas de estereoscopia para apresentação de conceitos de Geometria Descritiva**. In: Anais do VII Congresso Internacional de Engenharia Gráfica nas Artes e no Desenho e XVIII Simpósio Nacional de Geometria Descritiva e Desenho Técnico, Curitiba, PR, 2007.

DEGANUTTI, Roberto; PALHACCI, Maria do Carmo Jampaulo Plácido; ROSSI, Marco Antônio. **Comparação: solid edge, autocad ou prancheta no desenho para os cursos de Engenharia?** *In:* Anais do VII Congresso Internacional de Engenharia Gráfica nas Artes e no Desenho e XVIII Simpósio Nacional de Geometria Descritiva e Desenho Técnico, Curitiba, PR, 2007.

EDWARDS, Betty. **Desenhando com o lado direito do cérebro***.* Tradução de Roberto Raposo. Rio de Janeiro: Tecnoprint S.A., 1982.

FACCIONI, Camila Mendes. **Paisagem Urbana: Uma Mídia Redescoberta**. São Paulo: Editora Senac, 2006.

FERREIRA, Edson Dias; SANTOS, Isbela Fernandes dos. **Desenho Linguagem e Processo de Ensino**. In: Anais do III Congresso Internacional de Engenharia Gráfica nas Artes e no Desenho e XIV Simpósio Nacional de Geometria Descritiva e Desenho Técnico. Ouro Preto, MG, 2000, v 1.

FERREIRA, Edson Dias. **Desenho, Fotografia e Cultura na Era da Informática**. In: Anais do VII Congresso Internacional de Engenharia Gráfica nas Artes e no Desenho e XVIII Simpósio Nacional de Geometria Descritiva e Desenho Técnico, Curitiba, PR, 2007

FRENCH, Thomas E. **Desenho Técnico e Tecnologia Gráfica***.* Tradução Eny Ribeiro Esteves et. All. – 2. ed. – São Paulo: Globo, 1989.

FONSECA, Ana Angélica S. e. CARVALHO, Antonio P. A. de. PEDROSO, Gilberto M. (org). **Geometria Descritiva: noções básicas.** 4ª ed. Quarteto Editora/UFBA. Salvador, 2001.

GANI, Danusa Chini. **As Lições de Gaspard Monge e o Ensino Subseqüente da Geometria Descritiva***.* 2004. 149 p. Tese (Mestrado em Ciências): UFRJ, Rio de Janeiro, 2004.

GOMES, Luís Vidal Negreiros. **Desenhismo***.* 2 ed. Santa Maria: Ed. da Universidade Federal de Santa Maria, 1996.

\_\_\_\_\_\_. **Desenhando: um panorama dos sistemas gráficos/** Luiz Vidal Negreiros Gomes. – Santa Maria: Ed. UFSM, 1998.

\_\_\_\_\_\_. **Criatividade: projeto, desenho, produto**/ Luiz Vidal Negreiros Gomes. - Santa Maria: sCHDs, 2001. 122 p.: il.

GONÇALVES, Marília Mattos**. Ambiente Hipermídia como Auxiliar na Aprendizagem de Geometria Descritiva***.* Florianópolis: UFSC, 1999. Dissertação (Mestrado em Engenharia de Produção). Programa de Pós-Graduação em Engenharia de Produção. Universidade Federal de Santa Catarina, 1999.

\_\_\_\_\_\_. **Avaliação das Contribuições da Aplicação do Visual GD em Situação Real de Ensino***.* Florianópolis: UFSC, 2005. Tese (Doutorado em Engenharia de Produção). Programa de Pós-Graduação em Engenharia de Produção. Universidade Federal de Santa Catarina, 2005.

HARNEST, Sepp. **Aprenda a Fazer Esboços, Croquis, Desenhos***.* Tradução de Ernest Breitinger. Rio de Janeiro: Tecnoprint S.A, 1982.

HENRIQUES, Afonso. **Dinâmica dos elementos da geometria plana em ambiente computacional cabri-géomètre II***.* Ilhéus: Editus, 2001**.** 

HSUAN-NA,Tai. **Desenho e organização bi e tridimensional da forma***.* Goiânia: UCG, 1997.

JOLY, Martine. **Introdução á Análise da Imagem***.* Tradução de Maria Appenzeller. Campinas, São Paulo: Papirus, 1996.

KOPKE, Regina Coeli Moraes. **A diversidade da comunicação não-verbal: o processo expressivo e grafico**. Dissertação (Mestrado em Comunicação e Cultura). Rio de Janeiro, 2001, 134 p. Universidade Federal do Rio de Janeiro, 2001.

\_\_\_\_\_\_. **Geometria, desenho, escola e transdisciplinaridade: abordagens possíveis para a educação** / Regina Coeli Moraes Kopke . \_\_ Rio de Janeiro : UFRJ, 2006. 225 f.

LAIA, Maria da Glória Santos. **Refogado de Desenho Técnico: criatividade como ingrediente. Visão espacial como prato principal**. In: Anais do III Congresso Internacional de Engenharia Gráfica nas Artes e no Desenho e XIV Simpósio Nacional de Geometria Descritiva e Desenho Técnico. Ouro Preto, MG, 2000, v 1.

LEVY, Pierre. **Cibercultura***.* Tradução de Carlos Irineu da Costa. São Paulo, SP: Editora 34, 2003.

LIMA, Álvaro J.Rodrigues de; HAGUENAUER, Cristina Jasbinschek; LIMA, Luciana G. Rodrigues de; CUNHA, Gerson Gomes. **Espaço GD - uma experiência semipresencial de ensino de Geometria Descritiva**. In: Anais do VII Congresso Internacional de Engenharia Gráfica nas Artes e no Desenho e XVIII Simpósio Nacional de Geometria Descritiva e Desenho Técnico, Curitiba, PR, 2007.

MACHADO, Silvana R.Brandão. **A contribuição da tecnologia na representação dos projetos de geometrias complexas**. In: Anais do VII Congresso Internacional de Engenharia Gráfica nas Artes e no Desenho e XVIII Simpósio Nacional de Geometria Descritiva e Desenho Técnico, Curitiba, PR, 2007.

MONTENEGRO, Gildo A. **Desenho Arquitetônico/** Gildo A. Montenegro **–** 1ª ed**.** – São Paulo: Editora Blucher, 1978.

\_\_\_\_\_\_. **A Invenção do Projeto/** Gildo A. Montenegro **–** 1ª ed**.** – São Paulo: Editora Blucher, 1987.

\_\_\_\_\_\_. **Habilidades Espaciais: exercícios para o despertar de idéias/** Gildo A. Montenegro; prólogo de Lígia Medeiros. **–** Santa Maria (RS): sCHDs, 2003.

MULLER, Alexandre; DIESEL, Letícia. **Ambiente virtual de aprendizagem de representação em projetos de construção.** In: Anais do VII Congresso Internacional de Engenharia Gráfica nas Artes e no Desenho e XVIII Simpósio Nacional de Geometria Descritiva e Desenho Técnico, Curitiba, PR, 2007.

NASCIMENTO, Roberto Alcarria do; RINALDI, Ricardo Mendonça; NEVES, Aniceh Farah. **Estruturas Geométricas: exploração, organização e construção do conhecimento**. In: Anais do VII Congresso Internacional de Engenharia Gráfica nas Artes e no Desenho e XVIII Simpósio Nacional de Geometria Descritiva e Desenho Técnico, Curitiba, PR, 2007.

OLIVEIRA, Márcia Maria Pinheiro de; LIMA, Fernando Rodrigues. **Analogias entre o desenho instrumental e o desenho computacional**. In: Anais do V Congresso Internacional de Engenharia Gráfica nas Artes e no Desenho e XVI Simpósio Nacional de Geometria Descritiva e Desenho Técnico. Santa Cruz do Sul, RS, 2003, v 1.

OLIVEIRA, Suzana Duarte. **Análise Linguística do Software Geometrando**. Florianópolis, 2003. Dissertação (Mestrado em Engenharia de Produção). Programa de Pós-Graduação em Engenharia de Produção. Universidade Federal de Santa Catarina, 2003.

OSTROWER, Fayga. **Criatividade e processos de criação /** Fayga Ostrower. – Petrópolis, Vozes, 1987.

PEREIRA Aldemar. **Desenho Técnico Básico***.* Rio de Janeiro, Francisco Alves, 1976.

PIAGET, Jean. **A Psicologia da Criança**/ Jean Piaget e Bãrbel Inhelder; tradução de Octavio Mendes Cajado. – 15 ed. – Rio de Janeiro; Bertrand Brasil, 1998.

PINHEIRO, Eloísa Petti; CARVALHO, Antonio P. Alves; COSTA, Francisco de Assis; RAHY, Izarosara Borges; SANTOS, Manuel Humberto; ROMERO, Maria Campos. **Expressão Gráfica: uma nova disciplina para o curso de arquitetura e urbanismo.** In: Anais do V Congresso Internacional de Engenharia Gráfica nas Artes e no Desenho e XVI Simpósio Nacional de Geometria Descritiva e Desenho Técnico. Santa Cruz do Sul, RS, 2003, v 1.

PORTE, Pierre. **ABC do Desenho** / Pierre Porte; adaptação de Silvana Salerno, - São Paulo: Larousse do Brasil, 2002.

PRINCIPE JUNIOR**,** Alfredo dos Reis**. Noções de Geometria Descritiva***.* São Paulo. Nobel, 1983.

RAMOS, Evandro de Morais; ZAGO, Rosemara Staub Barros. **Forma e Percepção Visual**. In: Anais do VII Congresso Internacional de Engenharia Gráfica nas Artes e no Desenho e XVIII Simpósio Nacional de Geometria Descritiva e Desenho Técnico, Curitiba, PR, 2007.

REGO, Rejane de Moraes. **Arquitetura e Tecnologias Computacionais: novos instrumentos mediadores e as possibilidades de mudança no processo projetual**/ Rejane de Moraes Rego. \_ Salvador, 2000. 177p. il.

REGO, Rejane de Moraes; AMORIM, Arivaldo Leão de. **A Linguagem Gráfica e o Paradigma "reflexão na ação" de Descrição do Processo Projetual***.* Revista Educação Gráfica, n 10 (novembro de 2006). Bauru: Universidade Estadual Paulista, 2006.

RIGHETTO, Adriana V. Diogo. **Metodologias projetuais em arquitetura**. In: Anais do VII Congresso Internacional de Engenharia Gráfica nas Artes e no Desenho e XVIII Simpósio Nacional de Geometria Descritiva e Desenho Técnico, Curitiba, PR, 2007.

RODRIGUES, Mª Helena Wyllie Lacerda**. A Visão Espacial: Aptidão ou Processo de Aprendizagem.** In*: Anais do XI Simpósio Nacional de Geometria Descritiva e Desenho Técnico*. Recife. PE, 1994, v. 1.

\_\_\_\_\_\_**. Desenho, Conhecimento e Novas Tecnologias**. In: Anais do II Congresso Internacional de Engenharia Gráfica nas Artes e no Desenho e XIII Simpósio Nacional de Geometria Descritiva e Desenho Técnico. Feira de Santana, Ba, 1998, v.1.

\_\_\_\_\_\_**. Da Realidade à Virtualidade, o "Pensamento Visual" como Interface: contribuição das linguagens técnicas de representação da forma à educação**. 1999. 164f. Tese (Doutorado em Educação): UFRJ - RJ, Rio de Janeiro, 1999.

\_\_\_\_\_\_. **Séries de estudo interativo-dinâmicas: construção, aplicação e avaliação**. In: Anais do VII Congresso Internacional de Engenharia Gráfica nas Artes e no Desenho e XVIII Simpósio Nacional de Geometria Descritiva e Desenho Técnico, Curitiba, PR, 2007.

ROHLEDER, Edison. **Tutoriais de Modelagem 3D Utilizando o Solidworks***.***/** Edison Rohleder; Henderson José Speck. – Florianópolis: Visual Books, 2006.

SAINZ, Jorge y VALDERRAMA, Fernando. **Infografía y Arquitectura: Dibujo y proyecto asistidos por ordenador.** Editorial NEREA, S. A., 1992,

SANTOS, Robérico Celso Gomes dos; FERREIRA, Edson Dias; SANTOS, Isbela Fernandes dos. Desenho: **Arte, Ciência ou Tecnologia**. In: Anais do III Congresso Internacional de Engenharia Gráfica nas Artes e no Desenho e XIV Simpósio Nacional de Geometria Descritiva e Desenho Técnico. Ouro Preto, MG, 2000, v 1.

SEABRA, Rodrigo Duarte; SANTOS, Eduardo Toledo. **Proposta de desenvolvimento da habilidade de visualização espacial através de sistemas estereoscópicos***.* Egrafia 2004. 4° Congreso Nacional y 1ro. Internacional, Rosário, Argentina – 6 a 8 de octubre de 2004.

**\_\_\_\_\_\_. Avaliando** a aptidão espacial de estudantes em um curso de Geometria Gráfica. In: Anais do VII Congresso Internacional de Engenharia Gráfica nas Artes e no Desenho e XVIII Simpósio Nacional de Geometria Descritiva e Desenho Técnico, Curitiba, PR, 2007.

SEGALL, Mario Lasar, ARAÚJO Nieri Soares de, FLORIO Wilson. **A contribuição dos protótipos rápidos no processo**. In: Anais do VII Congresso Internacional de Engenharia Gráfica nas Artes e no Desenho e XVIII Simpósio Nacional de Geometria Descritiva e Desenho Técnico, Curitiba, PR, 2007.

SILVA, Marcelo J. A. da. ALVES, Mª da C. A; COSTA. Ivoneide de F. **Imagem: uma abordagem histórica**. In: Anais do VII Congresso Internacional de Engenharia Gráfica nas Artes e no Desenho e XVIII Simpósio Nacional de Geometria Descritiva e Desenho Técnico, Curitiba, PR, 2007.

SOARES, Cláudio C. Pinto; COVA, Caroline Campos. **Convertendo modelos virtuais 3D em desenhos bidimensionais**. In: Anais do VII Congresso Internacional de Engenharia Gráfica nas Artes e no Desenho e XVIII Simpósio Nacional de Geometria Descritiva e Desenho Técnico, Curitiba, PR, 2007.

SOLIDWORKS CORPORATION. **Conceitos Essenciais SolidWorks: Peças e Conjuntos: Manual de Formação do SolidWorks 2006**. 300 Baker Avenue Concord, Massachusetts 01742 EUA. 1995 – 2005.

SOLIDWORKS CORPORATION. **Princípios Básicos do SolidWorks: Peças e Montagens: Manual de Treinamento do SolidWorks 2006**. 300 Baker Avenue Concord, Massachusetts 01742 EUA. 1995 – 2005.

SOUZA, Antônio Carlos de. **Solidworks 2003: Modelagem 3D**. 2ª imp**./** Souza, Antônio Carlos de; Rohleder Edison; Speck, Henderson José; Gómez, Alberto Luis.– Florianópolis: Visual Books, 2003.

\_\_\_\_\_\_. **A Qualidade Gráfica da Interface do aplicativo CAD 3D Solidworks**. In: Anais do VI Congresso Internacional de Engenharia Gráfica nas Artes e no Desenho e XVII Simpósio Nacional de Geometria Descritiva e Desenho Técnico, Recife, 2005.

VALENTE, Vânia Cristina Pires Nogueira. **Desenvolvimento de um Ambiente Computacional Interativo para Apoiar o Aprendizado de Geometria Descritiva**. Tese (Doutorado em Engenharia). Escola Politécnica da Universidade de São Paulo, 2003.

VEIT, Elaine Fraga. **Conceitos da geometria dos fractais na sétima série do ensino fundamental.** In: Anais do VII Congresso Internacional de Engenharia Gráfica nas Artes e no Desenho e XVIII Simpósio Nacional de Geometria Descritiva e Desenho Técnico, Curitiba, PR, 2007.

VIANNA Sonia Sá; TOSTE, Berta López; COUTINHO, Rodrigo Ribeiro. **O desenho e as novas tecnologias no Colégio Pedro II: um enfoque atual**. In: Anais do VII Congresso Internacional de Engenharia Gráfica nas Artes e no Desenho e XVIII Simpósio Nacional de Geometria Descritiva e Desenho Técnico, Curitiba, PR, 2007.

ULBRICHT, Vânia Ribas. **Modelagem de um Ambiente Hipermídia de Construção do Conhecimento em Geometria Descritiva***.* Tese (Doutorado em Engenharia de Produção). Programa de Pós-Graduação em Engenharia de Produção. Universidade Federal de Santa Catarina, 1997.

WANDERLINDE, Josiane; PEREIRA, Alice T. C. **O Ensino da Geometria Descritiva, Relacionando a Instrumentalização Tradicional com os Recursos da Informática**. In: Anais do Congresso Internacional de Engenharia Gráfica nas Artes e no Desenho e Simpósio Nacional de Geometria Descritiva e Desenho Técnico, Florianópolis, 1996.

WONG, Wucius. **Princípios de Forma e Desenho***.* Tradução Alvamar Helena Lamparelli. São Paulo: Martins Fontes, 1998.

Gino Lória, disponível em: <http://www.Estudantedefilosofia.Com.Br/Conceitos/Geometriadescritiva.Php>. Acesso em 20 de abril de 2008.

*Software* em Geometria Descritiva, disponível em: <http://www2.Mat.Ufrgs.Br/Edumatec/Softwares/Soft\_Geometria.Php>. Acesso em: 20 de abril de 2008.

## **Referências Consultadas**

DESLANDES, Suely Ferreira. **Pesquisa Social: teoria, método e criatividade**/ Suely Ferreira Deslandes, Otávio Cruz Neto, Romeu Gomes; Maria Cecília de Souza Minayo (organizadora). – Petrópolis, RJ: Vozes, 1994.

FERREIRA, Edson Dias. *Fé e festa nos janeiros da cidade da Bahia***: São Salvador**. 2004. 250f. Tese (Doutorado em Ciências Sociais, Antropologia): PUC, São Paulo, 2004.

FERREIRA, Edson Dias; TRINCHÃO, Gláucia Maria Costa; SANTOS, Robérico Celso Gomes dos. **Desenho Linguagem e Formação Profissional**. In: Anais do I Congresso Internacional de Engenharia Gráfica nas Artes e no Desenho e XII Simpósio Nacional de Geometria Descritiva e Desenho Técnic*o*. Florianópolis, 1996, v.1.

GOMES, Jonas. **Computação Gráfica.** Por Jonas Gomes e Luiz Velho. Rio de Janeiro, IMPA/SBM, 1998, v 1.

HOUAISS, Antônio; VILAR, Mauro de Sales. **Dicionário Houaiss da Língua Portuguesa**. Rio de Janeiro: Objetiva, 2001.

LEVY, Pierre. **As Tecnologias da Inteligência: o futuro do pensamento na era da informática.** Tradução de Carlos Irineu da Costa. São Paulo, SP: Editora 34, 2004.

MENEGOTTO, José Luis. **O Desenho Digital: Técnica e Arte**. José Luis Menegotto, Interciência: 2000.

MIZUKAMI, Maria da Graça Nicoletti. **As Abordagens do Processo***.* São Paulo: EPU, 1986.